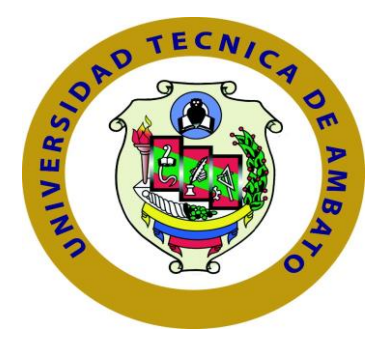

## **UNIVERSIDAD TÉCNICA DE AMBATO**

# **FACULTAD DE INGENIERÍA EN SISTEMAS ELECTRÓNICA E INDUSTRIAL**

## **CARRERA DE INGENIERÍA EN ELECTRÓNICA Y COMUNICACIONES**

## **TEMA:**

# "SISTEMA DE MONITOREO DE ALARMAS MEDIANTE MENSAJERÍA SMS E INTERFACE HACIA UN COMPUTADOR PARA LA RECEPCIÓN DE EVENTOS DE EMERGENCIA"

Proyecto de Trabajo de Graduación Modalidad: Proyecto de Investigación, presentado previo a la obtención del título de Ingeniera en Electrónica y Comunicaciones.

**SUBLÍNEAS DE INVESTIGACIÓN**: Comunicaciones Inalámbricas **AUTOR**: Evelyn Lisbeth Llagua Mosquera **TUTOR:** Ing. Mg. Geovanni Brito

**Ambato – Ecuador**

Septiembre 2017

#### APROBACIÓN DEL TUTOR

En mi calidad de Tutor del Trabajo de Investigación sobre el tema: SISTEMA DE MONITOREO DE ALARMAS MEDIANTE MENSAJERÍA SMS E INTERFACE HACIA UN COMPUTADOR PARA LA RECEPCIÓN DE EVENTOS DE EMERGENCIA" de la señorita EVELYN LISBETH LLAGUA MOSQUERA, estudiante de la carrera de Ingeniería en Electrónica y Comunicaciones, de la Facultad de Ingeniería en Sistemas, Electrónica e Industrial, de la Universidad Técnica de Ambato, considero que el informe investigativo reúne los requisitos suficientes para que continúe con los tramites y por consiguiente aprobación de conformidad con el numeral 7.2 de los, lineamientos Generales para la aplicación de Instructivos de las Modalidades de Titulación de las Facultades de la Universidad Técnica de Ambato.

Ambato, diciembre del 2017

El TUTOR

Ing, Geovanni Brito, Mg

#### **AUTORÍA**

El presente Proyecto de Investigación titulado: "SISTEMA DE MONITOREO DE ALARMAS MEDIANTE MENSAJERÍA SMS E INTERFACE HACIA UN COMPUTADOR PARA LA RECEPCIÓN DE EVENTOS DE EMERGENCIA", es absolutamente original, auténtico y personal, en tal virtud, el contenido, efectos legales y académicos que se desprenden del mismo son de exclusiva responsabilidad del autor.

Ambato, diciembre del 2017

Evelyn Lisbeth Llagua Mosquera CC: 1805042395

#### DERECHOS DEL AUTOR

Autorizo a la Universidad Técnica de Ambato, para que haga uso de este Trabajo de titulación como un documento disponible para la lectura, consulta y proceso de investigación.

Cedo los derechos de mi Trabajo de Titulación, con fines de difusión pública, además autorizo su reproducción dentro de las regulaciones de la Universidad.

Ambato, diciembre del 2017

Evelyn Lisbeth Llagua Mosquera<br>CC: 1805042395

#### APROBACIÓN DE LA COMISIÓN CALIFICADORA

La comisión Calificadora del presente trabajo conformada por los señores docentes Ing. Patricio Encalada, Ing. Paulina Ayala, revisó y aprobó el Informe Final del Provecto de Investigación titulado "SISTEMA DE MONITOREO DE ALARMAS MEDIANTE MENSAJERÍA SMS E INTERFACE HACIA UN COMPUTADOR PARA LA RECEPCIÓN DE EVENTOS DE EMERGENCIA", presentado por la señorita Evelyn Lisbeth Llagua Mosquera de acuerdo al numeral 9.1 de los Lineamientos Generales para la aplicación de Instructivos de las Modalidades de Titulación de las Facultades de la Universidad Técnica de Ambato.

Ing. Mg. Elsa Pilar Urrutia Urrutia PRESIDENTA DEL TRIBUNAL

receiver Ing. Patricio Encalada,

DOCENTE CALIFICADOR

Ing. Paulina Ayata

DOCENTE CALIFICADOR

### *DEDICATORIA*

*Este proyecto va dedicado principalmente a Dios, por bendecirme con una maravillosa familia, por brindarme su ayuda y fortaleza en todo momento, y por permitirme alcanzar una meta en mi vida.*

*A mis padres, quienes han depositado en mí su confianza, por sus sabios consejos con los que he podido superar cada obstáculo que se cruzaba en mi camino, por su ayuda incondicional.* 

*A toda mi familia ya que me han brindado su apoyo, por sus palabras de aliento día a día, con los que me ayudaron superar momentos difíciles de mi vida.*

## **Evelyn Lisbeth Llagua Mosquera**

### *AGRADECIMIENTO*

*A Dios y a Nuestra Señora del Rosario de Agua Santa por bendecirme con una hermosa familia que me ha apoyado en todo momento, y porque me han brindado el valor para seguir adelante y culminar mi carrera.*

*A mis padres Juan Llagua y Teresita Mosquera, por ser mi guía, por bendecirme todos los días y porque con su ejemplo me han llevado por el camino correcto para convertirme en una persona de bien.*

*A toda la familia Llagua Mosquera por su paciencia, y apoyo incondicional sobre todo por sus sabios consejos.*

*A mi tutor Ing. Giovanni Brito, quién me ha dado la oportunidad de realizar el proyecto, por compartir sus conocimientos, por su tiempo y paciencia durante el desarrollo del mismo.*

**Evelyn Lisbeth Llagua Mosquera**

## **ÍNDICE DE CONTENIDO**

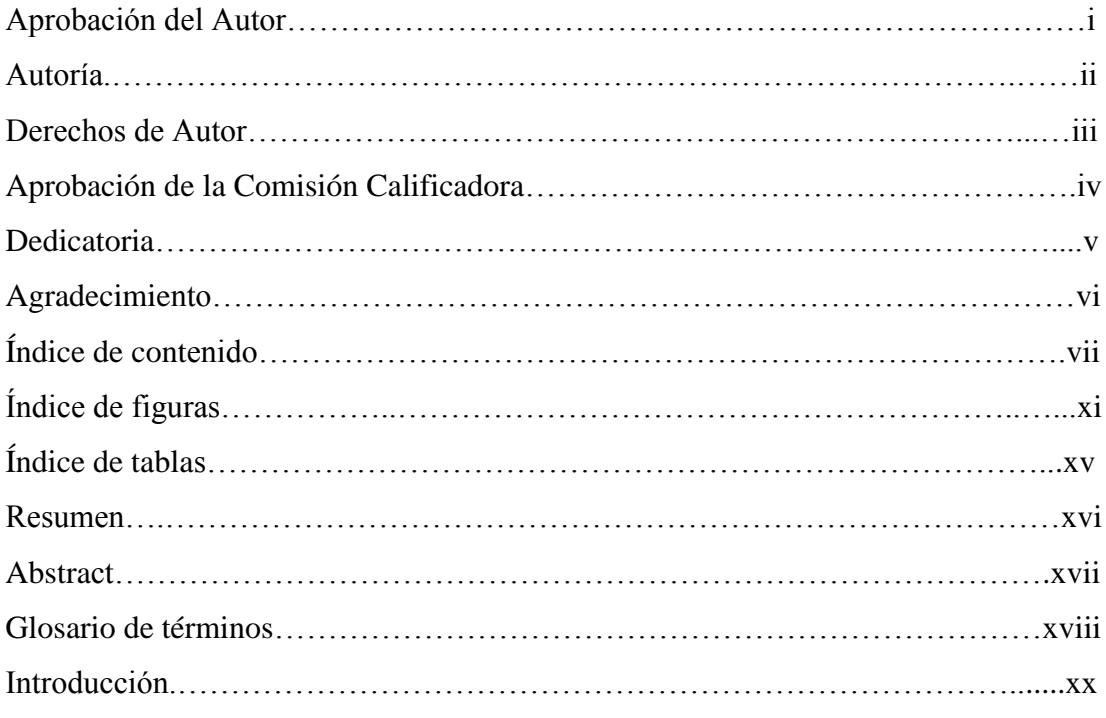

# **CAPÍTULO I**

# **PROBLEMA DE INVESTIGACIÓN**

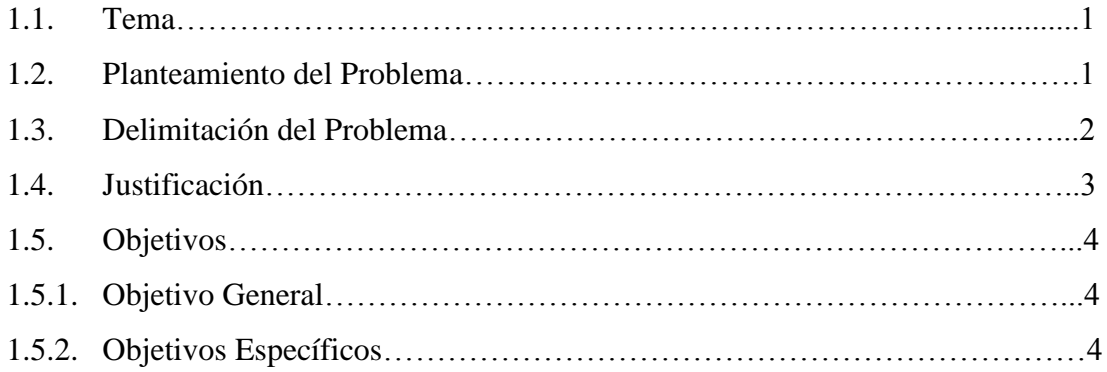

# **CAPÍTULO II**

## **MARCO TEÓRICO**

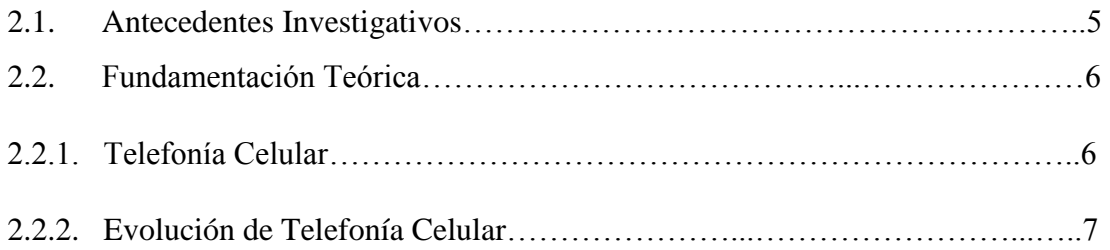

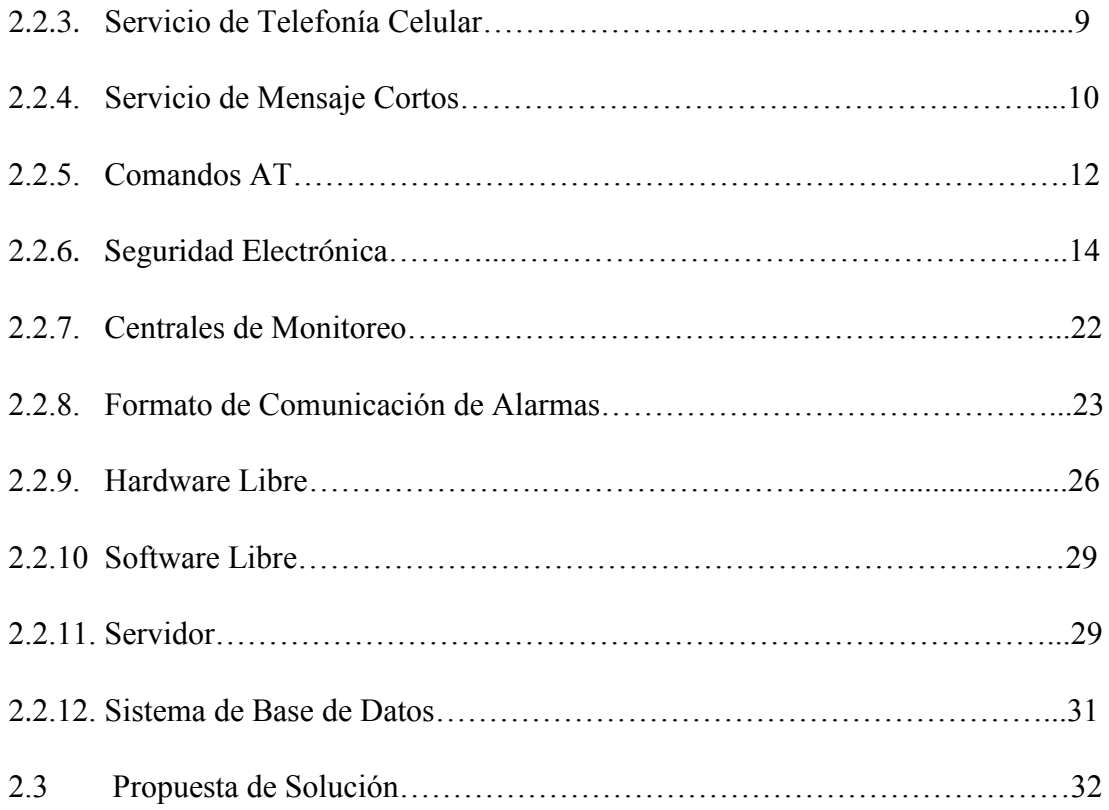

# **CAPÍTULO III**

## **METODOLOGÍA**

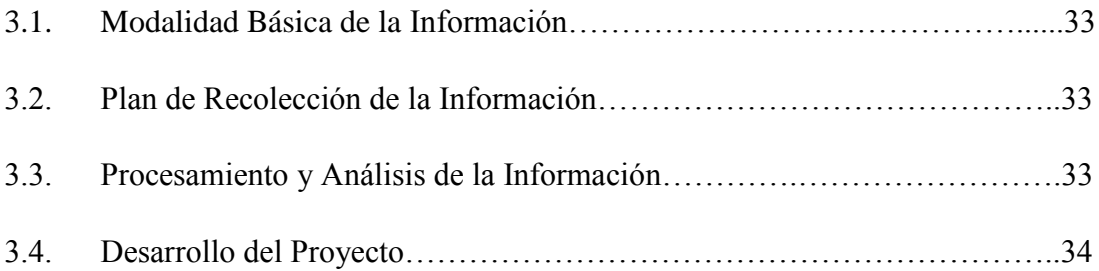

# **CAPÍTULO IV**

## **DESARROLLO DE LA PROPUESTA**

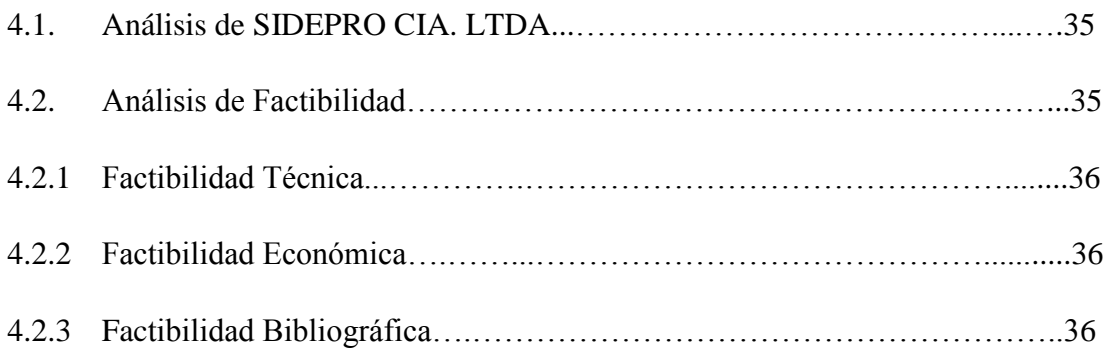

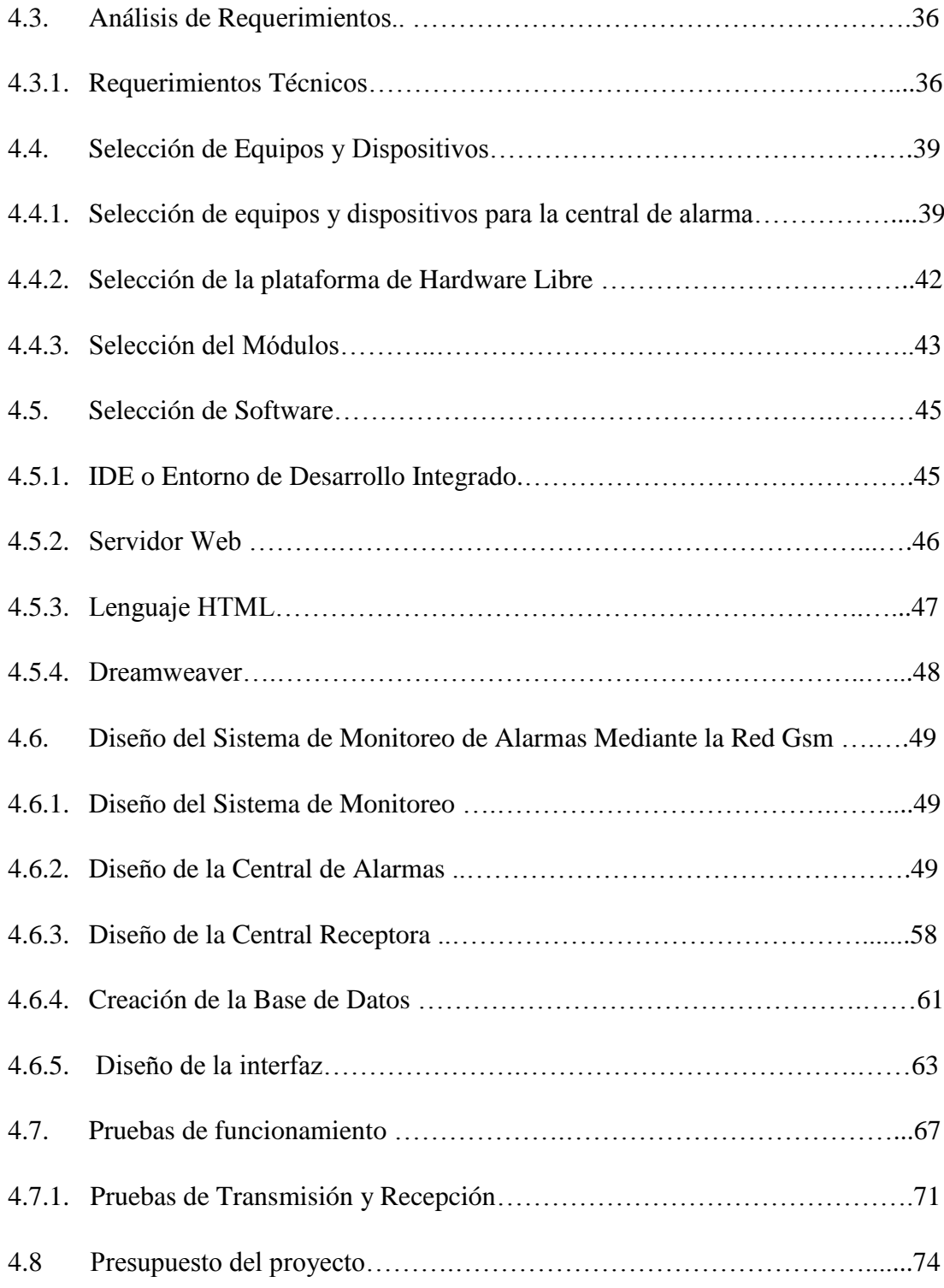

# **CAPÍTULO V**

## **CONCLUSIONES Y RECOMENDACIONES**

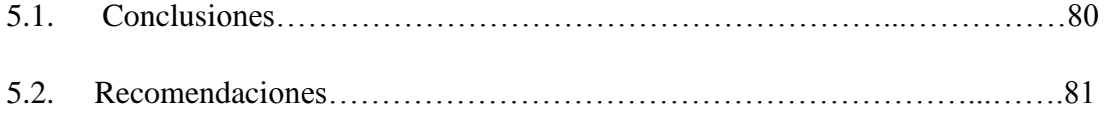

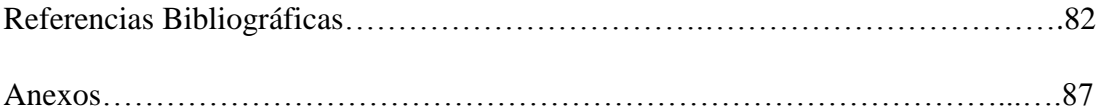

## **ÍNDICE DE FIGURAS**

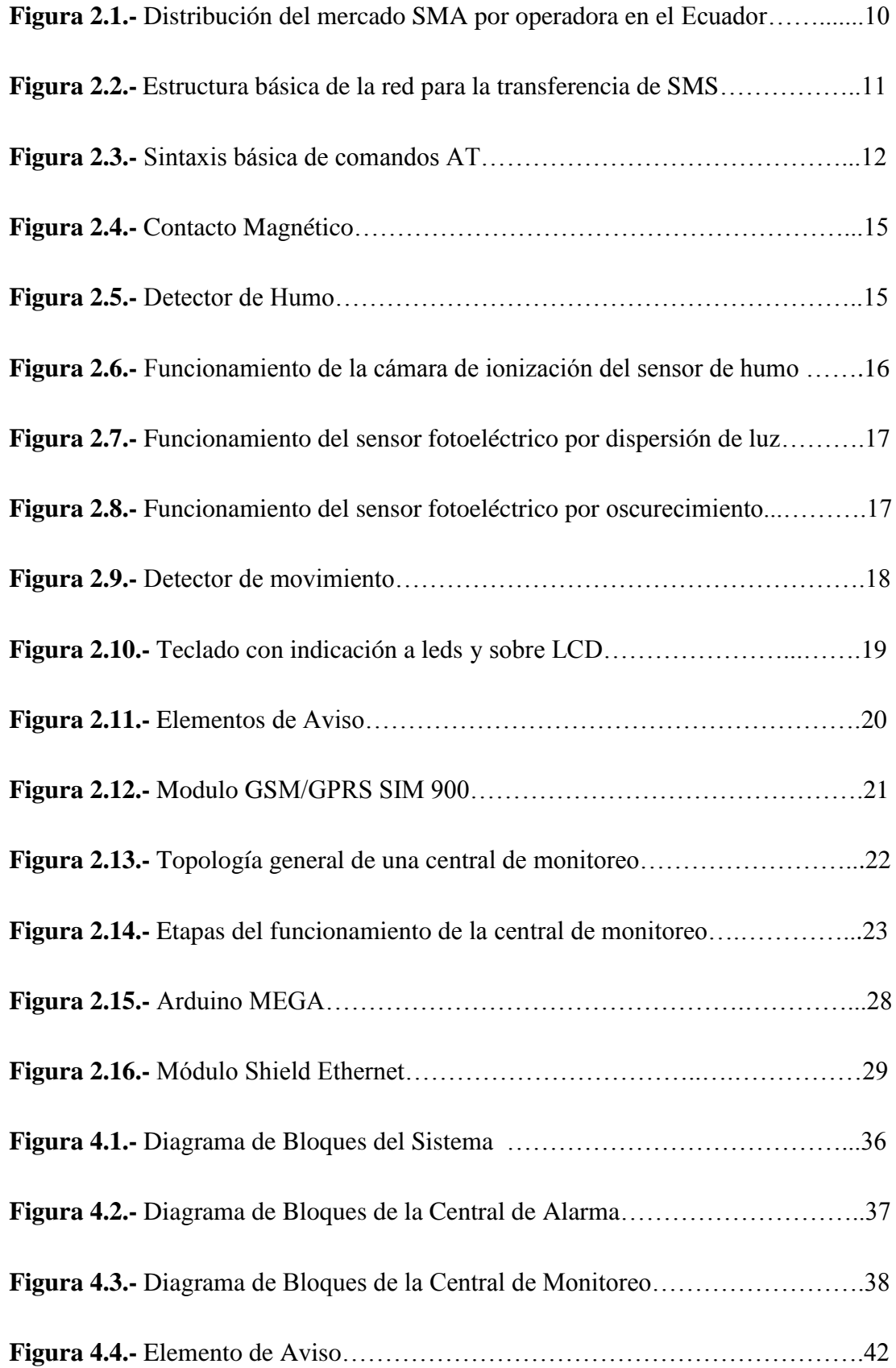

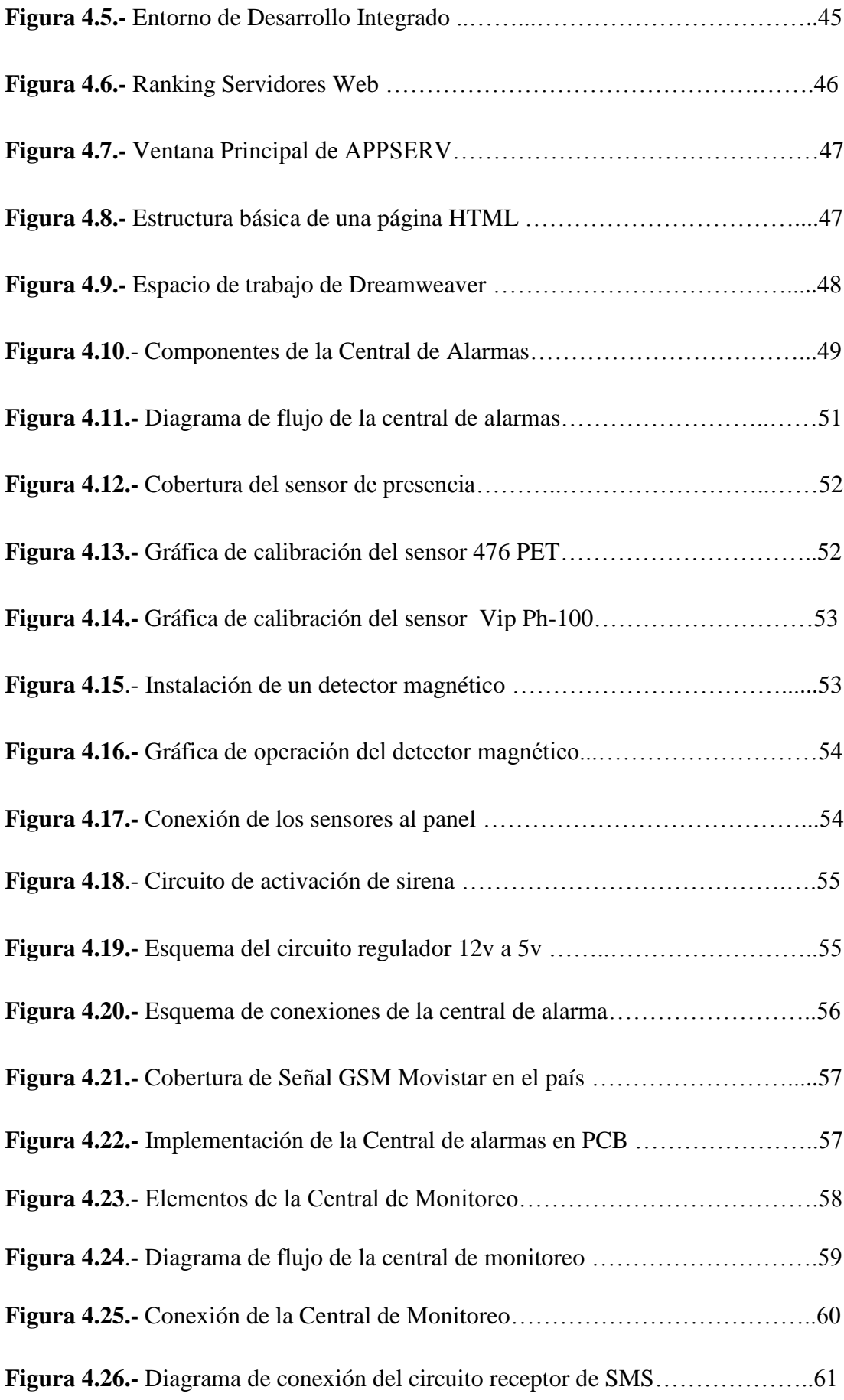

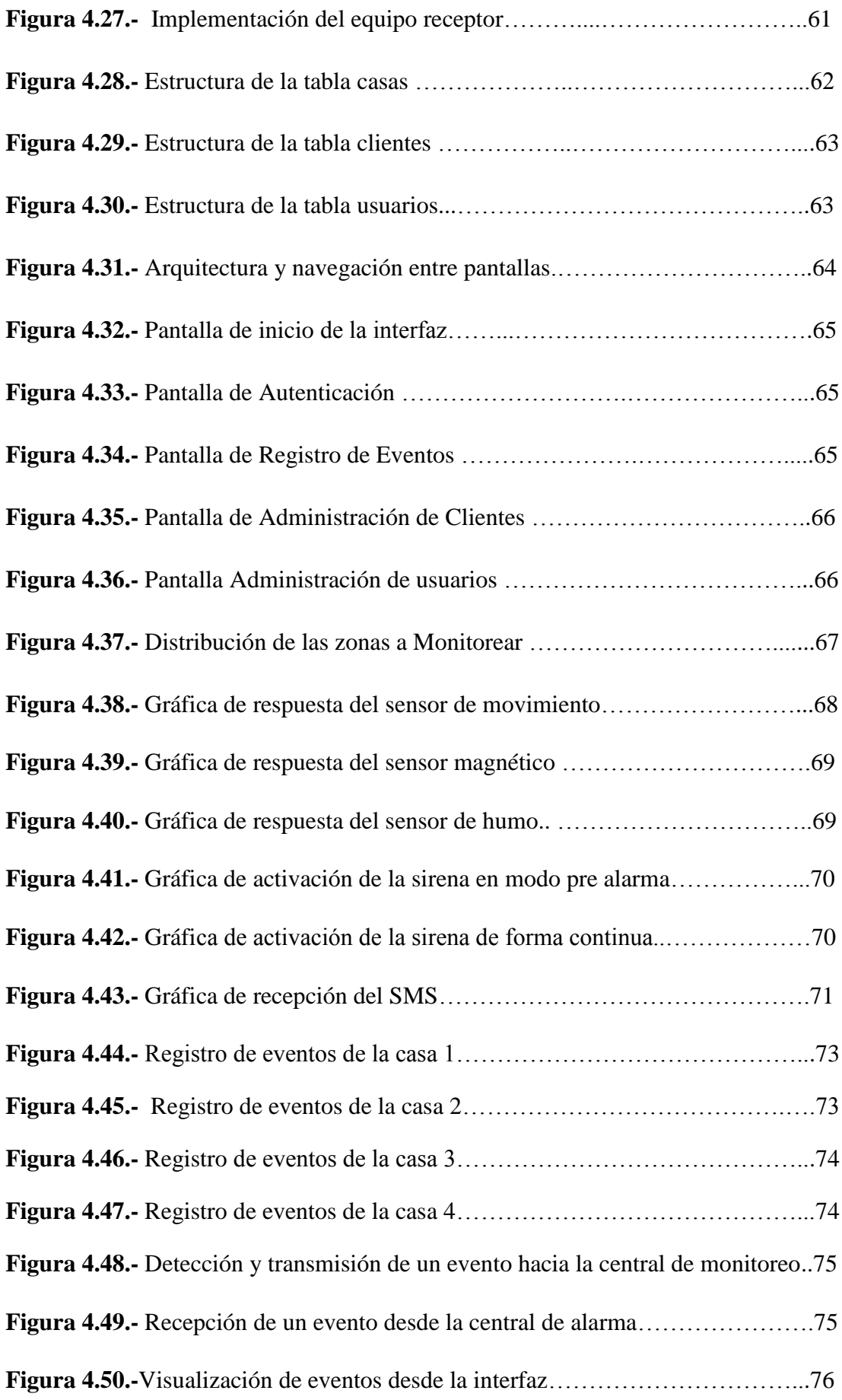

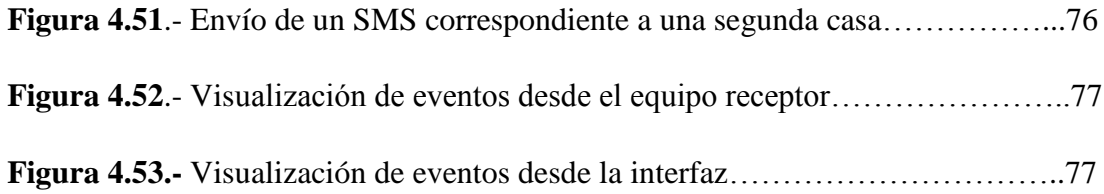

## **ÍNDICE DE TABLAS**

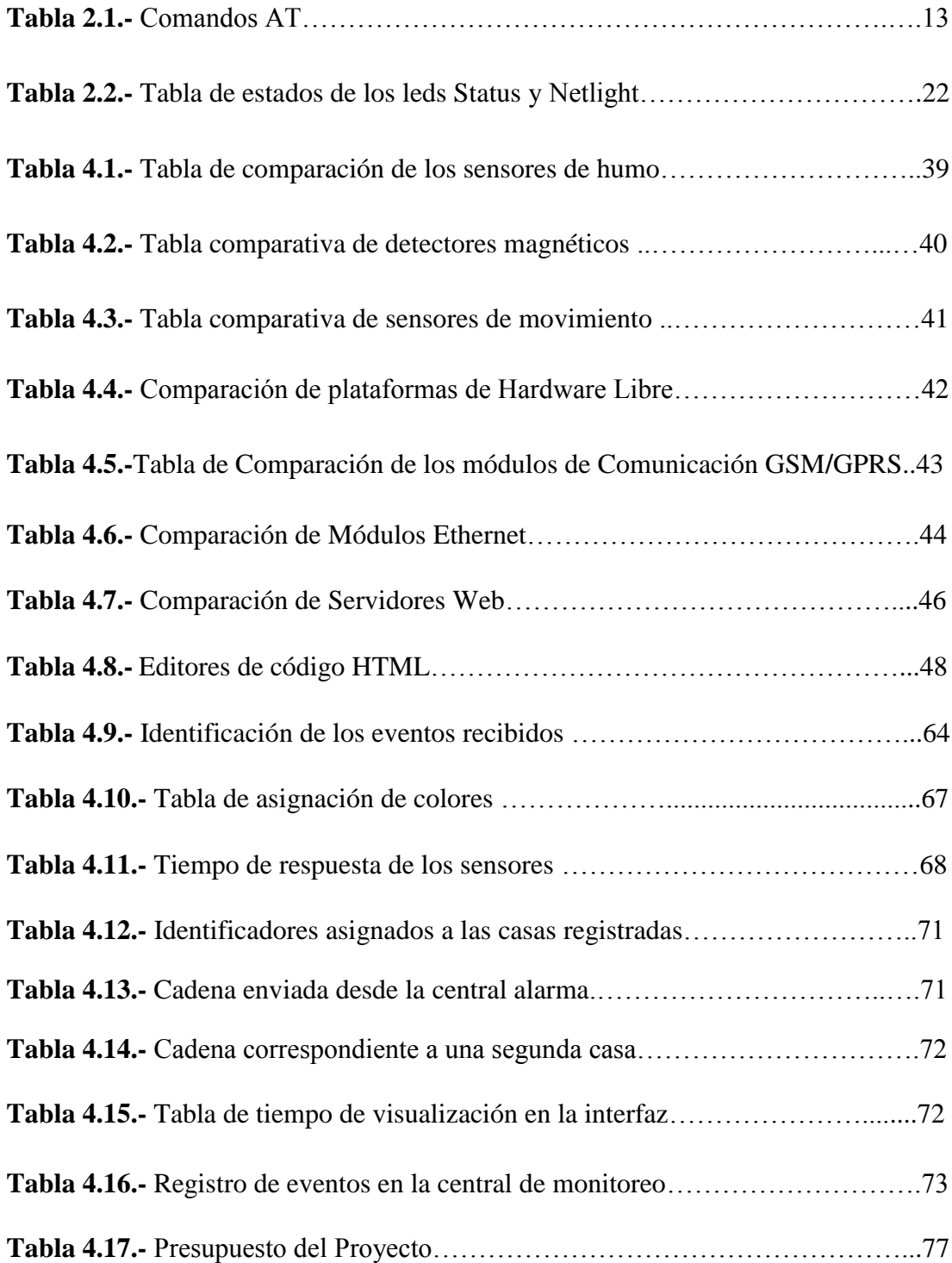

## **RESUMEN**

Los sistemas de alarmas son elementos que permiten disuadir a un potencial intruso y alarmar sobre una situación anormal, que ponga en peligro la seguridad del lugar en donde estos sistemas se encuentren instalados; Con ayuda de los diferentes medios de comunicación es posible monitorear diversos elementos de detección, y aunque el medio más utilizado inicialmente fue la red de telefonía fija, hoy la red de telefonía móvil, es una herramienta útil para este tipo de proyectos, debido a su gran cobertura, puesto que hace posible obtener información en tiempo real de los elementos de detección.

El sistema de monitoreo desarrollado está compuesto por una central de alarma que es la encargada de detectar cualquier actividad o situación de riesgo en una vivienda, y enviar la información de detección de los sensor mediante un mensaje de texto a través de la red GSM hasta una central de monitoreo, donde dicha información es receptada y mostrada a través de una página web para facilitar la interpretación y visualización de los eventos.

Como resultado se cuenta con sistema de vigilancia, con el cual es posible conservar la seguridad en una vivienda.

**Palabras clave:** Alarma, AppServ, Arduino, GSM, Monitoreo de Alarmas, MySQL, Página web, SMS.

## *ABSTRACT*

*The alarm systems are elements that allow to deter a potential intruder and alarm about an abnormal situation that endangers the security of the place where these systems are installed; With the help of different means of communication, it is possible to monitor different detection elements, and although the most used medium was*  initially the fixed telephone network, today the mobile telephone network is a useful *tool for this type of project, due to its great coverage, since it makes it possible to obtain information in real time from the detection elements.*

*The monitoring system developed is composed of a central alarm that is responsible for detecting any activity or risk situation in a home, and send sensor detection information via a text message through the GSM network to a central monitoring, where said information is received and displayed through a web page to facilitate the interpretation and visualization of events.*

*As a result there is a surveillance system, with which it is possible to keep security in a home*

*Key words: Alarm, AppServ, Arduino, Alarm Monitoring, GSM, MySQL, Website, SMS.*

## **GLOSARIO DE TÉRMINOS**

ASP: Active Server Pages.

**BD:** Base de Datos.

**BSD:** Berkeley Software Distribution; o Distribución de Software realizado en la Universidad Berkeley.

**CDMA:** Acceso Múltiple por División de Código.

**CSS:** Hojas de Estilo en Cascada.

**D-AMPS:** Sistema Digital Telefónico Móvil Avanzado.

**DHCP:** Protocolo de Configuración Dinámica de Host.

**DML:** Lenguaje de Manipulación de Datos.

**DMTF:** Dual-Tone Multi-Frequency; o Sistema multifrecuencial.

**DNS:** Sistema de Nombres de Dominio.

**FDMA:** Acceso Múltiple por División de Frecuencia.

**FSK:** Frequency Shift keying; o Modulación por Desplazamiento de Frecuencia.

**FTP:** Protocolo de Transferencia de Archivos.

**GAP:** Distancia de Detección.

**GPL:** Licencia Pública General.

**3GPP:** Generation Partner Ship Project; o Proyecto Asociación de Tercera Generación.

**GPRS:** Servicio General de Paquetes vía Radio.

**GSM:** Sistema Global para Comunicaciones Móviles.

**HTML:** Lenguaje de Marcas de Hipertexto.

**IDE:** Entorno de Desarrollo Integrado.

**IP:** Protocolo de Internet.

**JSP:** Java Server Pages; o Páginas de Servidor Java.

**LTE:** Long Term Evolution.

**MO-SM:** Mobile Originated-Short Message.

**MS:** Mobile Station.

**MSC:** Mobile Switching Center.

**MT-SM:** Mobile Terminated Short Message; o Mensajes que Llegan al Terminal del Usuario.

**PCB:** Placa de Circuito Impreso.

**PHP:** Hypertext Processor; o Lenguaje de Programación Interpretado.

**PSTN:** Red de Telefonía Publica Conmutada.

**SGBD:** Sistema Gestor de Base de Datos

**SIM:** Módulo de Identificación de Suscripción.

**SMA:** Servicio Móvil Avanzado

**SMS:** Servicio de Mensajes Cortos.

**SMSC:** Short Message Service Center; o Centro de Servicios de Mensajes Cortos.

**SMS-IWMSC:** SMS Inter-working Mobile Switching Center.

**SPI:** Protocolo de Comunicación Síncrona.

**SQL:** Structured Query Language; o Lenguaje de Consulta Estructurada.

**TDMA:** Acceso Múltiple por División de Tiempo.

**XML:** Lenguaje de Marcas Extensible

## **INTRODUCCIÓN**

El presente proyecto de investigación se desarrolló con el objetivo de mejorar los sistemas de alarmas que actualmente existen, y mediante la red GSM contar con un sistema de monitoreo eficaz, capaz de ofrecer seguridad, confianza y tranquilidad a los propietarios de una vivienda.

Este trabajo de investigación ha sido desarrollado bajo la siguiente estructura:

**Primer Capítulo:** Corresponde al problema de investigación, donde se detalla las razones que llevaron a la realización del proyecto, y en base a los objetivos planteados se determina cuáles son las limitaciones, es decir cuáles son los resultados esperados del proyecto.

**Segundo Capítulo:** Este capítulo corresponde al desarrollo de marco teórico, y se muestran los antecedentes investigativos que tengan relación con el proyecto, es decir se realiza un análisis de proyectos similares, además se encuentra la fundamentación teórica donde se muestra o información sobre temas relacionados con el proyecto, conceptos básicos que son de ayuda para el desarrollo del mismo.

**Tercer Capítulo:** Detalla los tipos de investigación que se aplicó, que medios se utilizó para la recolección de información, y las actividades que se realizaron para cumplir con los objetivos.

**Cuarto Capítulo:** Corresponde al desarrollo de la propuesta y se muestra como se desarrolló el proyecto, de que elementos está compuesto, los equipos y dispositivos utilizados, es decir muestra de forma detallada como está realizado el proyecto tanto en hardware como en software.

**Quinto Capítulo**: Una vez con los objetivos cumplidos este capítulo corresponde a las conclusiones y recomendaciones que se obtuvo una vez finalizado el proyecto.

## **CAPÍTULO I**

## **PROBLEMA DE INVESTIGACIÓN**

## **1.1 TEMA:**

**"**SISTEMA DE MONITOREO DE ALARMAS MEDIANTE MENSAJERÍA SMS E INTERFACE HACIA UN COMPUTADOR PARA LA RECEPCIÓN DE EVENTOS DE EMERGENCIA".

## **1.2 PLANTEAMIENTO DEL PROBLEMA**

Las alarmas de seguridad han venido siendo una útil y ventajosa herramienta desde tiempos remotos, desde entonces han permitido alertar mediante sirenas sobre situaciones de riesgo o actividades delictivas en cualquier lugar en donde éstas se encontrasen instaladas; Actualmente estos sistemas siguen siendo útiles, y los mayormente difundidos son aquellos que permiten advertir en tiempo real sobre situaciones de emergencia, como por ejemplo la detección de intrusos, o la detección de incendios, es decir los "Sistemas de Monitoreo de Alarmas"[1].

Existen cientos empresas dedicadas al sector de seguridad electrónica, que han añadido a sus servicios ésta nueva forma de mantener la seguridad de sus usuarios utilizando los diferentes medios de comunicación, ya sea a través de la red PSTN, redes IP o red GSM, lo cual informa sobre la ocurrencia de algún evento mediante un mensaje o una llamada dirigidos hacia la estación de monitoreo o incluso hacia el usuario final [2].

En el Ecuador hay varias empresas especializadas en instalaciones de sistemas de seguridad electrónica, que han evolucionado considerablemente hasta obtener

estaciones de monitoreo mediante red PSTN y red GSM, que les permiten brindar un servicio mucho más eficiente, y más acorde a las necesidades de los usuarios, tal es el caso de "PRANA INC, SEALARM, CGB seguridad Electrónica", empresas que han ofrecido sus servicios a varias provincias del país [3, 4, 5].

En la ciudad de Ambato existen empresas de seguridad electrónica que mediante la red PSTN han logrado brindar mayor seguridad a sus clientes a través de una central de monitoreo de sus alarmas, sin embargo existen también empresas que no cuentan con este servicio, tal es el caso de la empresa Sidepro Cia. Ltda. la cual ha decidido añadir a sus servicios un sistema de monitoreo de alarmas mediante mensajería SMS e interface hacia un computador, para así no encontrarse en desventaja con otras empresas del sector informando a sus usuarios sobre la ocurrencia de alguna situación anómala y por ende estar a la par de los nuevos cambios tecnológicos.

## **1.3 DELIMITACIÓN DEL PROBLEMA**

#### **DE CONTENIDO**

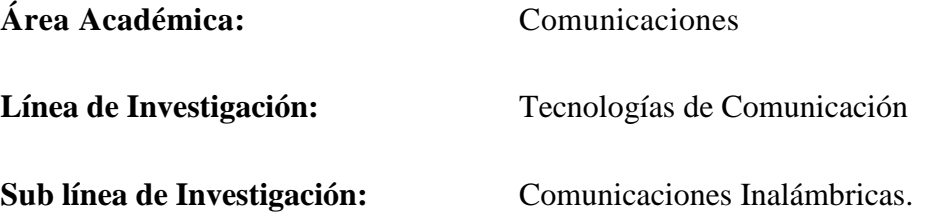

## **DELIMITACIÓN ESPACIAL:**

El presente proyecto se desarrolló para la empresa de seguridad "Sidepro Cia. Ltda."

## **DELIMITACIÓN TEMPORAL:**

El presente proyecto se realizó durante el periodo académico Abril – Septiembre del año 2017, de acuerdo a lo establecido en el Reglamento de Graduación para la Obtención del Título Terminal de Tercer Nivel de la Universidad Técnica de Ambato.

## **1.4 JUSTIFICACIÓN**

Un sistema de monitoreo de alarmas mediante mensajería SMS implica hacer uso de la red celular, la cual gracias a su gran cobertura y movilidad hace posible tener un mejor control sobre las alarmas instaladas dentro de un domicilio, es decir la red GSM facilita la comunicación, el control y la operación de dispositivos electrónicos de manera remota, además el canal de mensajes de texto (SMS) permite una comunicación no solamente con la central sino también con el usuario [6].

Teniendo en cuenta que Sidepro Cia. Ltda. es una empresa de seguridad electrónica, el presente proyecto se basó en la necesidad que tiene la misma para brindar y asegurar un mejor servicio a sus clientes; como la vigilancia de una vivienda es altamente indispensable, debido a que a diario ésta se encuentra expuesta a la ocurrencia de robos, incendios y eventos que ponen en riesgo la tranquilidad, el bienestar, y la seguridad de muchas personas, se consideró un sistema de monitoreo de alarmas mediante mensajería SMS, para así informar la ocurrencia de una actividad que ponga en peligro la seguridad de una vivienda.

Los beneficiarios del presente proyecto lo conforma la empresa Sidepro Cia. Ltda., puesto que a través del monitoreo de alarmas mediante mensajería SMS, es posible actuar de forma inmediata e informar sobre los estados de los elementos de detección instalados.

El desarrollo del prototipo fue factible para la empresa dado que no disponía de un sistema similar, además su construcción se la realizó haciendo uso de hardware y software libre, así como también elementos de fácil acceso, lo cual lo hace un sistema de bajo costo.

### **1.5 OBJETIVOS**

### **1.5.1 Objetivo General:**

Implementar un Sistema de monitoreo de alarmas mediante mensajería SMS e interface hacia un computador para la recepción de eventos de emergencia.

## **1.5.2 Objetivos Específicos**

- ✓ Realizar un análisis de la situación actual de la empresa "Sidepro Cia. Ltda."
- ✓ Determinar los elementos necesarios que forman parte de una estación de monitoreo de alarmas con mensajería SMS.
- ✓ Crear una interfaz gráfica, que facilite la visualización de los eventos de emergencia recibidos.
- $\checkmark$  Construir el prototipo para el monitoreo de alarmas y eventos de emergencia en las instalaciones de la empresa "Sidepro Cia. Ltda."

## **CAPÍTULO II**

## **MARCO TEÓRICO**

### **2.1 ANTECEDENTES INVESTIGATIVOS**

Revisando fuentes bibliográficas ha sido posible tener acceso a información relacionada al tema propuesto, la cual servirá como una guía para el desarrollo del mismo.

Augusto Daniel Avilés Salazar y Karen Lisbeth Cobeña Mite, realizan el "Diseño e Implementación de un Sistema de Seguridad a través de Cámaras, Sensores y Alarma, Monitorizado y Controlado Telemétricamente para el Centro de Acogida patio MI PANA perteneciente a la Fundación Proyecto Salesiano", cuya finalidad es mejorar la seguridad del centro y ayudar al personal que habita y labora en las instalaciones de la fundación, para ello utilizan el modem SIM 900 para el envío de mensajes aun móvil para el control del sistema y Team Viewer para la monitorización telemétrica. [7].

David García Monje, desarrolla el "Diseño e implementación de un sistema de seguridad para el hogar con interfaz en Android", utilizando hardware y software libre para controlar un sistema de domótica utilizando una interfaz en android, con el cual le permite a un usuario tener acceso al sistema a través de un teléfono para controlar ya sea el simulador de presencia automático, activar una alarma, o activar un botón de pánico [8].

Fabio Fernando Martínez Orozco y Jhon Fredy Callejas Piñeros, desarrollaron un "Sistema de Monitoreo para Motocicletas con tecnología Arduino y Android", utilizando la tarjeta electrónica Arduino, y los módulos bluetooth, GPS y GPRS/GSM con el fin de controlar el sistema eléctrico de un motor, a través de una conexión bluetooth y GPRS y así disuadir o evitar casos de hurto de motocicletas [9].

Maisan Jalilian,Hossein Sariri Fariborz Parandin,Mohammad Mehdi Karkhanehchi, Mohsen Hookari, Mehdi Ahmadi Jirdehi, Reza Hemmati, realizaron "Desing and Implementation of the Monitoring and Control Systems for Distribution Transformer by using GSM Network", el cual trata de un sistema embebido que recoge y procesa parámetros de un transformador tales como: temperatura, humedad, el estado de las fases de entrada y salida, el flujo de corriente de cada fase, entre otras, y usando un modem GSM las envía a través de la red GSM a un centro de control en donde dichos parámetros son procesados y mostrados en un computador. Este proyecto consta de un grupo de sensores, el microcontrolador ATmega 128, modem GSM, integrado Max 232 y el SIM900. Con el cual se pretende extender el tiempo de vida de un transformador [22].

Rudiger Groning, Sven Remmerbach, Alexander C.Jansen realizaron "Telemedicine: Insulin Pump Controlled via the Global System for Mobile Communications (GSM)", utilizando como medio la red GSM, una bomba de insulina experimental, controlador de motor paso a paso (L297/L298), modem GSM A2-3 "Alarm", detector infrarrojo, con la finalidad de controlar remotamente una bomba de insulina mediante un programa de computadora [23].

## **2.2 FUNDAMENTACIÓN TEÓRICA 2.2.1 TELEFONÍA CELULAR**

Se define como un sistema de transmisión el cual permite una comunicación entre usuarios, consta de un terminal inalámbrico no fijo que le permite tener gran movilidad y localización en la zona geográfica donde se encuentra la red; es decir es un servicio de radio celular que brinda cobertura a un territorio a través de diversas estaciones base. $[10]$ 

## **2.2.2 EVOLUCIÓN DE LA TELEFONÍA CELULAR**

## **PRIMERA GENERACIÓN (1G)**

Se caracteriza por que se utilizaban técnicas de transmisión analógicas, con servicios limitados, ya que tenía un número límite de usuarios a los que podía proveer servicio de telefonía celular, además los dispositivos eran mucho más grandes de los que actualmente encontramos, utilizaba FDMA (Acceso Múltiple por División de Frecuencia) como técnica de acceso de datos [10].

## **SEGUNDA GENERACIÓN (2G)**

Comenzó la utilización de técnicas Digitales para la transmisión, tenían mayor capacidad con respecto a la primera generación; fue posible la división de un canal de frecuencia para que pueda ser utilizada por varios usuarios al mismo tiempo, también se modificó la estructura de las células, es decir el área de cobertura se dividió en macro, micro y pico células lo que aumentó más la capacidad de los sistemas, sus estandares principales fueron: GSM, Digital AMPS (D-AMPS) o TDMA (Time Division Multiple Access),CDMA (Code Division Multiple Access) y PDC (Pacific Digital Communications), de las cuales GSM es la más utilizada hasta la actualidad [11].

#### **GSM (Global System for Mobile communication)**

Es un estándar de segunda generación que debido a su velocidad y características es el más extendido a nivel mundial, quería establecer un estándar de todos los sistemas existentes hasta ese momento, estableciendo un solo Roaming transparente entre los países que lo adoptaran; Es utilizado para la transmisión entre dispositivos móviles, está basada en la tecnología digital la cual permite la transmisión de datos y voz a una velocidad de 9,6kbits/s, esto ha hecho posible el envío de mensajes de texto cortos (SMS). Trabaja con 4 bandas, en Europa y Asia comúnmente utiliza la banda de 900MHz y 1800 MHz, en Estados Unidos y América Latina utiliza las bandas de 850 MHZ y 1900 MHz. Ésta tecnología de segunda generación permite ocho llamadas simultáneas en la misma frecuencia, con este método la frecuencia es dividida en múltiples canales que son unidos como si fuera un solo flujo de información. Esta tecnología permite a varios usuarios compartir el mismo canal al mismo tiempo [11].

#### **SISTEMA UMTS (Universal Mobile Telecomunications System)**

Es una tecnología móvil de tercera generación, que apareció como una mejora de la tecnología GSM, debido a la necesidad de aumentar la velocidad de transmisión de datos, es decir tener una mayor velocidad de acceso a internet desde el móvil, así como la utilización simultánea de conexiones de voz y datos además es posible tener una mayor resistencia a interferencias [12].

Teóricamente la velocidad de transferencia de datos va desde 144kbps en terminales sobre vehículos a menos de 500km/h es decir a gran velocidad, y 384kbps para usuarios con terminales en el exterior de los edificios o en vehículos a baja velocidad a menos de 120 km/h, hasta 2 Mbps para terminales en interiores de edificios a muy baja velocidad es decir a menos de 10km/h. Pero en la realidad las redes no soportan más de 1Mbps, lo que viene a proporcionar un máximo de dos usuarios por celda con velocidades máximas cada uno de 384kbps [12].

Como la capacidad de ancho de banda de UMTS es compartida por todos los usuarios que se encuentran simultáneamente conectados a una misma estación base, y la calidad de la conexión depende de la distancia del usuario a la estación y de las interferencias existentes, eso hace que las velocidades de descarga individuales para cada usuario puedan variar y, de hecho, tienden a ser menores que los máximos teóricos [12].

### **LTE (4G)**

Long Term Evolution (LTE) es una tecnología estándar de comunicación considerada por el 3rd Generation Partner Ship Project (3GPP) como la primera alternativa que cumple con las características requeridas por IMT-Advanced como tecnología de cuarta generación; Ha sido diseñado para ser un sistema de alta velocidad de transmisión y baja latencia, tiene un ancho de banda de 20 MHz tanto para transmisión como para recepción, uno de sus objetivos principales es el asegurar la compatibilidad con anteriores tecnologías a un costo reducido y con un bajo consumo de energía, buscando al mismo tiempo fortalecer una calidad de servicio (QoS), sus principales características son: [13].

- $\checkmark$  Permite una velocidad de descarga de 326,5 Mbit/s y de subida de 86,4Mbps para la banda de 20 MHz,
- $\checkmark$  Tiene una latencia mínima 100 ms para el plano de control y hasta de 10 ms para el plano de usuario,
- $\checkmark$  Ancho de banda adaptativo, 1.4, 3, 5, 10, 15, 20 MHz.
- $\checkmark$  Tamaño óptimo de las celdas de 5 km, de 30 km con ligera degradación y hasta 100 km con un rendimiento aceptable.
- $\checkmark$  LTE proporciona un alto rendimiento para velocidades de 0 a 15 km/h. La conexión es mantenida en velocidades de 300 a 500 km/h.
- ✓ El Handover entre tecnologías 2G (GSM-GPRS-EDGE), 3G (UMTS-W-CDMA-HSPA) y LTE son transparentes.
- $\checkmark$  LTE propone la técnica de Conmutación por Paquetes IP (PS) en toda la red (dejando atrás los circuitos). Es decir, es una red todo IP.

## **2.2.3 SERVICIO TELEFONÍA CELULAR**

Es un servicio final de telecomunicaciones del servicio móvil terrestre, que permite toda transmisión, emisión y recepción de signos, señales, escritos, imágenes, sonidos, voz, datos o información de cualquier naturaleza, ya sea realizar y recibir llamadas de voz, enviar y recibir SMS y acceder a conexiones de datos a través de un navegador o aplicación, en el Ecuador se han presentado estos servicios desde 1993 en la banda de 850 MHz, pero actualmente se lo conoce como Servicio Móvil Avanzado (SMA) que utiliza las bandas 700 MHz, 800 MHz, 1900 MHz, AWS (1700/2100MHz) y 2,5 GHz. Este servicio ha experimentado una gran expansión en el Ecuador, ya que desde el año 2000 hasta el 2011 el SMA ha crecido un 3805%, mientras que entre el 2011 y 2014 el crecimiento ha sido tal, que hay una cantidad mayor de líneas activas que de habitantes en nuestro territorio. Actualmente son tres empresas principales las cuales prestan el servicio Móvil Avanzado, las cuales han prestado sus servicios desde 1994: CNT EP (CNT), CONECELS.A. (Claro), OTECEL (Movistar) [14]. En la figura 2.1 se muestra la distribución del SMA en el país.

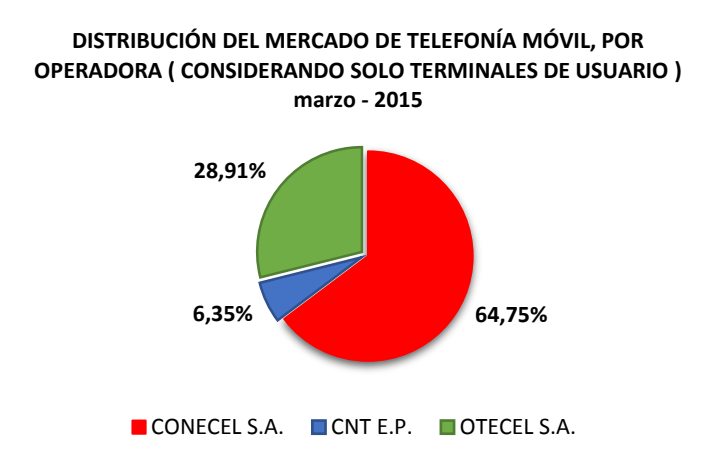

**Figura 2.1.-** Distribución del mercado del Servicio Móvil Avanzado por operadora en el Ecuador [14**].**

### **2.2.4 SERVICIO DE MENSAJES CORTOS (SMS)**

SMS es un protocolo de comunicación que permite el intercambio de mensajes de texto cortos entre dispositivos móviles. Se dice que son mensajes cortos debido a que tiene un límite de 140 bytes es decir 160 caracteres alfanuméricos [15].

Fue creado como parte del estándar GSM en 1980, en principio a este servicio no se lo consideró como algo comercial, porque se creó con el fin de avisar a los usuarios de llamadas perdidas o mensajes en el buzón de voz, es decir fue utilizado únicamente por las operadoras de red para brindar información a sus usuarios, sin opción a respuesta por parte de los mismos, pero fue hasta 1992 cuando se envía el primer SMS de manera comercial, que fue enviado por un ingeniero de la operadora Vodafone (EEUU) cuando realizaba pruebas al nuevo estándar GSM, a este tipo de mensajes se los conoce como MT-SM(Mobile Terminated-Short Message), Sin embargo con la contribución de la empresa Nokia se desarrolló de un sistema que permita la comunicación bidireccional de SMS, capacidad que fue aprovechada para poder ofertarla a los usuarios, permitiendo la aparición de MO-SM (Mobile Originated-Short Message) que son los mensajes enviados por los usuarios.

Cuando un SMS es enviado, éste añade a su cuerpo los siguientes parámetros: [15].

- Fecha de envío y recepción
- Validez del SMS
- Número telefónico del emisor y receptor

Número de SMSC que lo originó.

La contribución que realizo Nokia complicaba el sistema de red de las operadoras, porque se debía añadir un nuevo componente en el cual los mensajes sean procesados, es decir era necesario un SMSC Short Message Service Center, o Centro de Servicios de Mensajes Cortos, este componente es el que se encarga de almacenar los mensajes hasta que sean enviados, y de conectarlos con el resto de elementos de la red GSM, a continuación la figura 2.2 muestra la estructura de red para la transferencia de SMS: [15].

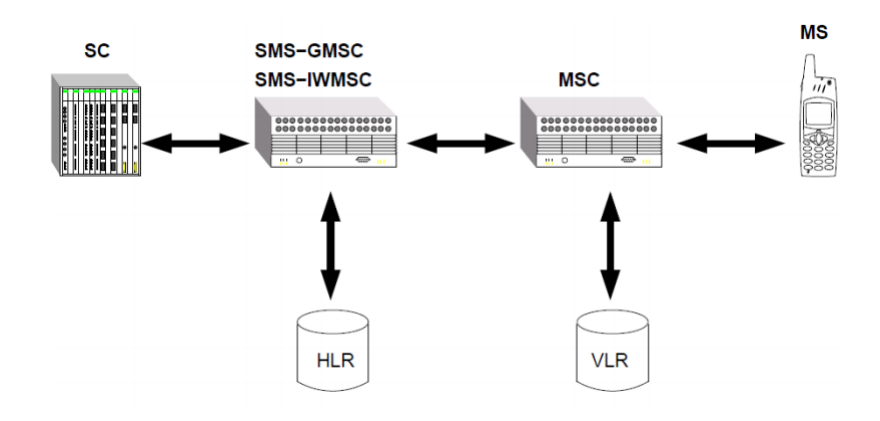

**Figura 2.2.-** Estructura básica de la red para la transferencia de SMS [15]

### **Short Messaging Entity (SME o SC)**

Es la entidad que envía o recibe mensajes cortos, pude estar localizada en la red fija, una estación móvil, u otro centro de servicio.

#### **Short Message Service Center** (**SMSC)**

El SMSC, es el responsable de la transmisión y almacenamiento de un mensaje corto, entre el SME y una estación móvil.

#### **SMS-Gateway/Interworking (SMS-GMSC)**

Es un MSC capaz de recibir un mensaje corto de un SMSC, pregunta al HLR, sobre la información de encaminamiento y enviando el mensaje corto al MSC visitado de la estación móvil receptora.

**SMS-IWMSC:** está normalmente integrado en el SMSC.

### **Mobile Switching Center (MSC)**

Lleva a cabo funciones de conmutación del sistema y el control de llamadas a y desde otro teléfono y sistema de datos.

#### **Mobile Station (MS)**

Terminal inalámbrico, capaz de recibir y originar tanto mensajes cortos como llamadas de voz.

#### **2.2.5 COMANDOS AT**

Los comandos AT fueron desarrollados por Dennis Hayes en 1977, provienen de la palabra "**Atención",** y son un conjunto de comandos de estándar abierto universal que fueron creados con el fin de controlar y configurar módems desde un pc o un terminal [25].

Se trata de instrucciones codificadas que conforman un lenguaje de comunicación entre el hombre y un terminal modem, cuya finalidad principal es la comunicación con módems, sin embargo también la telefonía móvil GSM ha adoptado como estándar este lenguaje para poder comunicarse con sus terminales. De esta forma, todos los teléfonos móviles GSM poseen un conjunto de comandos AT específicos que sirve de interfaz para configurar y proporcionar instrucciones a los terminales, además permiten realizar acciones como establecer llamadas de datos o de voz, leer y escribir en la agenda de contactos y enviar mensajes SMS, entre otras opciones [26]. En la figura 2.3 es posible visualizar la sintaxis básica de los comandos AT.

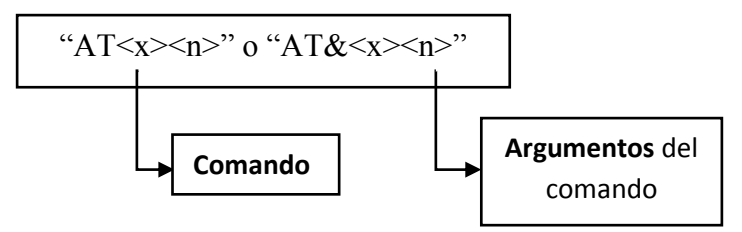

**Figura 2.3.**Sintaxis básica de los comandos AT [26].

Existen varios comandos AT con los que trabaja el módulo GSM/GPRS SIM 900, sin embargo a continuación en la tabla Nº 2.1 se muestra una breve descripción de los comandos más utilizados por dicho módulo [27]:

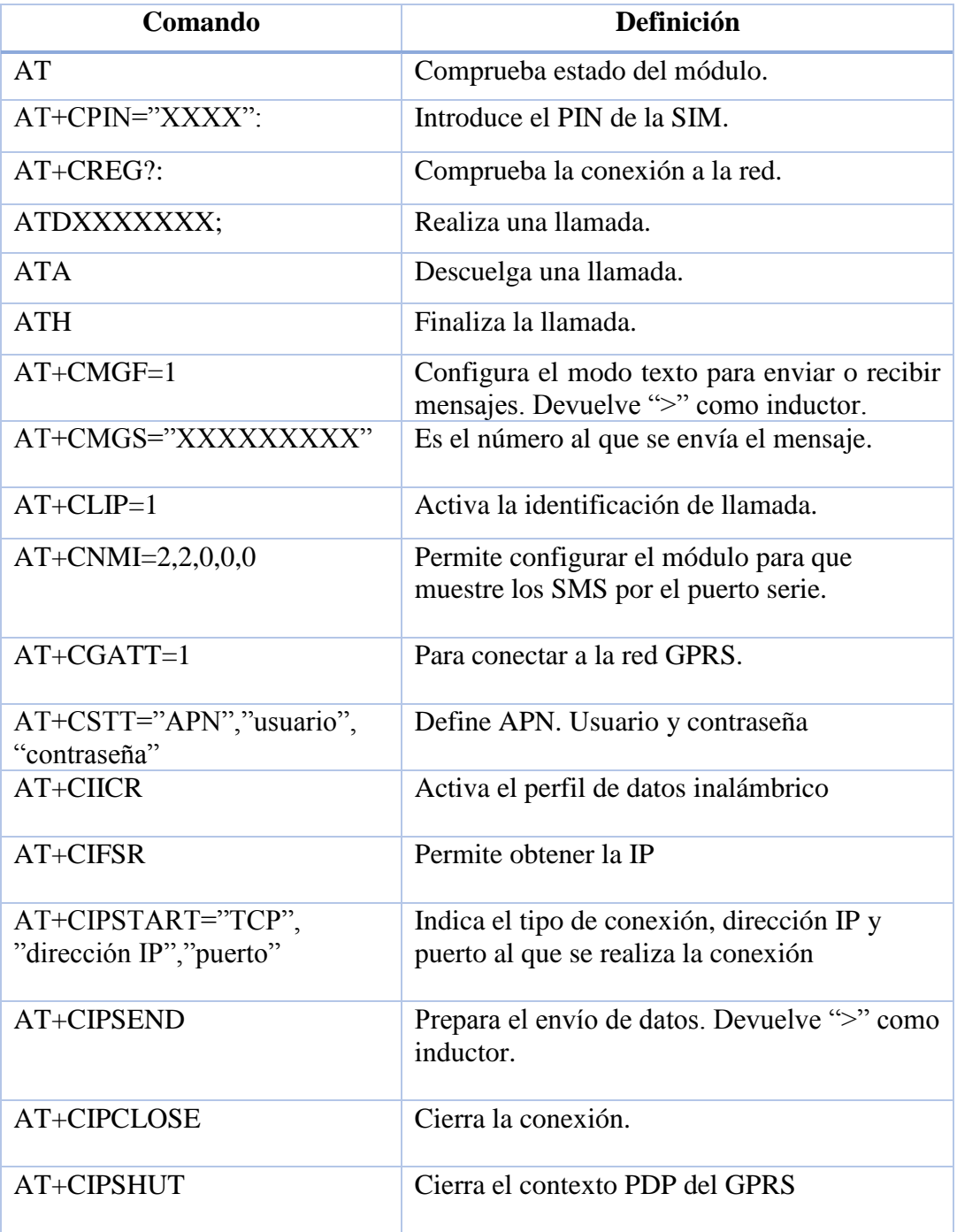

## **Tabla Nº2.1:** Comandos AT

### **2.2.6 SEGURIDAD ELECTRÓNICA**

Un sistema de seguridad electrónica es la interconexión de recursos, redes y dispositivos, cuyo objetivo es precautelar la integridad de las personas y su entorno previniéndolas de peligros y amenazas externas [16].

## **SISTEMAS DE ALARMAS CONTRA ROBO**

Son sistemas electrónicos de seguridad instalados en un área determinada para proteger perímetros designados según las necesidades de un cliente, su principal objetivo es prevenir el delito de robo, disuadir al intruso y dar aviso a autoridades correspondientes. Estos sistemas se encuentran conformados por los siguientes elementos: [17].

#### **ELEMENTOS DE DETECCIÓN**

### **SENSORES**

Son elementos capaces de detectar variaciones de las condiciones de un lugar determinados, se trata de dispositivos capaces de detectar eventos que se quieran controlar; según el tipo de detectores es posible sensar las condiciones ambientales, apertura o cierre de una puerta, movimiento de personas en un área, nivel de un líquido, etc. Además permiten enviar la información de dicha variación hasta el panel de control.

Existe una amplia gama de sensores, pero cuando se trata de detección de intrusos se tiene cuatro categorías en función de la cobertura de detección: [17].

**Puntual:** Dentro de esta categoría se encuentran los sensores magnéticos, los cuales son ubicados en puertas, ventanas, o lugares similares.

**Lineal:** Láser, infrarrojo estos dispositivos son perfectos cuando existen zonas angostas.

**Superficie:** Son instalados en suelos, o vitrinas que en donde se encuentren objetos valiosos.

**Volumen:** Microondas, Infrarrojos, etc. Son capaces de cubrir espacios amplios como habitaciones, salas, etc.

## **CONTACTO MAGNÉTICO**

Es un sencillo detector utilizado en aplicaciones de seguridad, que permite controlar la apertura de puertas y ventanas, está compuesto por un contacto (switch) que es instalado en el marco de la puerta o de la ventana y un imán de activación que es colocado en la puerta; cuando la puerta está cerrada ambos se encuentran lo suficiente mente cerca para mantener los contactos se cerrados, es decir en un estado de no alarma, pero cuando la puerta se abre el imán se aleja, cesa el campo magnético y se abren los contactos del switch provocando de esta manera la activación de una alarma, en la figura Nº 2.4 es posible visualizar un contacto magnético de tipo precableado [2].

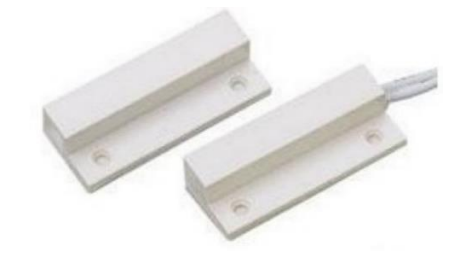

**Figura Nº 2.4.-** Contacto Magnético [18]

### **DETECTOR DE HUMO**

El objetivo de este sensor es brindar seguridad, advirtiendo sobre la ocurrencia de una situación de peligro en este caso de un incendio; existen dos tipos de sensores de humo los de tipo iónico y los fotoeléctricos. Los de tipo iónico permiten la detección de gases tóxicos invisibles, mientras que los fotoeléctricos reaccionan ante la opacidad del aire causada por el humo, son instalados en el techo a una distancia de 50 cm con respecto a cualquier obstáculo [21]. La figura 2.5 muestra un sensor de humo de tipo fotoeléctrico

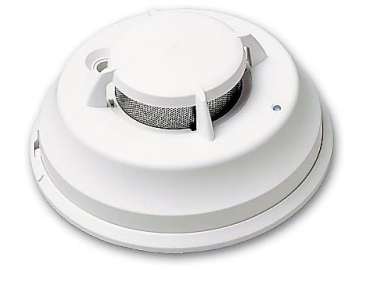

**Figura Nº 2.5.-** Detector de humo [18]
### **Detectores de humo por Ionización**

Consta de una cámara de ionización la cual consiste en dos placas cargadas eléctricamente y un material radioactivo, que generalmente es Americio 241 para ionizar el aire entre las placas, en el literal a) de la figura 1.6 es posible observar la forma de emisión de las partículas. En condiciones normales el material radioactivo emite partículas que entran en colisión con las moléculas en el aire, desalojando los electrones de su órbita, esto causa que esas moléculas se conviertan en iones cargados positivamente, y las moléculas que ganaron electrones se conviertan en iones negativos. Los iones positivos son atraídos a la placa de polaridad negativa, y los iones negativos a la placa de polaridad positiva, esto puede observarse en el literal b) de la siguiente figura, de esta manera, la ionización genera una pequeña corriente que es medida por un circuito electrónico conectado a las placas [47].

Las partículas liberadas en la combustión son mucho más grandes que las moléculas de aire ionizadas, cuando ingresan a la cámara de ionización, entran en colisión con las moléculas de aire ionizadas y se combinan con ellas, como resultado de lo cual algunas partículas se cargan positivamente y otras negativamente. A medida que continúan combinándose, cada partícula grande se convierte en un punto de recombinación y así la cantidad total de iones en la cámara será menor. Al mismo tiempo, la corriente medida por el circuito también disminuirá y cuando sea inferior a un valor predeterminado, se genera una condición de alarma [47]. A continuación se muestra la figura 2.6 la cual muestra el funcionamiento de los detectores de humo por ionización.

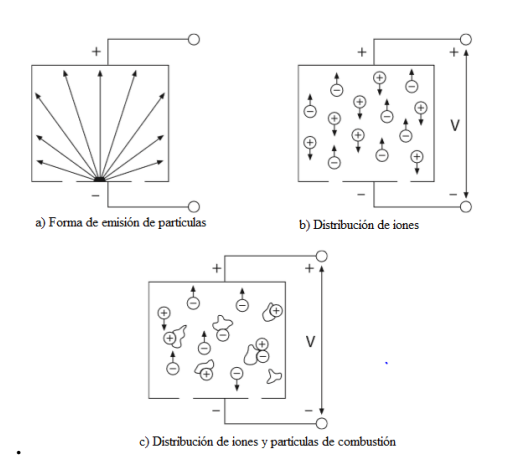

**Figura Nº 2.6.-** Funcionamiento de la cámara de ionización del sensor de humo [47]

### **Detectores de humo de tipo Fotoeléctricos**

El humo generado en un incendio bloquea u oscurece el medio en el que se propaga un haz de luz, también puede dispersar la luz cuando ésta se refleja y refracta en las partículas humo. Los detectores fotoeléctricos están diseñados para utilizar estos efectos a fin de detectar la presencia de humo [47].

### **Detectores de humo fotoeléctricos por dispersión de luz**

La mayoría de los detectores de humo fotoeléctricos tienen cobertura localizada y funcionan con el principio de dispersión de luz. El haz de un diodo emisor de luz incide en un área adonde no puede ser captado bajo condiciones normales por un fotosensor, que generalmente es un fotodiodo, cuando hay presencia de humo en la trayectoria del haz, la luz incide sobre las partículas de humo y se refleja sobre el fotosensor, que al recibir la luz genera una señal [47]. En la figura 2.7 se muestra el funcionamiento de un sensor de tipo fotoeléctrico por dispersión de luz.

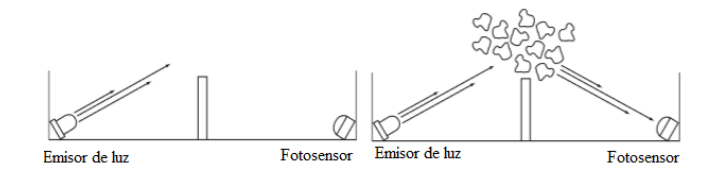

**Figura 2.7.-** Funcionamiento del sensor fotoeléctrico por dispersión de luz [47].

### **Detectores de humo fotoeléctricos por oscurecimiento.**

Al igual que el anterior este tipo de sensor también utiliza un emisor de luz y un elemento fotosensor, pero cuando las partículas de humo bloquean parcialmente la trayectoria del haz de luz, se reduce la intensidad de luz recibida por el fotosensor, esto es posible visualizarlo en la figura 2.8. Esta variación es captada por un circuito electrónico que, al llegar al valor precalibrado genera una señal de iniciación de alarma.

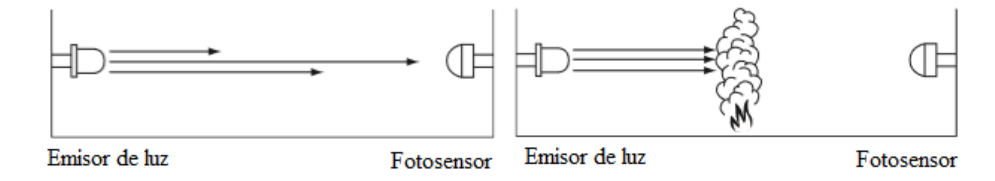

**Figura 2.8.-** Funcionamiento del sensor fotoeléctrico por oscurecimiento [47].

### **DETECTOR DE PRESENCIA Y MOVIMIENTO**

Son también conocidos como sensores volumétricos, se utilizan para la detección de presencia de una persona, son empleados tanto para detectar la presencia de un intruso en una vivienda, como para la automatización de la iluminación.

### **Infrarrojos pasivos**

Éste sensor detecta calor en movimiento, es pasivo porque no emite luz infrarroja ni ondas de radio sino que capta las enviadas por una fuente de calor, se basa en el principio de detección de la radiación infrarroja presente en los seres vivos y en objetos que generen calor, cualquier objeto posee cierta temperatura por ende los objetos que se encuentran en una casa tienen la temperatura del medio en el que se encuentran; a excepción de que hayan sido calentados o generen calor, como las estufas.

La temperatura es generadora de radiación infrarroja, variando en frecuencia según la temperatura, el elemento que detecta dicha radiación es el detector piroeléctrico. Este dispositivo tiene una alta sensibilidad a las variaciones de temperatura, y son fabricados y seleccionados los que respondan mejor en el rango de temperaturas del cuerpo humano, cuya longitud de onda está entre los 9 y 10µm (micrones)[18]. Para una mejor cobertura suelen ser instalados en una esquina superior de la habitación [21]. En la figura 2.9 se visualiza un detector de movimiento.

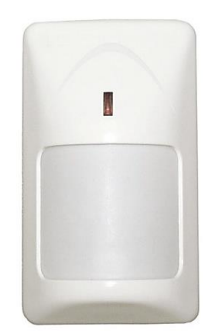

**Figura 2.9.-** Detector de movimiento [18]

### **ELEMENTOS DE CONTROL**

Este bloque se encuentra conformado por elementos de comando que actúan como una interfase entre el usuario del sistema y el panel [18].

### **PANEL**

Es el centro de control del sistema, se encarga de recibir las señales que conforman la alarma y activa las diferentes salidas o alertas ya sean sonoras o luminosas, además está conformada por una fuente de alimentación que se encarga de proveer energía al panel y demás dispositivos [17],[18].

# **TECLADO**

Permite que el usuario maneje la alarma y la programación inicial del sistema de seguridad [17]. En la figura 2.10 se muestra dos tipos de teclados.

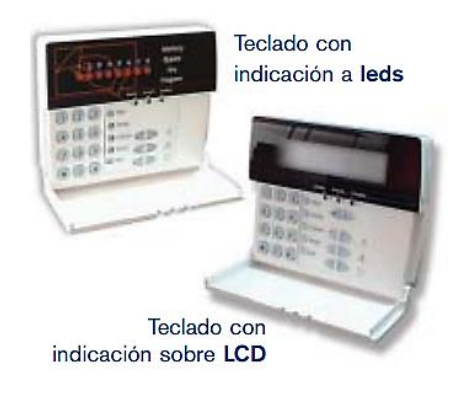

**Figura 2.10.-** Teclados con indicación a leds y sobre LCD [26].

### **CENTRAL DE ALARMA**

Es la parte al cual se encuentran conectados todos los elementos ya sean sensores o actuadores del sistema de alarmas, es la parte inteligente del mismo pues es en donde se define la programación y se especifica las acciones que debe realizar el sistema en el caso de ocurrir un evento [18].

# **ELEMENTOS DE AVISO**

Estos elementos permiten advertir la ocurrencia de un evento mediante diversas formas. [18].

### **SIRENAS**

Genera una alerta sonora en un lugar protegido, éstas suelen ser de interiores o de exteriores siendo esta ultima el aviso más clásico de un evento indeseable [17], [18]. La figura 2.11 muestra los diversos elementos de aviso que existen.

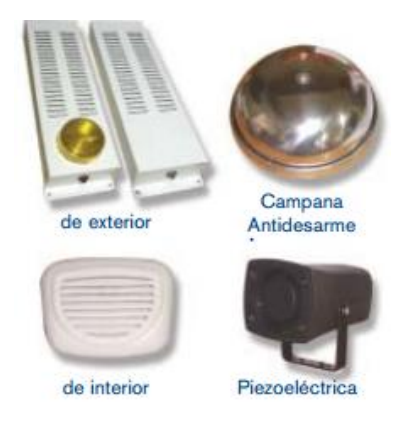

**Figura 2.11.-** Elementos de aviso (sirenas / campanas) [18].

Existen sirenas diseñadas para espacios interiores y para espacios exteriores, que se diferencian básicamente en la cubierta protectora y en el nivel de la intensidad sonora, estos elementos son distribuidos de manera que se garanticen los niveles sonoros mínimos.

# **MÓDULOS DE COMUNICACIÓN**

Son módulos electrónicos conectados al panel para poder utilizar los diferentes medios de comunicación. Estos módulos adaptan la información para que pueda "viajar" por los medios de comunicación de manera rápida y eficiente: [2].

**Comunicador Telefónico:** Se refiere propiamente al sistema de alarma en general y que está instalado en la propiedad del cliente o abonado.

**Comunicador IP:** Módulo que convierte la información suministrada por el panel en paquetes TCP/IP para ser enviados por medio de las redes de datos IP o Ethernet.

**Comunicador GSM**/**GPRS**: Módulo que contiene un transmisor celular, similar al utilizado en los teléfonos celulares, que envía la información del panel a la red celular.

# **Módulo GSM/GPRS SIM 900**

Se trata de un módulo compacto basado en el chip SIM900 de SIMCOM, que puede ser configurado y controlado vía UART haciendo uso de Comandos AT, trabaja con cuatro bandas de frecuencia internacionales de GSM, permitiendo la compatibilidad del dispositivo con las diferentes operadoras de telefonía a nivel global [31].

Para que el módulo sea parte de la red GSM es necesario colocar una tarjeta SIM en el adaptador ubicado en la parte posterior del mismo. En la figura 2.12 se muestra el módulo GSM/GPRS SIM 900.

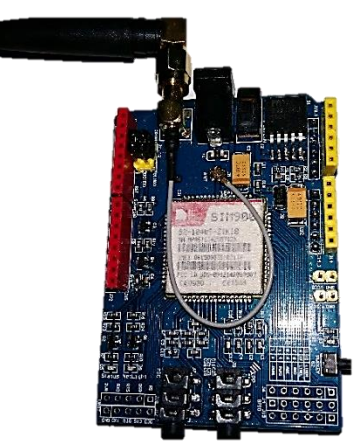

**Figura 2.12:** Modulo GSM/GPRS SIM 900 **Fuente:** Autor

Para establecer la comunicación serie es necesario configurar los Jumpers de manera que la comunicación se la realice por medio de lo pines digitales 7 y 8 del módulo, mientras que la configuración para la tarjeta electrónica varía según la plataforma que se esté utilizando, es decir para la conexión del módulo con un Arduino UNO se utiliza los pines 7 y 8 de ambas tarjetas, Sin embargo dicha configuración cambia si se trata de un Arduino MEGA, puesto que la conexión se realiza de los pines 7 y 8 del módulo GSM/GPRS a los pines 10 y 11 de la tarjeta.

Este módulo debe ser alimentado externamente, de no ser así la alimentación del Arduino únicamente encenderá el modulo y no la tarjeta, lo cual evitara que se enlace a la red GSM [31].

Es posible verificar el estado del módulo una vez encendido mediante el led Status y Netlight, una vez que el modulo se enciende el led de status también lo hace, mientras que el led Netlight parpadea hasta enlazarse con la red GSM. A continuación la tabla Nº1.4 muestra las funciones de ambos leds [31].

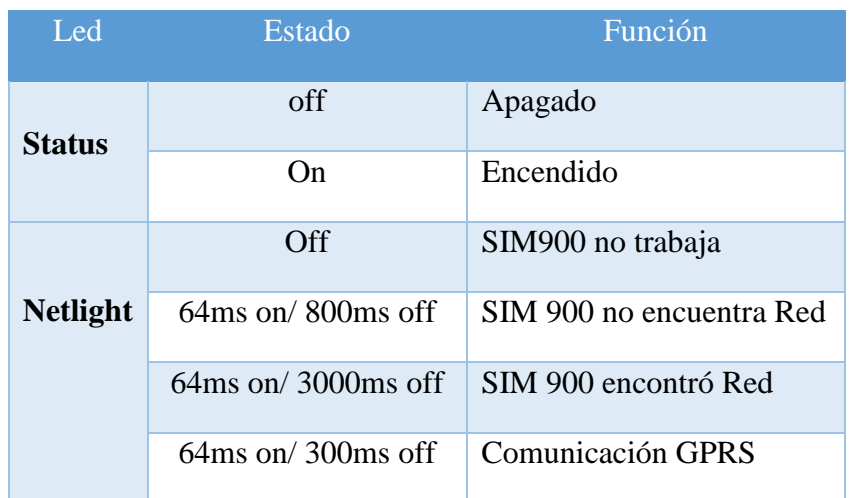

**Tabla Nº 2.2:** Tabla de estados de los leds Status y Netlight [31].

# **2.2.7 CENTRALES DE MONITOREO**

Es un lugar en el cual se encuentran equipos electrónicos de recepción de señales de alarmas, equipos informáticos para el tratamiento de información relativa a cada una de las señales generadas por los sistemas de seguridad, y profesionales de seguridad capacitados para el manejo de equipos electrónicos e informáticos [2]. La topología de una central de monitoreo es posible visualizarla en la figura 2.13.

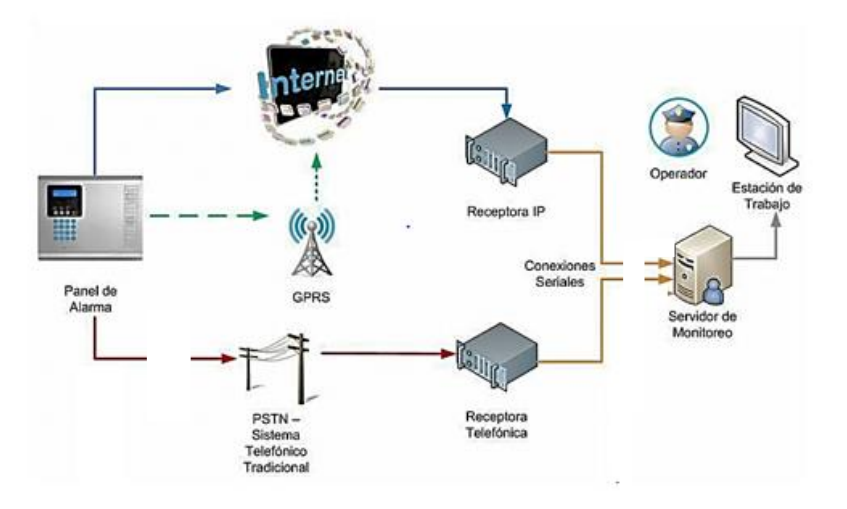

**Figura 2.13.-** Topología general de una central de monitoreo [2].

Ofrecen un servicio de recepción, verificación y gestión de alarmas a distancia, generalmente trabajan las 24 horas del día los 7 días de la semana [16]**.**

### **Principio de Funcionamiento de una Central Receptora de Alarmas**

Una vez receptada una alerta provocada por un sistema de seguridad, los operadores de la central analizan la información, y en el caso de verificarse el estado de la alarma, se genera una respuesta de actuación en base a las instrucciones de operación de los clientes, es decir que se establece una comunicación ya sea con cuerpos de seguridad del estado, bomberos o de forma directa hacia el propietario de la instalación [16]. A continuación se muestra un diagrama de bloques con las etapas de funcionamiento de la central de monitoreo.

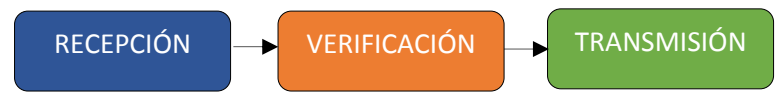

**Figura 2.14.-** Etapas del funcionamiento de la central de monitoreo [16].

# **2.2.8 FORMATOS DE COMUNICACIÓN DE ALARMAS**

Un formato o protocolo de comunicación es el lenguaje que utiliza el panel de alarma para enviar la información a la estación de monitoreo; A continuación se describen los protocolos que son más utilizados por los paneles para comunicarse con las estaciones de monitoreo [18].

# **Ademco Slow**

Es un protocolo de formato de comunicación "lento", fue uno de los primeros en utilizarse, transmite en formato de pulsos, la información enviada son cuatro dígitos por el número de abonado y dos dígitos por el evento, el envío de la información por pulsos dedicados es antiguo, lento y vulnerable a la distorsión por presencia de ruido en las líneas [18].

### **Evento Ademco Slow: nnnn + EE**

- n: número de abonado
- E: evento

### **Ademco Fast**

Es un protocolo más rápido que Ademco Slow, es sencillo y confiable, pero tiene una capacidad limitada en cuanto a la información que envía, utiliza tonos DMTF (Dual-Tone Multi-Frequency) en lugar de pulsos, el código de este formato es similar al Ademco Slow [18].

### **Protocolo 4+2**

Es una nomenclatura genérica que engloba a varios formatos, entre los que se encuentran Ademco Slow/Fast, Silent knigh, Sescoa. Los cuales envían 4 dígitos para el número de abonado y dos dígitos para comunicar el evento [18].

### **Contact ID**

Es el protocolo más difundido y predominante para comunicaciones digitales de alarmas, es más completo en cuanto a la cantidad de información que envía, utiliza DMTF para transmitir datos, pero a diferencia de los protocolos anteriores, este protocolo mejoró su tiempo, con lo cual en el mismo tiempo en que antes se transmitía un evento de escasa información, ahora nos informa del evento, la partición en que ocurrió, si se trata de un evento o de la restauración del mismo y el número de zona en el que ocurrió; el código de este formato es el siguiente: [18].

### **ACCT MT QXYZ GG CCC**

Donde:

- **ACCT:** Son los 4 dígitos del número de cuenta (0 a 9 y B a F)
- **MT** (Message Type): Estos dos dígitos son utilizados para que la receptora identifique el mensaje como Contact ID, en el caso de CID es transmitido como 18 de preferencia pero en algunos casos puede ser 98.
- **Q:**Calificador de eventos, esto da información específica de los eventos:
	- **1:** Nuevo evento o apertura
	- **3:** Nueva restauración o cierre
	- **6:** Reporte de estado (no muy utilizado)
- **XYZ:** Código del evento, son 3 dígitos en hexadecimal 0-9. B-F
- **GG:** Son dos dígitos en Hexadecimal que indican el número de partición. Se utiliza 00 para indicar un evento del sistema.
- **CCC:** Son 3 dígitos Hexadecimales, es el número de zona o usuario, 000 indica un evento del sistema.

Así, un evento enviado en este protocolo permite tener más información sobre lo que está sucediendo en el panel. Por ejemplo si hay un evento de robo en la zona 15 de la partición 02 en un panel que reporte en Contact ID se observaría de la siguiente manera: [18].

### **123418 1131 02 015**

- 1234: Número de cuenta
- 18: Identificador del protocolo C.ID
- 1131: Calificador del evento. 1: indica un evento nuevo, seguido del código de evento 131 para robo en perímetro.
- 02: Indica el número de partición donde sucede el evento
- 015: Indica el número de zona.

# **SIA-FSK**

Este protocolo tiene varios niveles de complejidad, ya no se transmiten los eventos en DTMF, sino que se pasa a transmitir en FSK (Frequency-Shift keying). Este método de transmisión es el utilizado por módems y faxs. La transmisión se realiza por el cambio en la frecuencia sobre una señal portadora y la información es enviada en binario [18].

Éste protocolo presenta una mayor velocidad en comparación a los anteriores, ya que en el tiempo que otros protocolos envían una señal, el protocolo SIA envía por lo menos 4 señales, además la transmisión es más resistente a los ruidos en la línea. A continuación se presenta un ejemplo de código [18].

### **N Ri01 BA 01**

- **N:** Nuevo evento

- **Ri01:** Identificador de la partición
- **BA:** Alarma de robo (es modificable, porque depende evento que se envié)
- **01:** Número de zona (Se modifica conforme al número de zona o usuario que genere el evento)

**Software de Gestión de Alarmas:** Es el encargado de traducir los códigos del protocolo de comunicación, entregados por las receptoras, a información entendible para el operador de la central de monitoreo. Son programas con una gran capacidad de almacenamiento de información, habitualmente utilizan bases de datos de alta capacidad para manejar a la información. La siguiente figura muestra la topología de una central de monitoreo [2].

# **2.2.9 HARDWARE LIBRE**

Son dispositivos de hardware cuyas especificaciones, diagramas, documentación, etc. son de acceso público, además sus principios son similares a los planteamientos de software libre, pero no tiene una definición propia, es por eso que es interpretada por varios autores a su manera [19].

Licencias activas propuestas para Hardware libre [20]:

### **TAPR**

Tucson Amateur Packet Radio: fue desarrollado por una comunidad de radioaficionados en el 2007, el cual otorga los permisos para que cualquiera pueda utilizar el OHL, es decir garantiza la libertad de compartir y de crear tanto el hardware como la documentación, El proyecto Open Graphics Project utiliza la licencia TAPR para desarrollar tarjetas gráficas abiertas.

### **Ballon Open Hardware**

Es una licencia creada para el proyecto Balloon, la cual trata de una licencia GPL aplicada a la documentación del hardware.

### **CERN**

Fue elaborada para el Open Hardware Repository, es conocida como la GPL de hardware, la cual hace posible que cualquier persona tenga acceso a la documentación del diseño.

Proyectos de Hardware Libre que hacen uso de software libre [20]:

### **Opencores:**

Comunidad de hardware libre, utiliza licencias LGPL y licencias BSD modificadas para distribuir sus diseños y productos.

**FreeCores:** Utiliza licencias GPLy Apache.

**La Open Hardware Foundation:** Promueve licencias copyleft y otras permisivas en la creación del hardware.

### **Raspberry Pi:**

Utiliza la licencia BSD para distribuir diferentes partes del diseño; Es un computador de placa reducida, que fue desarrollado por la fundación Raspberry Pi, con objetivo de estimular la enseñanza de la computación en las escuelas.

### **Arduino**

Utiliza la licencia Creative Commons Shake Alike para distribuir y compartir su diseño [21]. Es una plataforma de código abierto utilizada para el desarrollo de proyectos electrónicos, está compuesta por dos componentes: Un microcontrolador al que se conoce tan bien como placa de circuito programable que en si es el hardware del Arduino, en este caso es el Atmega 2560 y el Entorno de Desarrollo Integrado o IDE que es el software en el que se realiza la programación que se ejecuta en el sistema, y en el cual es posible crear y cargar código al microcontrolador [32].

Esta plataforma de hardware libre hace posible percibir mejor el mundo físico, además es considerado como un pequeño ordenador dado que permite procesar entradas y salidas entre gadget y los módulos externos que se quiera adjuntar, es compatible con la mayoría de los shields diseñados, además es utilizado en el desarrollo de objetos interactivos autónomos, se utiliza el puerto USB para conectar la tarjeta con el computador estableciendo una conexión de tipo serial [32]. En la figura 2.15 es posible visualizar la tarjeta electrónica Arduino Mega 2560.

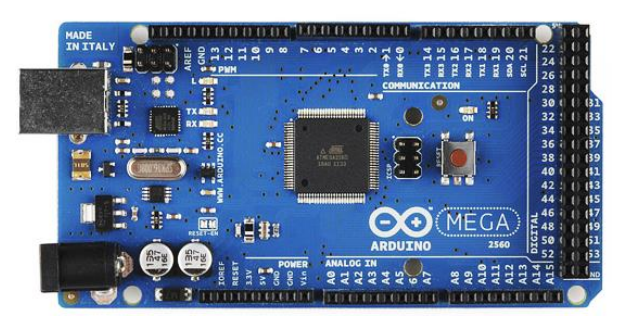

**Figura 2.15:** Arduino MEGA 2560 R3 [32]

# **Ethernet Shield**

Un shield es una placa de circuito impreso (PCB), que está compuesta por varios componentes integrados con los cuales se puede realizar una tarea específica, son colocados directamente en la placa del Arduino sin necesidad de cables. Estos shields comparten las líneas de conexión GND, 5v, Reset y Aref con las líneas de la placa de Arduino [33].

Ethernet shield está basado en el chip W5100 de Wiznet, el cual permite a la placa de Arduino conectarse a internet o a una red interna para enviar u obtener datos por medio de un cable Ethernet. Para que Arduino se pueda comunicar con el chip W5100 y la tarjeta SD utiliza el bus SPI, y los pines digitales que utiliza dependen de la tarjeta que se esté utilizando es decir, si es un Arduino Uno los pines destinados a la comunicación son 10, 11, 12 y 13, en este caso como se utiliza un Arduino MEGA los pines para dicha comunicación son 50,51, 52 y 53, lo cual implica que dichos pines no pueden ser utilizados como entradas o salidas, además los pines 10, y 4 son utilizados para seleccionar tanto el chip W5100 como a la tarjeta micro SD, respectivamente [33].

Para hacer uso del shield es necesario cargar la librería "Ethernet" que viene por defecto en el IDE de Arduino. A continuación la figura 2.16 muestra el módulo shield Ethernet.

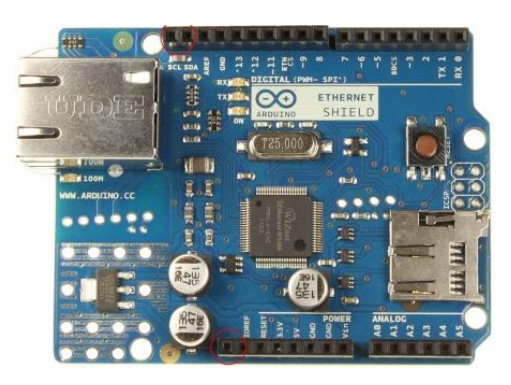

**Figura 2.16:** Módulo Shield Ethernet [33]

### **2.2.10 SOFTWARE LIBRE**

Software libre es una cuestión de libertad y no de precio; Además se refiere a la libertad para ejecutar, copiar, distribuir, estudiar, cambiar y mejorar el software; Es decir, un usuario puede hacer uso del programa con cualquier propósito. Los usuarios de este tipo de software poseen cuatro libertades [28]:

**Libertad 0:** Libertad para ejecutar el programa sea cual sea el propósito:

**Libertad 1:** Libertad para estudiar el funcionamiento del programa y adaptarlo a cualquier necesidad.

**Libertad 2:** Libertar de redistribuir copias.

**Libertad 3:** Libertad para mejorar el programa y luego publicarlo para el bien de la comunidad.

# **2.2.11 SERVIDOR**

Es un equipo informático de alta capacidad que forma parte de una red y provee servicios a otros equipos denominados clientes, suministrándoles todo tipo de información. Existen varios tipos de servidores, pero los más habituales son: [29], [30]

### **Servidor de correo:**

Almacena, envía, recibe y realiza todas las operaciones relacionadas con el e-mail de sus clientes.

# **Servidor Proxi:**

Actúa de intermediario de forma que el servidor recibe una petición, pero no conoce quien es el cliente que se encuentra tras de la petición.

# **Servidor WEB:**

Almacena y envía principalmente documentos HTML, es decir documentos a modo de archivos con un formato especial para la visualización de páginas web en los navegadores de los clientes, imágenes, videos, texto, presentaciones, y en general todo tipo de información.

### **Servidor de Base de Datos:**

Da servicio de almacenamiento y gestión de bases de datos a sus clientes.

### **Servidor DNS:**

Permite establecer la relación entre los nombres de dominio y las direcciones IP de los equipos de una red.

# **Servidor DHCP:**

Este dispone de una rango de direcciones con el cual, asigna automáticamente los parámetros de configuración de red IP a las maquinas cliente cuando estas realizan una solicitud.

# **Servidor FTP:**

Su función es permitir el intercambio de ficheros entre equipos, normalmente su aplicación va muy ligada a los servidores Web.

# **Servidores Cluster:**

Son servidores especializados en el almacenamiento de la información teniendo grandes capacidades de almacenamiento y permitiendo evitar la pérdida de la información por problemas en otros servidores.

### **Servidores dedicados:**

Son aquellos que dedican todos sus recursos a atender solicitudes de los equipos cliente. Son exclusivos para una sola persona o empresa.

### **2.2.12. Sistema de Base de Datos**

Es un sistema computarizado para guardar registros; cuya finalidad es almacenar información y permitir a los usuarios recuperar y actualizar esa información en base a peticiones [44].

### **Componentes de una base de datos**

**Datos:** El componente fundamental de una base de datos son los datos que están interrelacionados entre sí, formando un conjunto mínimo de redundancias [45].

**Software:** Los datos para que puedan ser utilizados por diferentes usuarios, y diferentes aplicaciones, deben estar estructurados y almacenados de forma independiente de las aplicaciones, por lo que se utiliza un software que actúe de interfaz entre los datos y las aplicaciones, al cual se le denomina Sistema Gestor de Base de Datos (SGBD), el mismo que se encarga de la creación y organización de la base de datos, además de atender las solicitudes de acceso hechas a la base de datos tanto por los usuarios como por las aplicaciones [45].

### **Recursos Humanos:**

**Informáticos:** Son profesionales que definen y preparan la BD, pueden ser Directivos, Analistas, Administradores de las BD, Desarrolladores, Equipo de Mantenimiento [45].

**Usuarios:** Pueden ser: Expertos, que utilizan la BD para gestión avanzadas de decisiones y utilizan el lenguaje de manipulación de datos DML para acceder a la BD; Habituales que utilizan aplicaciones creadas por los desarrolladores para consultar y actualizar los datos; Ocasionales que utilizan un acceso mínimo a la base de datos a través de una aplicación que permite consultar datos [45].

### **Sistema Gestor de Base de Datos**

Es un software que permite a los usuarios procesar, describir, administrar y recuperar los datos almacenados en una BD, proporciona un conjunto coordinado de programas, procedimientos y lenguajes que permiten a los distintos usuarios realizar sus tareas habituales con los datos, estos sistemas ayudan a mantener la seguridad e integridad de los mismos. A continuación se muestra una lista con las herramientas que facilita un SGBD [45].

- Herramientas para la creación y especificación de los datos, así como la estructura de la BD.
- Herramientas para administrar y crear la estructura física requerida en las unidades de almacenamiento
- Herramientas para la manipulación de los datos de las BD para añadir, modificar, suprimir o consultar datos.
- Herramientas de recuperación
- Herramientas para la creación de copias de seguridad
- Herramientas para la gestión de la comunicación de la BD.
- Herramientas para la creación de aplicaciones que utilicen esquemas externos de los datos.
- Herramientas de instalación de BD.

# **2.3 PROPUESTA DE SOLUCIÓN**

La implementación del prototipo para el monitoreo de alarmas mediante mensajería SMS e interface hacia un computador para la empresa Sidepro Cia. Ltda., permitirá tener una mayor vigilancia y control del área en donde se instalaron los sensores, esto creará el ambiente de confianza esperado.

# **CAPÍTULO III METODOLOGÍA**

# **3.1 MODALIDAD BÁSICA DE LA INFORMACIÓN**

El presente proyecto se desarrolló empleando investigación aplicada, ya que con la información adquirida fue posible determinar la mejor opción para cumplir con los objetivos del proyecto, además esta investigación contempla los siguientes tipos:

Investigación bibliográfica, puesto que la explicación de las variables del tema de investigación se la realizó consultando en libros, artículos científicos, revistas, publicaciones de internet relacionados con la programación de dispositivos electrónicos, para así adquirir información que fue aplicada en el desarrollo del proyecto.

Investigación de campo, ya que se realizó el estudio de un escenario en el que se puede producir un evento, el cual permitió mantener contacto en forma directa con la realidad, y así se logró adquirir información que permitió el desarrollo de cada uno de los objetivos del proyecto.

# **3.2 PLAN DE RECOLECCIÓN DE LA INFORMACIÓN**

Para alcanzar los objetivos del proyecto revisó documentos bibliográficos, revistas tecnológicas, documentos en internet y artículos con información actualizada con la cual fue posible desarrollar el proyecto, y tomar decisiones de la tecnología a utilizarse.

# **3.3 PROCESAMIENTO Y ANÁLISIS DE LA INFORMACIÓN**

Una vez que se ha obtenido la información apropiada de la investigación, se realizó un análisis para mantener únicamente información relevante que permita conseguir datos específicos y concretos para al desarrollo del proyecto.

# **3.4 DESARROLLO DEL PROYECTO**

- Determinación de los productos y servicios que actualmente ofrece la empresa.
- Determinación de los requerimientos de la empresa.
- Recopilación de información sobre la utilización de la red celular en sistemas de seguridad electrónica.
- Análisis de los módulos de comunicación GSM existentes.
- Determinación la estructura de una estación monitoreo de alarmas.
- Determinación de los detectores o sensores que van formar parte del sistema de monitoreo.
- Selección de un dispositivo electrónico para la recepción de la información proveniente de cada uno de los sensores.
- Diseño de la estación de monitoreo de alarmas mediante mensajería SMS.
- Determinación de un gestor de base de datos, para el almacenamiento de los eventos.
- Diseño del prototipo para el monitoreo de alarmas mediante mensajería SMS, e interface hacia un PC para la recepción de eventos.
- Pruebas del funcionamiento del prototipo
- Elaboración y presentación del informe final

# **CAPÍTULO IV**

# **DESARROLLO DE LA PROPUESTA**

### **4.1. Análisis de Sidepro Cia. Ltda.**

Sistemas Integrados de Protección "SIDEPRO" es una empresa con una extensa experiencia en el sector de la seguridad electrónica y comunicaciones, y según una entrevista realizada al gerente de la empresa que se muestra en el anexo C los sistemas de monitoreo mediante SMS ofrecen un mayor nivel de seguridad ya que la dependencia de los medios convencionales como la línea telefónica tiene la desventaja de que si hay algún daño o si hay un corte en la línea entonces el monitoreo se suspende, por ende el uso de la red GSM, específicamente de los mensajes de texto para monitoreo de los diferentes dispositivos, aumenta la seguridad de los sistemas en cuestión. Actualmente ofrece una amplia gama de servicios tanto en el sector público como privado, y presta los siguientes servicios y productos:

- Sistemas de radiocomunicación de dos vías.
- Transmisión de datos.
- Automatización y Control.
- Vigilancia por Video-CCTV IP y Análogo.
- Sistemas de Seguridad Electrónica.
- Sistemas de Telefonía, y
- Sistema de Control de Acceso.

# **4. 2 ANÁLISIS DE FACTIBILIDAD**

### **4.2.1 Factibilidad Técnica**

El proyecto de investigación es factible técnicamente puesto que, los elementos electrónicos requeridos para el desarrollo son asequibles pues, se los puede encontrar disponibles en el mercado.

### **4.2.2 Factibilidad Económica**

La implementación del prototipo es económicamente viable, debido a que su financiamiento lo realiza la investigadora con ayuda de la empresa.

### **4.2.3 Factibilidad Bibliográfica**

Para el desarrollo del proyecto se cuenta con fuentes de información disponibles en documentos de internet y artículos con información actualizada**.**

# **4.3 ANÁLISIS DE REQUERIMIENTOS**

### **4.3.1 Requerimientos Técnicos**

El proyecto se desarrolló en tres fases, por lo tanto los requerimientos se dieron conforme se realizaba cada una de ellas. La primera fase corresponde a la central de alarmas, la segunda consiste en la recepción de eventos provenientes de la central de alarmas, y la tercera corresponde a la visualización de los eventos a través de una página web, por lo que es necesario la instalación de un servidor web y la configuración de una red de área local. Estas dos últimas fases forman parte de la central de monitoreo. En la figura 4.1 se muestra a través de un diagrama de bloques las fases en las que se encuentra conformado el sistema.

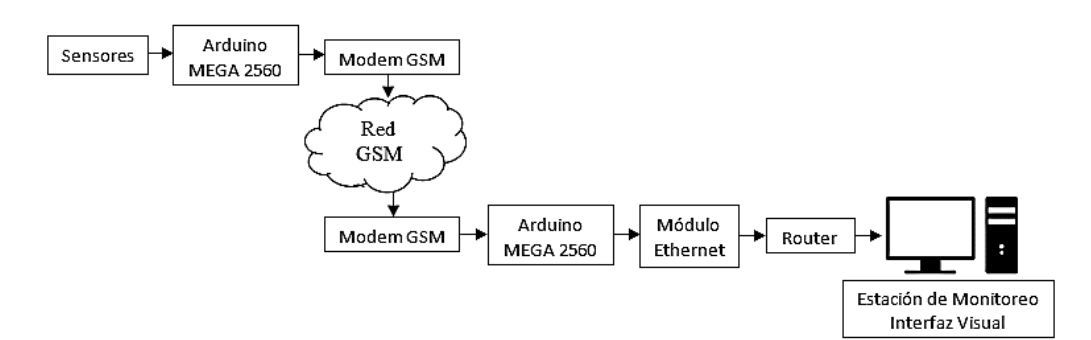

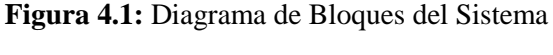

#### **Fuente**: Autor

# **a) CENTRAL DE ALARMA**

Esta primera fase consiste en la detección, adquisición y transmisión de los eventos, es decir adquiere las señales de cada uno de los sensores, las procesa de manera que se puedan ser enviadas a través de la red Móvil hasta la central de monitoreo. Se encuentra conformada principalmente de tres sensores, panel de alarma y un módulo de comunicación. En la figura 4.2 mediante un diagrama de bloques se muestra la estructura de la central de alarmas.

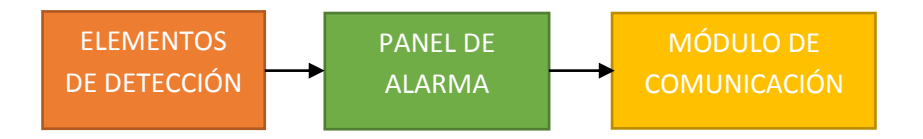

**Figura 4.2:** Diagrama de bloques de la central de alarma **Fuente**: Autor

### **Elementos de Detección**

Son un grupo de tres sensores (humo, movimiento, magnético) los cuales se encargan de detectar variaciones de las condiciones del lugar en donde se encuentran instalados.

# **Panel de Alarma**

Consiste en una tarjeta electrónica la cual se encarga de adquirir las señales provenientes de los sensores, analiza dicha información y la manipula de manera que pueda ser enviada por medio de la red móvil.

### **Módulo de Comunicación (GSM)**

Es el encargado de que la información viaje desde la central de alarmas hacia la estación de monitoreo de forma rápida y eficiente a través de la red GSM, es decir es el encargado de transmitir los SMS hacia la estación receptora.

#### **Tarjeta SIM (Subscriber Identity Module)**

El Módulo de Identificación de Abonado, es la tarjeta la cual hace posible enlazar el módulo GSM hacia la red móvil, permitiendo utilizarla como medio por el cual viajara la información desde la central de alarmas.

### **Sistema de Alimentación**

Se encarga de alimentar todos los elementos del sistema, acopla un voltaje a 5V para alimentación de los módulos, y 12V para los sensores de movimiento, humo y la sirena.

### **Baterías de Respaldo**

Como la central de alarma no puede dejar de trabajar, un sistema de respaldo de batería es muy necesaria y útil a la vez, considerando que puede darse el caso en el que la fuente principal deje de funcionar, ya sea por algún corte eléctrico u alguna otra situación.

# **b) CENTRAL DE MONITOREO**

Se encuentra desarrollada en dos partes; la primera que es la encargada de receptar la información proveniente desde la central de alarmas, y la envía hacia la estación de monitoreo; la segunda parte consiste en el almacenamiento de los datos y la creación de una interfaz web que facilite la visualización e interpretación de los eventos. En la figura 4.3 se muestra el diagrama de bloques de la estructura de la central de monitoreo.

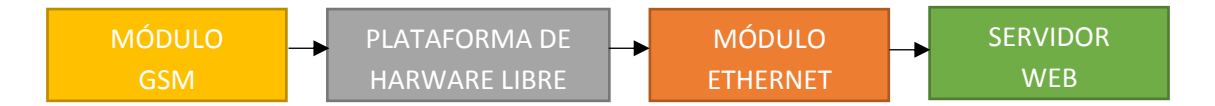

**Figura 4.3:** Diagrama de bloques central de monitoreo. **Fuente**: Autor.

# **Módulo GSM**

Este módulo es el encargado de receptar los SMS con información de los estados de cada uno de los sensores de la central de alarmas.

# **Plataforma de hardware libre**

Esta tarjeta electrónica es la encargada de configurar el sistema como receptor, y permite la conexión con una base de datos donde se almacena los eventos.

### **Modulo Ethernet**

Es el encargado de establecer la conexión entre la tarjeta electrónica y el computador, además de establecer una conexión con el servidor web de manera que los datos sean almacenados y sea posible visualizarlos a través de una interfaz de usuario.

### **Servidor Web**

Es un programa que sirve datos en forma de páginas web, Hipertextos, o paginas HTML, trabaja bajo la comunicación cliente-servidor lo cual le permite responder las solicitudes realizadas por el cliente mediante una página web.

# **4.4 SELECCIÓN DE EQUIPOS Y DISPOSITIVOS**

# **4.4.1 Selección de equipos y dispositivos para la Central de Alarmas.**

### **a) Selección de Sensores.**

La central de alarmas se encuentra conformada de tres sensores con los cuales es posible detectar cambios en una determinada zona. Los sensores que se utilizaron son: detector de humo, detector de movimiento y magnético.

### **Detector de Humo**

Es posible encontrar en el mercado una gran cantidad de detectores de humo de tipo fotoeléctrico de diferentes marcas, todos bajo la misma finalidad, mantener la seguridad ante un incendio, por ende sus características son similares; A continuación se presenta la tabla Nº4.1 donde se realiza comparación de los sensores de humo más accesibles en el mercado.

| <b>Características</b>    | <b>Sensor</b>     |               |  |
|---------------------------|-------------------|---------------|--|
|                           | <b>VIP-PH 100</b> | MR SD-4WP     |  |
| Marca                     | <b>VIPERTEK</b>   | <b>MIRCOM</b> |  |
| Tipo                      | Fotoeléctrico     | Fotoeléctrico |  |
| Voltaje de Operación (DC) | 12(V)             | $12-24(V)$    |  |
| Rango de Detección        | 20(m)             | 15,24(m)      |  |
| Corriente de Trabajo      | $\leq$ 35(mA)     | $0.07$ (mA)   |  |
| Corriente de Espera       | $\leq$ 8(mA)      | $0,37$ (mA)   |  |

**Tabla Nº4.1:** Tabla de comparación de los sensores de humo

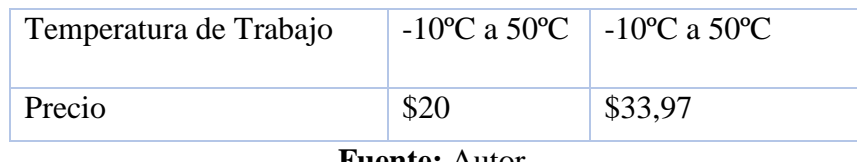

**Fuente:** Autor.

El detector que se utilizó es el sensor VIP-PH100 de la marca Vipertek, debido a que tiene un mayor rango de detección, es de fácil acceso y sobre todo es de bajo costo, además, este sensor tiene la característica de ser a prueba de polvo y anti moscas para evitar la generación de falsas alarmas, un indicador Flash cada 10 segundos, posee un botón de reset de alarma y otro de fallo de energía, además posee una base especial para facilitar su instalación.

### **Detector Magnético**

Todos los detectores magnéticos trabajan bajo el mismo principio lo que los difiere unos de otros es el lugar en donde van a ser instalados; existen sensores magnéticos de diferentes tamaños y formas. En la tabla Nº 4.2 se realiza una comparación entre los diferentes tipos de detectores magnéticos.

|                                            |                                              | <b>SENSORES</b>     |                          |  |
|--------------------------------------------|----------------------------------------------|---------------------|--------------------------|--|
| <b>CARACTERÍSTICAS</b>                     | <b>Blindado</b>                              | Precableado         | De embutir               |  |
|                                            |                                              |                     |                          |  |
| <b>Dimensiones</b>                         | 37,5x29,5x20(<br>$\text{cm}$ )               | 2,7x1,4x0,8<br>(cm) | $1.9x2.5$ (cm)           |  |
| Compatibilidad con<br>centrales de alarmas | Si.                                          | Si                  | Si                       |  |
| Modo de conexión                           | N <sub>O</sub>                               | N <sub>C</sub>      | NO/NC                    |  |
| <b>Instalación</b>                         | Exterior<br>Puertas de<br>hierro<br>Portones | Exterior            | En espacios<br>limitados |  |
| Apertura (GAP)                             | $4$ (cm)                                     | $1,5-2,5$ (cm)      | $\leq 4$ (cm)            |  |

**Tabla Nº4.2:** Tabla comparativa de detectores magnéticos.

**Fuente**: Autor

Se utilizó el sensor de tipo precableado debido a sus dimensiones 2,7x 1,4x 0,8 cm, su modo de Conexión (NC), su apertura o GAP de 1,5-2,5 cm y a la facilidad con la que puede ser instalado en una puerta.

# **Detector de Movimiento**

En el área de seguridad electrónica es posible encontrar una gran cantidad de este tipo de detectores; sin embargo las marcas más conocidas son Paradox y DSC, Risco, Honeywell, entre otras. Por lo tanto la tabla Nº4.3 muestra una comparación de los detectores de movimiento de marcas anteriormente mencionadas.

| <b>Características</b>           | <b>Sensor</b>                             |                           |                                 |                                    |
|----------------------------------|-------------------------------------------|---------------------------|---------------------------------|------------------------------------|
| Marca                            | Paradox                                   | Risco                     | <b>DSC</b>                      | Honeywell                          |
| Modelo                           | 467 PET                                   | RK210PT                   | $LC-100PI$                      | 5800PIR                            |
| Alimentación                     | 11 a 16Vcc                                | 9 a 16V                   | 8,2 a 16V                       | Batería de<br>Litium <sub>3V</sub> |
| Cobertura                        | $11m x$ $11m$ ;<br>Haces<br>centrales:15m | 12m                       | 10 <sub>m</sub>                 | 11x12m                             |
| Inmunidad de<br>mascotas         | Si<br>18kg                                | Si<br>20kg                | Si<br>25kg                      | Si.<br>$0-36kg$                    |
| Inmunidad a RF                   | si                                        | Sİ.                       | si                              | no                                 |
| Altura de<br>instalación         | 2.1m a 2.7m                               | 2.4m                      | 2.4m                            | $2.1 - 2.7$ m                      |
| Temperatura de<br>funcionamiento | 20°C a 50°C                               | $-5^\circ$ a $50^\circ$ C | $-10^{\circ}$ a 50 $^{\circ}$ C | $-10^{\circ}$ a 50 $^{\circ}$ C    |

**Tabla Nº 4.3:** Tabla comparativa de sensores de movimiento

**Fuente:** Autor.

Aunque estos sensores poseen características similares, el sensor con el cual se trabajó pertenece a la marca Paradox modelo 476PET debido a que posee una mayor cobertura de detección, y tiene una mayor disponibilidad en el mercado. Las especificaciones técnicas de este sensor son mostradas en el Anexo D.

### **b) Selección de Sirena**

Estos elementos deben garantizar los niveles sonoros mínimos expresados en la norma UNE 23007-14, que indica que el nivel sonoro de la alarma debe de ser como mínimo 5 dB por encima de cualquier sonido que previsiblemente pueda durar más de 30seg,

si el objetivo es despertar a personas que estén durmiendo el nivel sonoro mínimo aumenta, éste nivel mínimo debe garantizarse en todos los puntos del recinto [16]. Sin embargo, según la revista de negocios de seguridad o RNDS las sirenas utilizadas en estos sistemas son de 15W a 30W [18].

La sirena que se utilizó tiene las siguientes características: 20W de potencia, 12V y 130 dB, a continuación la figura 4.4 muestra la sirena utilizada.

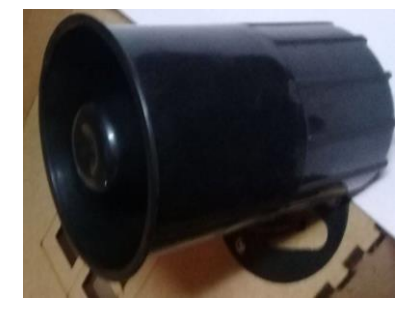

**Figura Nº 4.4:** Elemento de Aviso **Fuente:** Autor

# **4.4.2. Selección de la plataforma de Hardware Libre**

Tanto en la central de alarmas como en la estación de monitoreo se utiliza una plataforma de hardware libre para el procesamiento de la información, por ende en la tabla Nº 4.4 se realiza una comparación entre las plataformas de hardware libre más conocidas.

| <b>CARACTERÍSTICAS</b>                    | <b>PLATAFORMA</b>                                                           |                                           |
|-------------------------------------------|-----------------------------------------------------------------------------|-------------------------------------------|
|                                           | <b>Arduino MEGA</b>                                                         | Raspberry Pi 3                            |
| <b>Microcontrolador</b>                   | ATmega2560                                                                  | Microprocesador<br><b>ARM Cortex A-53</b> |
| Voltaje de entrada                        | $7-12(V)$                                                                   | 5(v)                                      |
| <b>GPIOs</b>                              | 54 Digitales<br>14 pueden<br>utilizarse como<br>salida PWM<br>16 Analógicas | $40 (IO +$<br>Alimentación)               |
| <b>Puerto Ethernet</b>                    | N <sub>0</sub>                                                              | Si                                        |
| Entorno de desarrollo<br><b>Integrado</b> | <b>IDE</b> Arduino                                                          | <b>IDLE</b> , Scratch                     |

**Tabla Nº4.4:** Comparación de plataformas de Hardware Libre

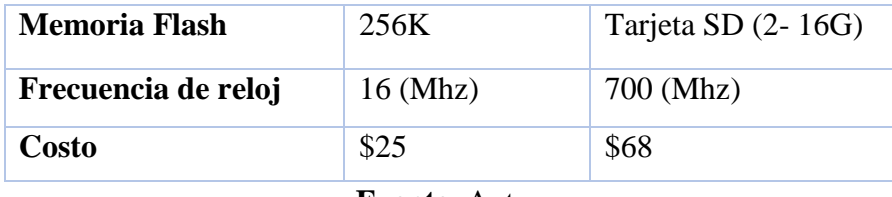

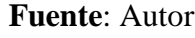

La tarjeta electrónica Arduino Mega es óptima para el desarrollo del proyecto, debido a que es accesible, de bajo costo y es compatible con diferentes shields. Las características de esta tarjeta electrónica se muestran en el anexo G.

# **4.4.3 Selección de Módulos**

### **a) Modulo de comunicación GSM/GPRS**

Este módulo es utilizado tanto en la central de alarma como en la central de monitoreo, para su selección se realizó una comparación entre los siguientes módulos GSM/GPRS SIM 900, Shield GSM Arduino y el SIM808 GSM GPRS. En la tabla Nº 4.5 se muestra las características de cada uno de los módulos.

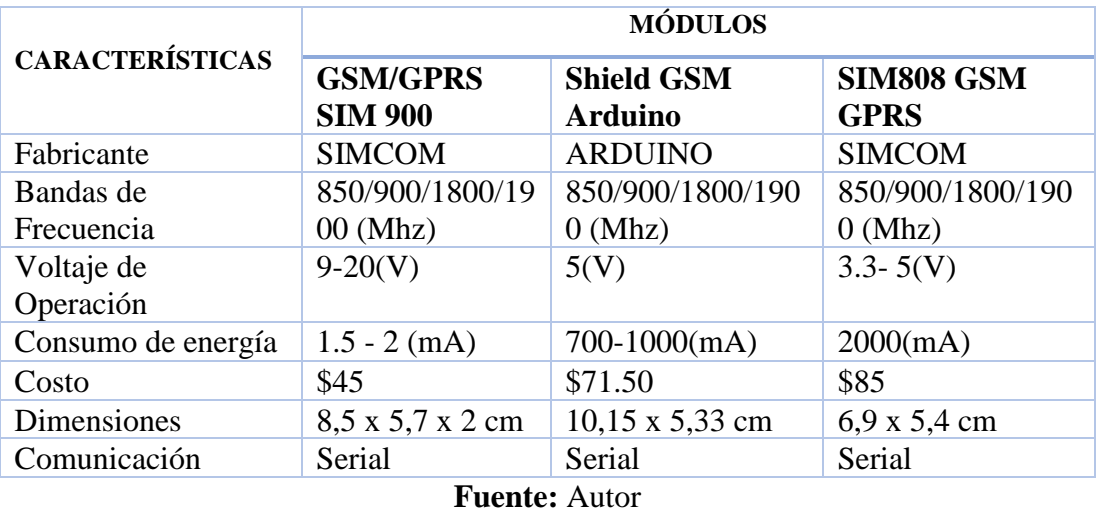

**Tabla Nº4.5:** Tabla de Comparación de los módulos de Comunicación GSM**/**GPRS

El módulo seleccionado para el desarrollo del proyecto es el GSM/GPRS SIM 900, debido a que es un módulo accesible ya que su costo no es elevado, tiene mayor disponibilidad en el mercado y trabaja en frecuencias de 850, 900, 1800 y 1900 (Mhz), lo cual lo hace compatible con las operadoras disponibles en el país, y por ende es ideal para cumplir con los objetivos del proyecto. En el anexo F se encuentra las características técnicas del este shield.

### **b) Selección del Módulo Ethernet**

Este módulo es utilizado en la central de monitoreo, para transmitir la información desde el receptor hacia el servidor web. Es posible encontrar diferentes opciones de módulos Ethernet, sin embargo en la tabla Nº4.6 se realiza una comparación entre las dos opciones más utilizadas.

|                          | <b>MÓDULOS</b>            |                  |
|--------------------------|---------------------------|------------------|
| <b>CARACTERÍSTICAS</b>   | <b>Shield Ethernet R3</b> | <b>ENC28j60</b>  |
| Fabricante               | Arduino                   | Microchip        |
| Controlador              | Ethernet W5100 de wiznet  | <b>ENC28J60</b>  |
| Alimentación             | $3.3 - 5(V)$              | $3.14 - 3.45(V)$ |
| Interfaz                 | <b>SPI</b>                | <b>SPI</b>       |
| Slot par tarjeta miro-SD | Si                        | No               |
| <b>Dimensiones</b>       | 7x5x3 (cm)                | 5,5x3,6 (cm)     |
| Costo                    | \$23                      | \$11             |

**Tabla Nº4.6:** Comparación de módulos Ethernet

Las dos opciones mostradas en la tabla Nº4.4 son más comerciales, sin embargo a pesar de que ambos módulos son de bajo costo tienen sus diferencias, en el caso del módulo ENC28j60 tiene un mayor consumo de memoria que Ethernet Shield, además permite conectividad Ethernet a cualquier Microcontrolador incluyendo Arduino, sin embargo la librería con la que trabaja esta tarjeta está destinada para el módulo Ethernet W5100 de WIZnet; entonces para que el módulo ENC28j60 trabaje con Arduino es necesario buscar las respectivas librerías.

Para el proyecto el modulo que se utilizó es el Shield Ethernet R3 desarrollado por Arduino, con este Shield es posible realizar una conexión a internet o una red Local de manera fácil y rápida, las dimensiones del Shield son 7x5x3 cm lo cual le permite tener integrado un slot para micro SD que puede ser útil al momento de almacenar y subir archivos a la red, es compatible con Arduino y no es necesario buscar librerías para el módulo, pues la librería "Ethernet" que utiliza ya se instala junto con el IDE [37]. En el Anexo E se muestra características del módulo.

**Fuente**: Autor.

# **4.5 SELECCIÓN DE SOFTWARE**

El software necesario para la realización del proyecto se describe a continuación:

### **4.5.1 IDE o Entorno de Desarrollo Integrado**

IDE es el entorno de programación de Arduino, es decir es un editor de código compuesto por un conjunto de herramientas de programación, que además incorpora herramientas para cargar el programa ya compilado en la memoria flash del hardware. Este entorno hace posible escribir, verificar y subir el código a la tarjeta, por lo que tiene el trabajo de tomar el código legible por el programador y lo traduce en código legible por máquina para que pueda ser ejecutado por Arduino. Los programas de Arduino están compuestos por un solo fichero con extensión "ino", pero también es posible organizarlo en varios ficheros, donde el fichero principal siempre debe estar en una carpeta con el mismo nombre que el fichero [34]. La figura 4.5 muestra el entorno de trabajo de Arduino.

| Archivo Editar Programa Herramientas Ayuda<br>Ð<br>Subir<br>٠<br>sketch_jul27a<br>void setup() {<br>// put your setup code here, to run once:<br>void loop()<br>// put your main code here, to run repeatedly: | <b>O</b>      |
|----------------------------------------------------------------------------------------------------|---------------|
|                                                                                                    |               |
|                                                                                                    |               |
|                                                                                                    |               |
|                                                                                                    |               |
|                                                                                                    |               |
|                                                                                                    |               |
| ł                                                                                                    |               |
|                                                                                                    |               |
|                                                                                                    |               |
|                                                                                                    |               |
|                                                                                                    |               |
|                                                                                                    |               |
| <                                                                                                    | $\rightarrow$ |
|                                                                                                    |               |
|                                                                                                    |               |
|                                                                                                    |               |
| Arduino Mega or Mega 2560, AT mega 2560 (Mega 2560) on COM3                                                                                                    |               |

**4.5.2 Servidor Web**

Según una encuesta realizada en febrero del 2017 y publicada en netcraft, el ranking de los servidores web más utilizados que se muestra en la figura Nº4.6 indica que el porcentaje de uso del servidor Apache a nivel global es de 41.41%, lo cual lo coloca como uno de los servidores más utilizados [47].

**Fuente**: Autor

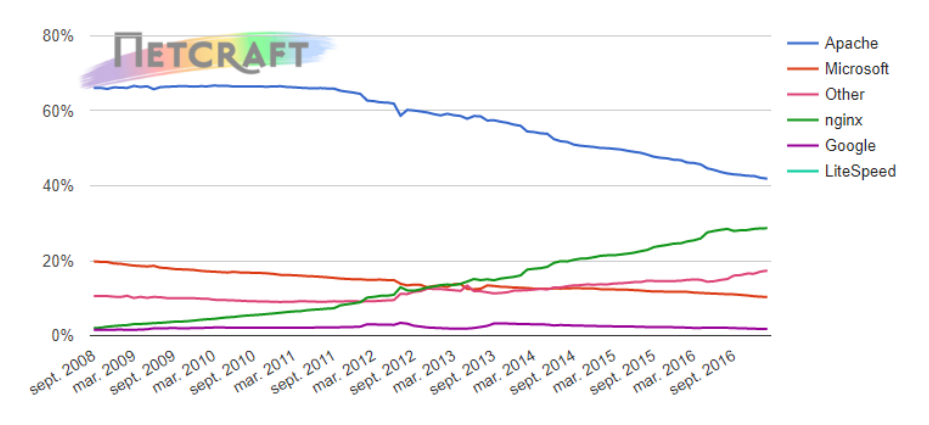

**Figura Nº 4.6:** Ranking Servidores Web [47]

A continuación en la tabla Nº4.7 se muestra una comparación entre los servidores web más conocidos.

| Servidor<br>Servidor<br>Genero<br>web<br>web<br><b>Desarrollador</b><br>Microsoft<br>Appserv | Servidor<br>web                | Servidor<br>web                      | Servidor                       | Servidor            |
|----------------------------------------------------------------------------------------------|--------------------------------|--------------------------------------|--------------------------------|---------------------|
|                                                                                              |                                |                                      | web,<br>proxy                  | Web                 |
| Foundat<br>ion                                                                               | <b>SUN</b><br>microsyste<br>ms | Apache<br>software<br>Foundat<br>ion | NGNIX,<br>Inc e Igor<br>Sysoev | Jan<br>Knesch<br>ke |
| Si<br><b>Software libre</b><br>No                                                            | Si                             | Si                                   | Si                             | si                  |
| Si<br>N <sub>0</sub><br><b>Multiplataform</b><br>$\mathbf{a}$                                | Si                             | Si                                   | Si                             | Si                  |
| Licencia<br><b>GPL</b><br>Software<br>propietari<br>$\mathbf{O}$                             | <b>BSD</b>                     | Apache<br>licence                    | <b>BSD</b>                     | <b>BSD</b>          |
| Si<br><b>PHP</b><br>Si                                                                       | Si                             | Si                                   | Si                             | Si                  |
| Si<br>Si<br><b>Base de datos</b>                                                             | Si                             | N <sub>0</sub>                       | Si                             | Si                  |
| Idioma<br>Inglés<br>Español                                                                  | Inglés                         | Ingles                               | Inglés                         | Inglés              |

**Tabla Nº4.7:** Comparación de Servidores Web

**Fuente**: Autor

AppServ es el la herramienta que se utilizó, ya que es un servidor de tipo WAMP y uno de los más utilizados desarrollado para Windows, que configura e instala de manera rápida los servicios más comunes para trabajar con páginas web y bases de datos, y además permite una rápida configuración de un servidor local [35]. En la figura 4.7 se puede apreciar la ventana principal del servidor AppServ, en la cual es posible visualizar los paquetes que son instalados junto con el servidor.

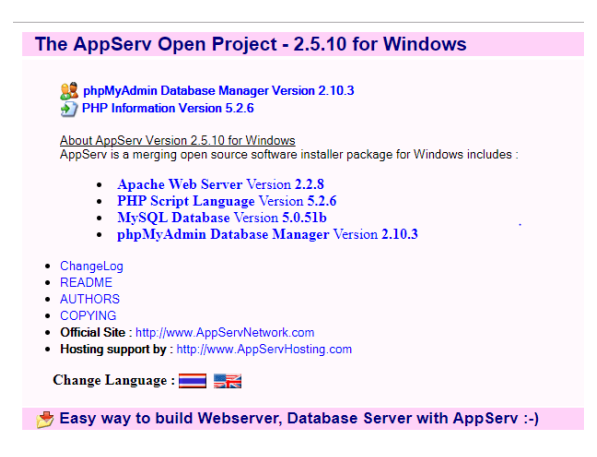

**Figura 4.7:** Ventana principal de APPSERV

**Fuente**: Autor

# **4.5.3 Lenguaje HTML**

Es un lenguaje de programación, o más bien el idioma que la máquina entiende y procesa para dar una respuesta. Sus siglas se derivan de "HyperText Markup Languaje" o " Lenguaje de Marcas de Hipertexto"; sirve para estructurar documentos, pero no describe la apariencia o el diseño de un documento, sino que ofrece las herramientas necesarias para dar formato según la capacidad del servidor web en el que se encuentren almacenadas las páginas web y la capacidad de navegador [46].

Éste lenguaje es imprescindible a la hora de diseñar una presentación web, además es de fácil aprendizaje debido al reducido número de etiquetas en las que se apoya, a continuación la figura Nº 4.8 muestra la estructura básica de una página HTML.

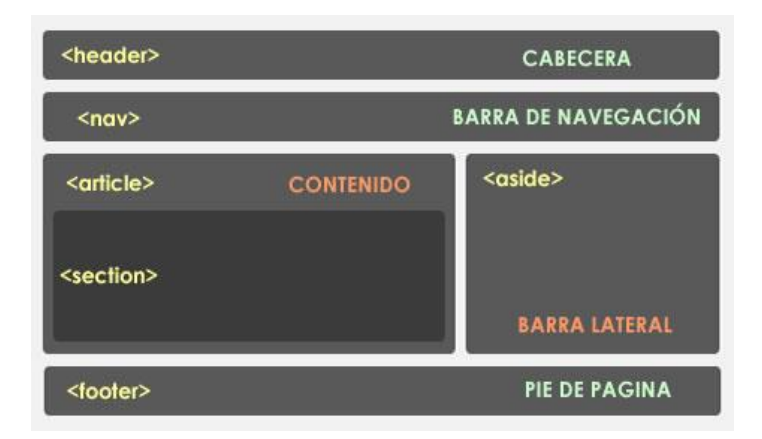

Figura Nº4.8: Estructura básica de una página HTML [46].

### **Editores de código HTML**

A continuación se muestra en la figura 4.8 una lista de los editores de código HTML dependiendo del sistema operativo con el que se trabaje [46]:

| Sistema Operativo | <b>Editor</b>                            |
|-------------------|------------------------------------------|
| Sistema Windows   | Notepad Plus <sup>++</sup> , Dreamweaver |
| Sistema Mac OSX   | TextMate, Dreamweaver                    |
| Sistema Android   | <b>HTML</b> Editor                       |
| Sistema Linux     | <b>Blue Griffon</b>                      |

**Tabla Nº 4.8**: Editores de código HTML [46]

### **4.5.4 Dreamweaver**

La interfaz web se la desarrolló utilizando el software Dreamweaver CS6; ya que éste es un software con el cual es posible crear tablas, editar marcos, trabajar con capas, insertar comportamientos JavaScripts, de forma sencilla y sobre todo visual. Además permite la selección del lenguaje de programación con el que se va a trabajar de una lista formada por los siguientes lenguajes de programación HTML, ColdFusion, PHP CSS, JavaScript, XML, ASP, JSP entre otros, lo cual le da la capacidad de crear aplicaciones y diseños web complejos [36].

La figura 4.9 muestra el entorno de trabajo de Dreamweaver, en el cual el desarrollador es capaz trabajar en el código y visualizarlo a la vez, tiene integrado un software cliente FTP permitiendo entre otras cosas trabajar con mapas visuales de los sitios web, actualizando el sitio web en el servidor sin salir del programa [36].

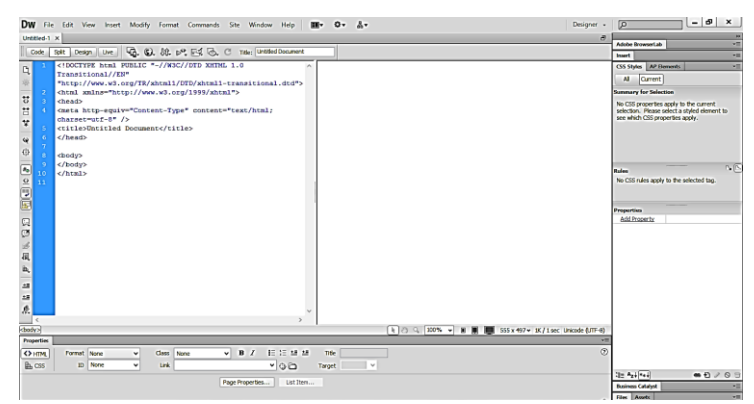

**Figura 4.9:** Espacio de trabajo de Dreamweaver **Fuente:** Autor

# **4.6 DISEÑO DEL SISTEMA DE MONITOREO DE ALARMAS MEDIANTE LA RED GSM.**

# **4.6.1 Diseño del Sistema de Monitoreo**

Para el diseño de los PCBs se utilizó el software Eagle en su versión 6.3.0, debido a que varias de sus versiones tienen una licencia Freeware y gran cantidad de bibliotecas de componentes alrededor de la red. A continuación se detalla el desarrollo de la central de alarmas y la central de monitoreo.

# **4.6.2 Diseño de la Central de Alarmas**

La central está conformada por una placa de Arduino Mega 2560 como panel de alarma, y debido a la cantidad de entradas digitales que posee esta tarjeta electrónica es posible utilizar más sensores de los utilizados en este proyecto. Entonces se utilizó los siguientes sensores: Humo, Magnético y de Movimiento; tiene integrado además un Display LCD de 16x4, en el cual se puede visualizar el estado de los sensores, y el estado del módulo GSM/GPRS, un teclado matricial 4x4 con el cual el usuario puede acceder al sistema para activarlo o desactivarlo. La figura 4.10 muestra todos los elementos que forman parte de la central de Alarmas.

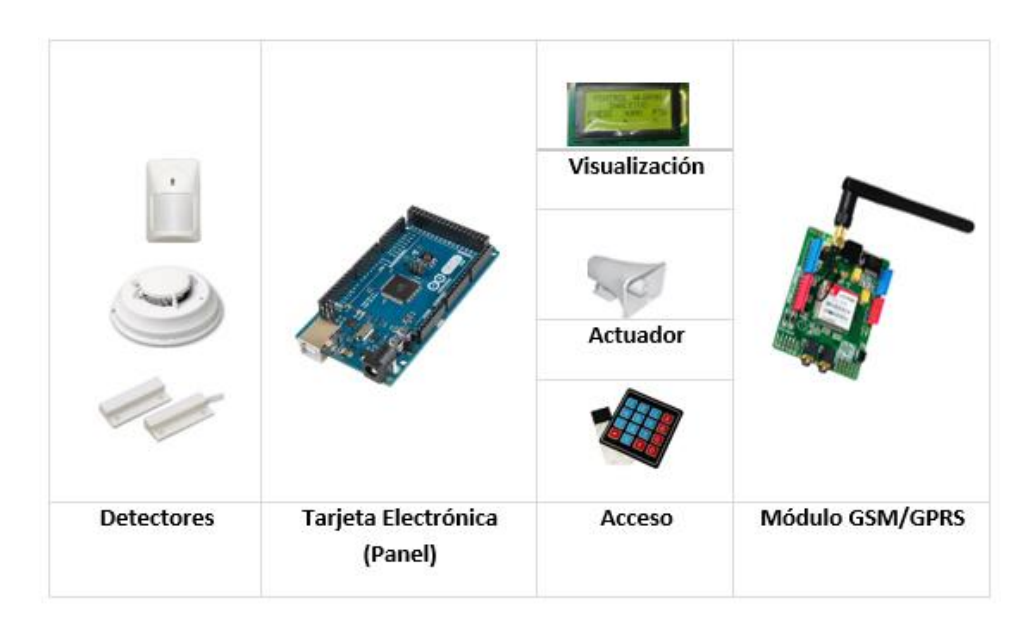

**Figura 4.10**: Componentes de la central de alarmas. **Fuente**: Autor

# **Diagrama de Flujo de la central de alarmas**

La programación de la central de alarmas se muestra en el Anexo A, y en la figura 4.11 se visualiza el diagrama de flujo el cual se muestra la forma en que opera la central de alarmas. A continuación se muestra las actividades definidas en el diagrama.

- Inclusión de librerías
- Declaración e inicialización de variables
- Definicion de los pines de entrada y salida
- Conexión e inicialización del módulo GSM/SIM 900
- El sistema se inicia en modo inactivo, por lo que únicamente leerá los estados de los sensores sin ejercer ninguna acción.
- Si el sistema se activa, entonces se emite una señal acústica como un aviso de activación.
- Si alguno de los sensores detecto variaciones del lugar ingresa a un modo de pre alarma, el sistema envía el SMS a la estación central de monitoreo y se activa la sirena 2 veces.
- Si se volvió a detectar nuevas variaciones, entonces el sistema nuevamente envía el SMS y activa la alarma de forma que únicamente el propietario de la vivienda la apague

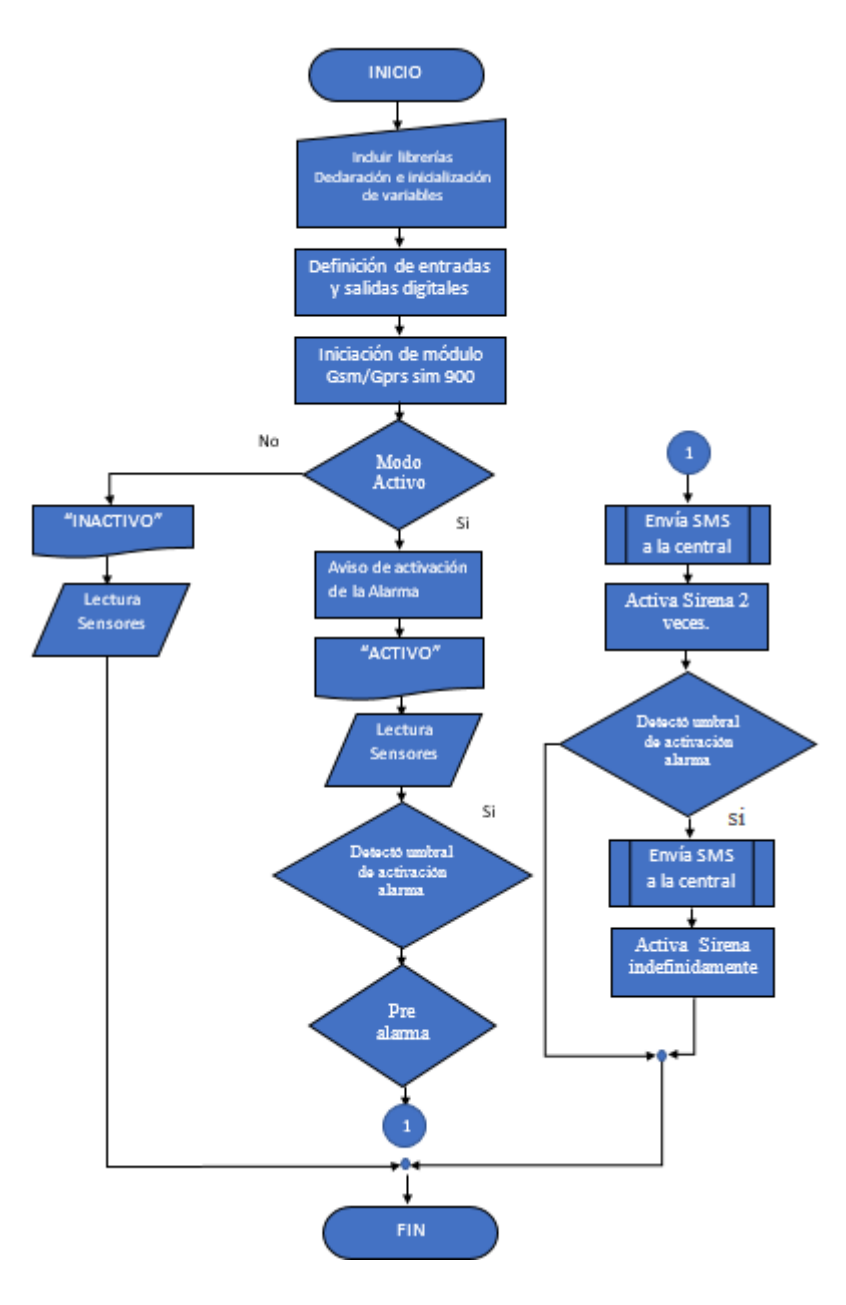

**Figura 4.11:** Diagrama de flujo de la central de alarmas. **Fuente**: Autor

# **Etapa de Detección**

Los elementos de detección utilizados tienen la característica de que su salida es de tipo lógica, ya que la señal detectada es internamente procesada por un circuito electrónico; si los detectores se encuentran en estado normal, es decir se encuentran en reposo sus contactos se encuentran normalmente cerrados NC, mientras que si se detecta alguna variación sus contactos se abren NA.
#### **Sensor de Presencia 476 PET**

La velocidad de detección de esté sensor es de 0.2 a 7m/seg, su área de cobertura es de 11m x 11m, y con sus haces centrales se puede cubrir un área de hasta 15m para lo cual debe ser instalado a una altura de 2.1 a 2.7m [9]. Esto puede observarse en la figura Nº4.12

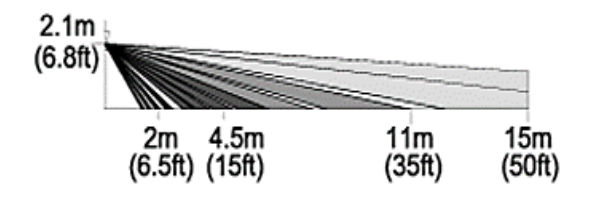

**Figura Nº4.12:** Cobertura del sensor [9].

Una vez conectado el sensor, se toma un tiempo promedio de 58,5 segundos hasta que se adapte a las condiciones del lugar, y comience a operar normalmente. En la figura Nº 4.13 se muestra una gráfica de una de las mediciones tomadas del sensor donde se observa el tiempo en el que comienza a trabajar. En este caso el estado del sensor se mantiene luego de 73 seg.

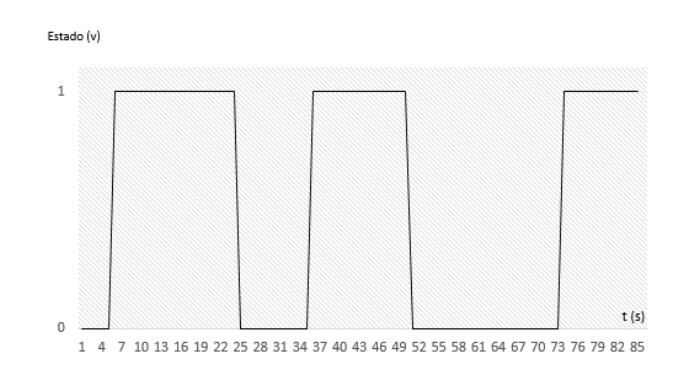

**Figura Nº4.13:** Gráfica de calibración del sensor 476 PET **Fuente:** Autor

### **Sensor de humo VIP PH-100**

Éste detector es de tipo fotoeléctrico, debe ser instalado en el techo, su rango de detección es de hasta 20m, en la figura Nº 4.14 se muestra que el sensor comienza a trabajar a partir de los 26 segundos. [38]

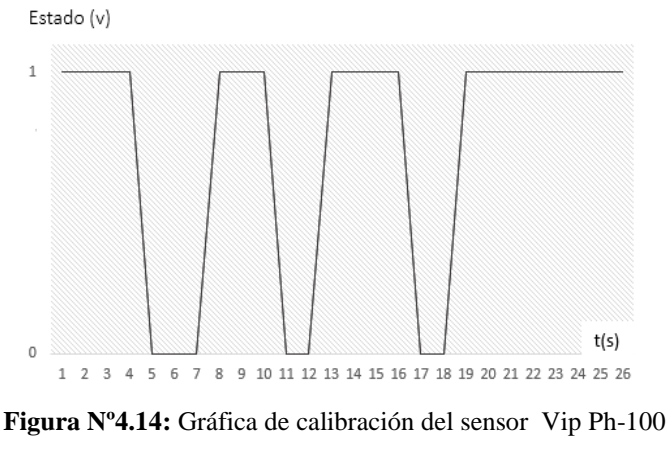

**Fuente**: Autor

# **Detector magnético**

Se utilizó el detector de tipo precableado, el cual al igual que muchos otros detectores está compuesto internamente por un imán, y por un contacto de ampolla o reed switch, éste último se encuentra imantado, y cuando se expone al campo magnético del imán cambian de posición abriendo o cerrando un circuito, posee una apertura o GAP de 1.5- 2.5cm. En la figura Nº4.15 se muestra la forma correcta de instalar este tipo de detectores.

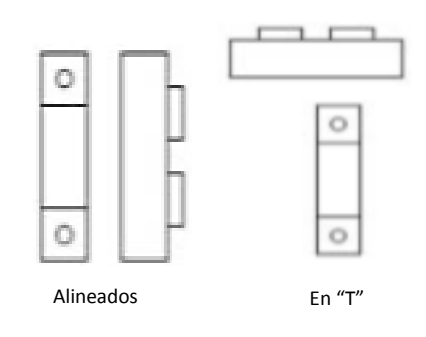

**Figura Nº4.15:** Instalación de un detector magnético [10]

Con este sensor la detección es inmediata, es decir cuando la puerta se encuentra cerrada su estado se mantiene en alto y si ésta se abre entonces cambia a un estado bajo. Esto puede observarse en la siguiente figura.

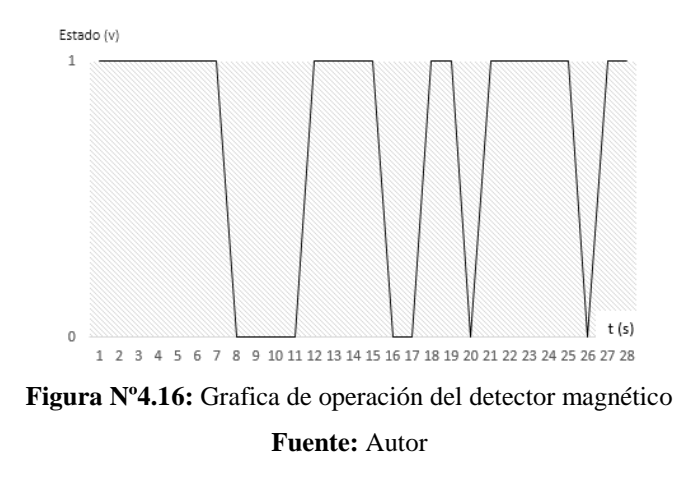

### **Conexión de los sensores al panel**

Los sensores se encuentran conectados a la central a través de un circuito, con el cual se asegura la detección de situaciones anormales, en el caso que el lazo que conecta el sensor con la central sea cortado. En la figura Nº 4.17 se muestra el esquema de conexión de los sensores con el panel.

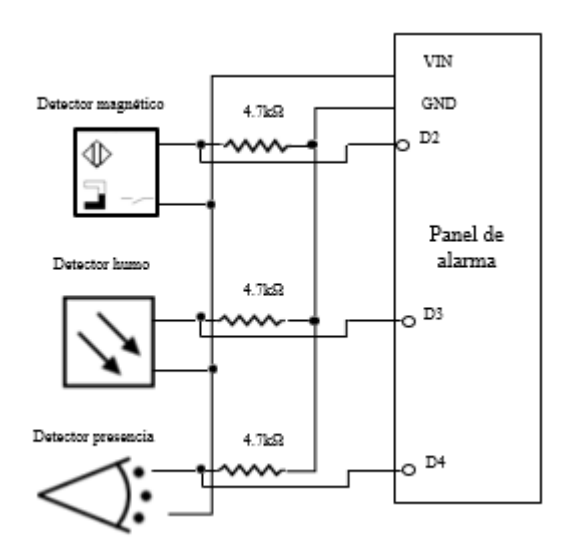

**Figura 4.17**: Conexión de los sensores al panel. **Fuente:** Autor

## **Activación del actuador**

Como actuador se utilizó una sirena la cual trabaja con 12V, y su activación se realizó mediante el pin digital 5 del Arduino, un relé 5V, y el transistor 2N3904. La figura 4.18 muestra el circuito de activación de la sirena.

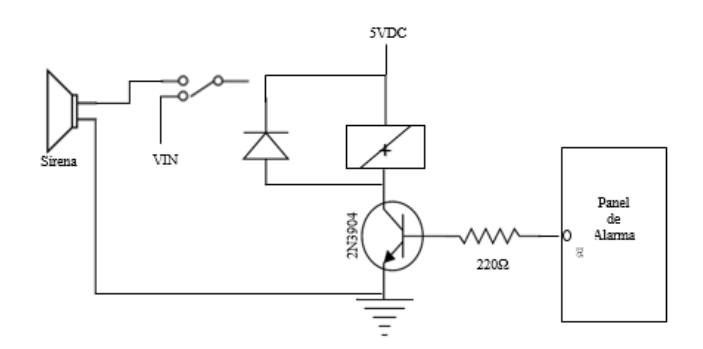

**Figura 4.18:** Circuito de activación de sirena. **Fuente:** Autor

### **Acceso y Visualización**

Con esta etapa es posible acceder al panel para activarlo o desactivarlo, para esto se utilizó un teclado 4x4 conectados a los pines digitales D39, D41, D43, D45, D47, D49, D51, D53 de la tarjeta de Arduino. Mientras que la visualización se realiza mediante un Display 16x4, al cual tiene una alimentación de 5v, un potenciómetro 10kΩ para controlar el contraste, además tiene una conexión hacia los pines D23, D25, D27, D29, D31, D33 por el cual es posible observar tanto el estado del módulo y de los sensores, así como también si el sistema se encuentra o no activado.

## **Sistema de Alimentación**

Para la alimentación de los elementos de la central de alarmas se utiliza una fuente de 12V, con la cual se alimenta directamente al sensor de humo, a la sirena, y al sensor de movimiento que trabajan con este voltaje, además los 12V son regulados mediante el integrado 7805 de manera que también sea posible alimentar a los módulo GSM/GPRS, y a la tarjeta de Arduino que trabajan con 5v.

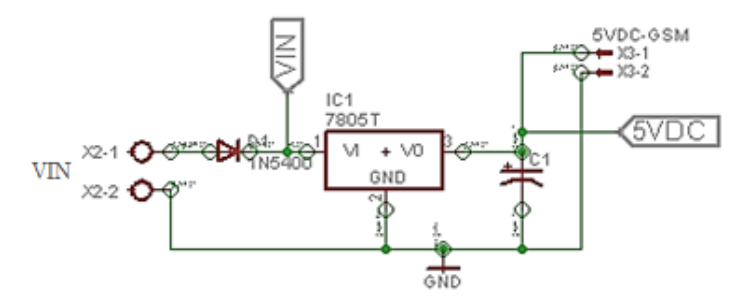

**Figura 4.19:** Esquema del circuito regulador 12v a 5v. **Fuente:** Autor

VIN corresponde a los 12V con los que se alimenta a la central de alarma, 5VDC es el voltaje regulado y con el que se alimenta a la tarjeta de Arduino MEGA y 5VDC-GSM en cambio corresponde a la alimentación del módulo GSM SIM/900.

En la figura Nº 4.20 es posible visualizar el esquema general de conexión de la central de alarma cuyas etapas fueron anteriormente descritas.

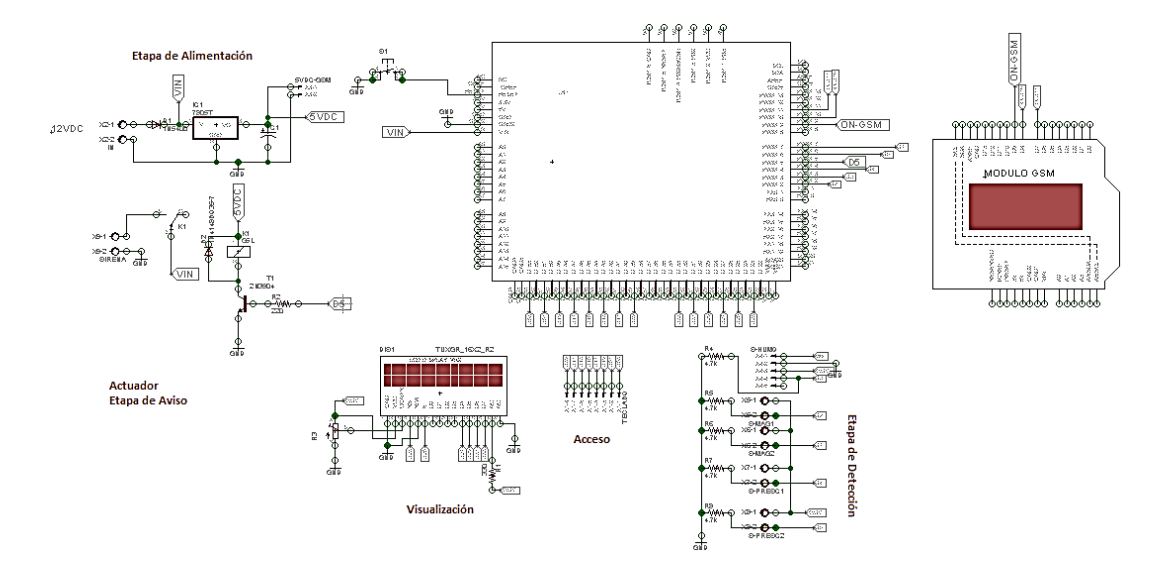

**Figura Nº4.20:** Esquema de conexiones de la central de alarma **Fuente:** Autor

## **Comunicación con el Módulo GSM/GPRS SIM900**

La comunicación entre ambas tarjetas se realiza mediante la conexión de los pines 7, 8 del módulo y los pines digitales 11 y 10 del Arduino, estableciendo una comunicación de tipo serial, teniendo en cuenta que los Jumpers del módulo GSM deben estar colocados en los pines D7 y D8 para activarlos y poderlos utilizar; además para encender el modulo se utiliza el pin 9 tanto del módulo como de la placa de Arduino. El módulo se alimentó con una fuente externa dado que la alimentación del Arduino no es suficiente.

Además el módulo tiene integrado un slot para tarjeta SIM, lo cual permite elegir la operadora con la que se desee trabajar. En este caso la operadora con la que se trabajó es MOVISTAR. A continuación la figura 4.21 muestra la cobertura de dicha operadora a nivel del país.

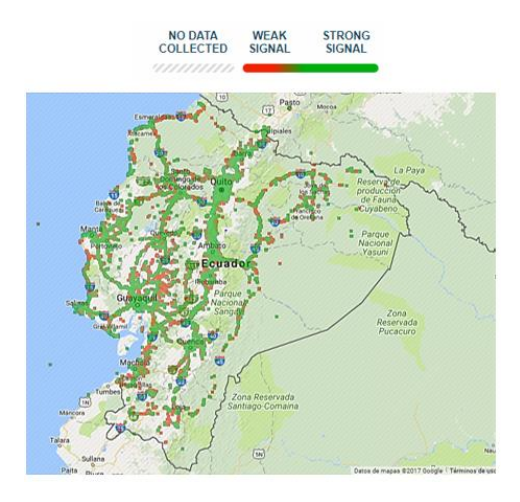

**Figura 4.21:** Cobertura de Señal GSM Movistar en el país [42]

Los elementos de aviso son dos: el primero es una sirena que actúa como un elemento disuasivo para el intruso, con el cual se tiene la expectativa de que el individuo renuncie a la actividad que está realizando. Pero este método de mantener segura una vivienda se ha estado utilizando desde hace mucho tiempo atrás, sin embargo hoy los medios de comunicación ayudan a mejorar la seguridad, y una de ellas es utilizando la red de telefonía móvil, por lo que el segundo modo de aviso se basa en la utilización de la red celular por medio del Módulo GSM/GPRS SIM900 como medio de comunicación por el cual la información correspondiente a los estados de los sensores es enviada hacia la central de monitoreo. En la figura Nº 4.22 se observa la central de alarmas implementada en PCB.

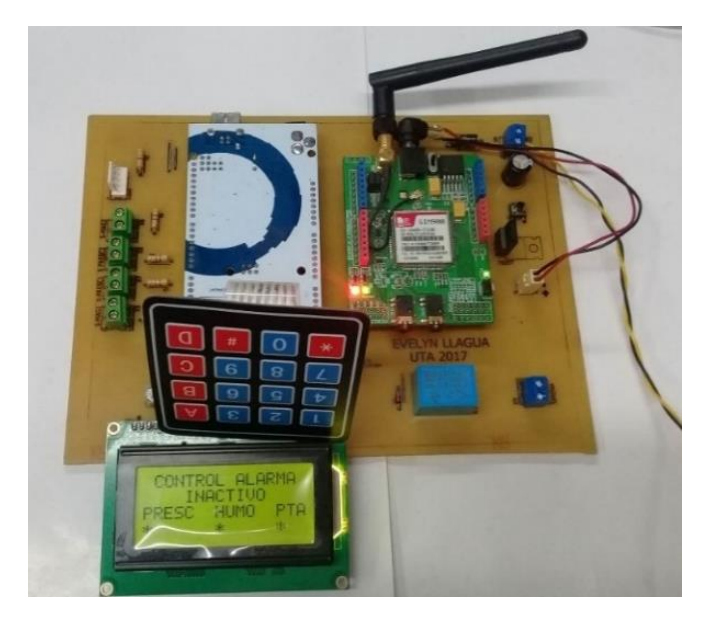

**Figura 4.22:** Implementación de la Central de alarmas en PCB. **Fuente:** Autor

## **4.6.3 Diseño de la Central Receptora**

La central receptora es parte de la central de monitoreo, debe estar ubicada en las instalaciones de la empresa que va a brindar este servicio. Al igual que en la central de alarmas se utiliza la tarjeta de Arduino MEGA, para procesar la información enviada desde dicha central, un módulo GSM/GPRS SIM900, y además se utiliza el módulo Ethernet con el cual se establece comunicación hacia la PC para poder almacenar y visualizar la información mediante una página web. En la figura 4.23 se puede apreciar todos los elementos que conforman la central de monitoreo.

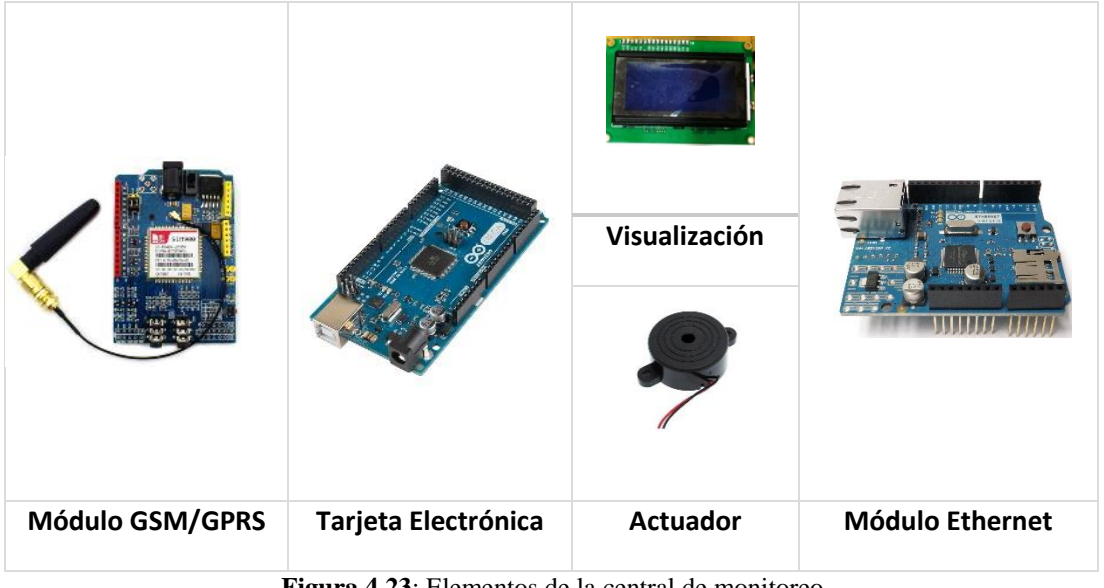

**Figura 4.23**: Elementos de la central de monitoreo

**Fuente**: Autor

La plataforma de Arduino Mega tiene la característica de poseer tres puertos adicionales de tipo serial: Serial1 en los pines 19 (RX) y 18 (TX), Serial2 en los pines 17 (RX) y 16 (TX), Serial3 en los pines 15 (RX) y 14 (TX) [43], lo cual fue útil para esta etapa, puesto que se utilizó los pines del serial2, debido a que las conexiones del módulo Ethernet con Arduino no permiten trabajar con la misma configuración que en la central de alarmas.

# **Diagrama de flujo de central de monitoreo**

En el diagrama de flujo de la figura Nº 4.24 se muestra la forma en que opera la central de monitoreo, y su programación se especifica en el Anexo B. A continuación se muestra las actividades que realiza la central de monitoreo.

- Inclusión de las librerías SPI, Ethernet, liquid crystal.

- Declaración e inicialización de variables
- Configuración de la dirección IP del servidor y del Arduino
- Inicialización y conexión de los módulos Ethernet y GSM/SIM 900
- Una vez receptado un SMS se verifica su contenido, si el contenido del mensaje es correcto, entonces desconcatena la trama y almacena los estados de los sensores en la base de datos de MySQL,
- Se visualiza los estados de los sensores mediante una Página Web, y a través de un LCD en el equipo de recepción.

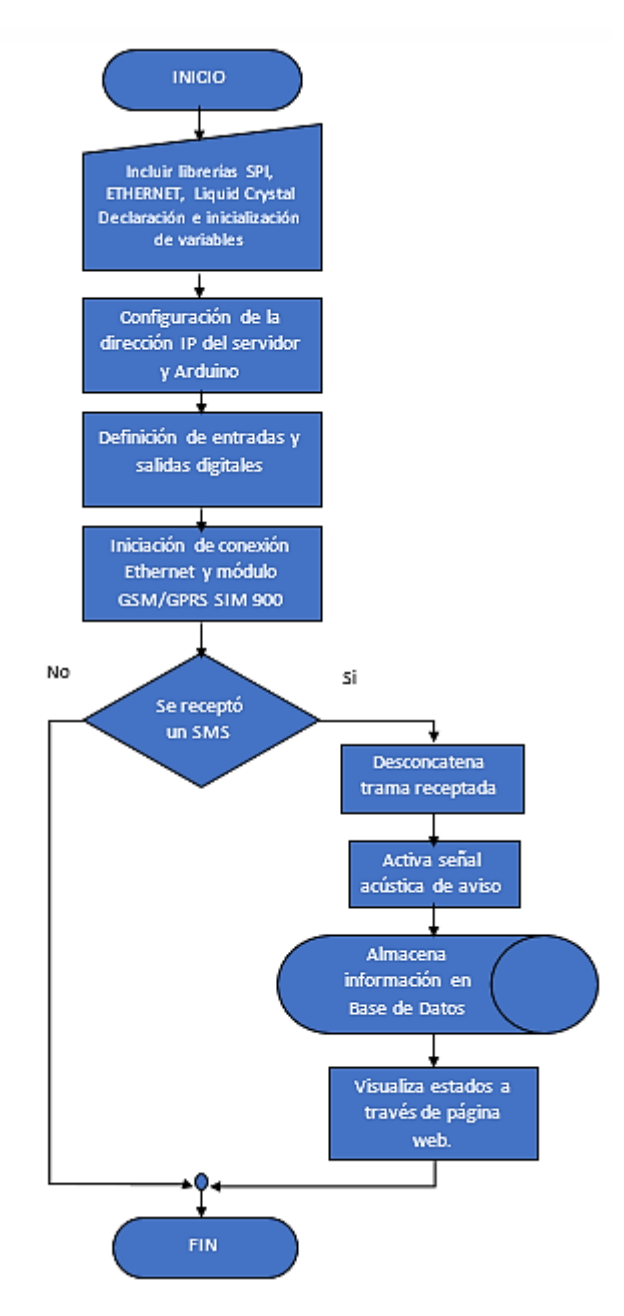

**Figura 4.24:** Diagrama de flujo de la central de monitoreo

**Fuente:** Autor

### **Funcionamiento de la central de Monitoreo**

Los datos enviados desde la central de alarmas corresponden a los estados de los tres sensores, estos datos son enviados a manera de una cadena por la red móvil hasta la central de monitoreo; en esta etapa al módulo GSM/GPRS SIM 900 es el encargado de receptar dicha información, dado que está configurado en modo de recepción. La tarjeta de Arduino Mega, mediante el puerto Serial2 toma la cadena receptada por el módulo y la desconcatena para almacenarlos en el servidor web. La figura 4.25 muestra los elementos y las conexiones de la central de monitoreo.

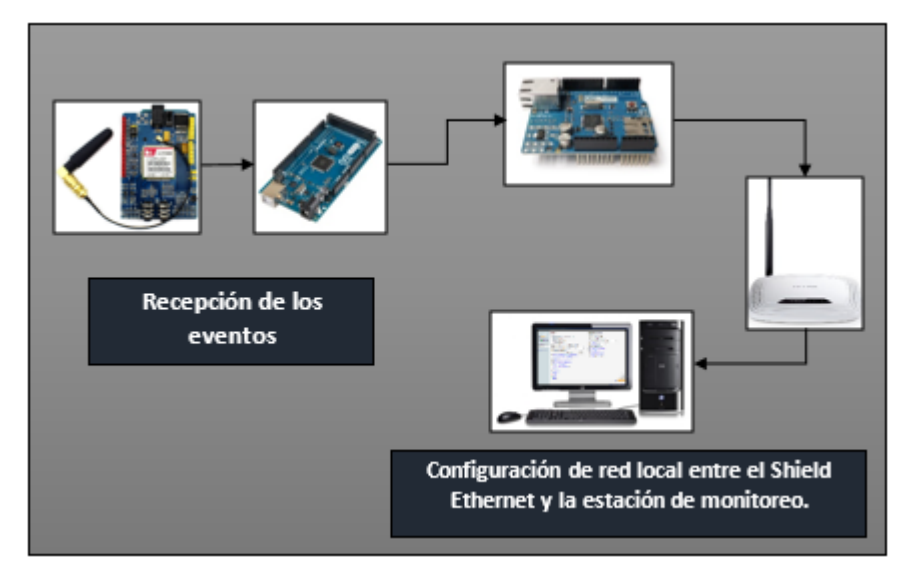

**Figura 4.25:** Conexión de la central de monitoreo. **Fuente**: Autor.

Para el almacenamiento de los datos en el servidor, la tarjeta Arduino Mega se encuentra conectada hacia el módulo Ethernet Shield W5100, que posee un conector Ethernet basado en el estándar RJ45; el cual permite a Arduino conectarse hacia internet, sin embargo en este caso únicamente se configuro una red de área local. Los estados de los sensores son almacenados en el gestor de base de datos de MySQL y es posible administrarlos a través de MyAdmin que se instaló junto con el servidor web AppServ.

Cuando el SMS que contiene los estados de los sensores llega hacia la central, inmediatamente se activa un buzzer el cual indica la ocurrencia de un evento. Además a través de un Display se muestran el contenido de dicho mensaje, es decir los estados de los sensores que se encuentran activas y los que no. Con esto es posible alertar al operario sobre lo que está ocurriendo.

La figura 4.26 se puede observar el diagrama de conexiones del circuito receptor, que está conformada por una etapa de regulación de12 a 5v para la alimentación de los módulos y la tarjeta Arduino, además la visualización de los eventos receptados también se la realiza a través de un Display; mientras que en la figura 4.27 se observa la implementación del dispositivo de recepción de SMS.

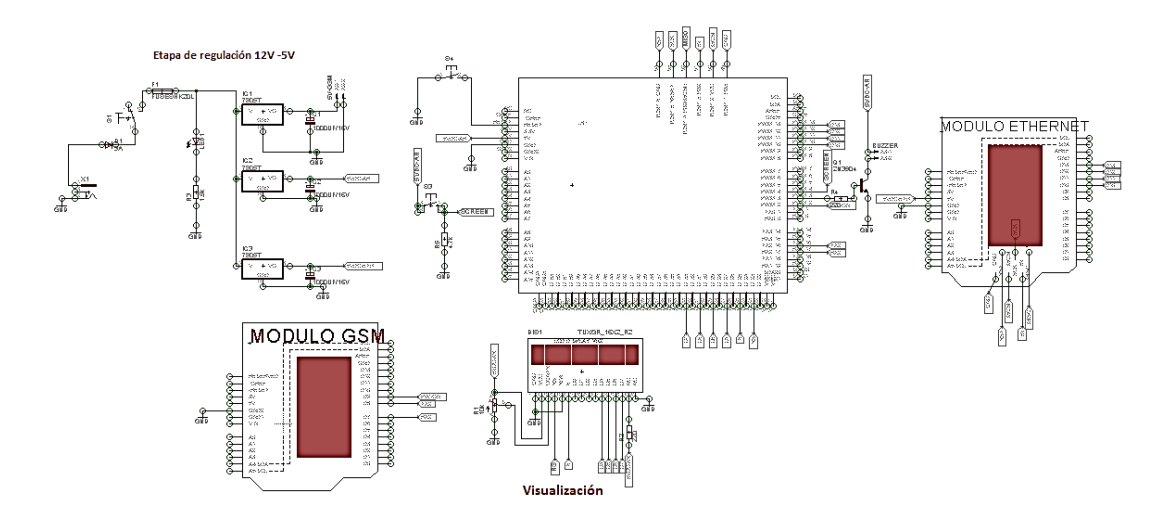

**Figura Nº4.26:** Diagrama de conexión del circuito receptor de SMS **Fuente:** Autor.

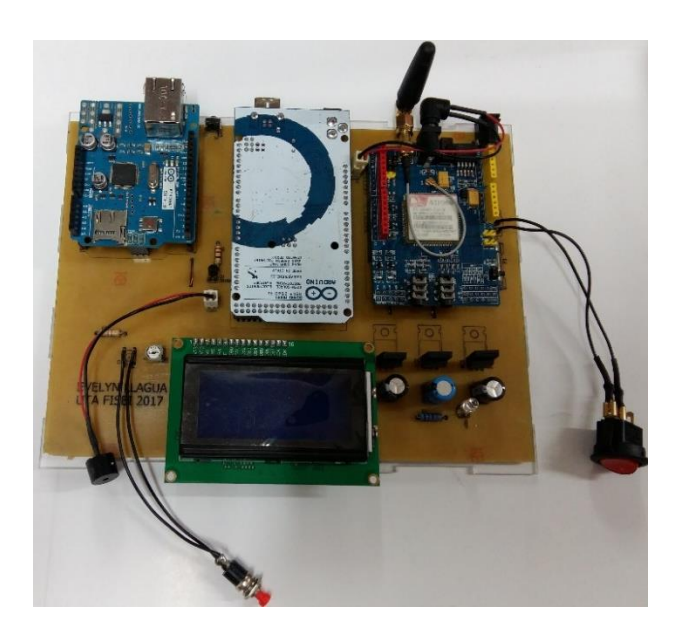

**Figura 4.27:** Implementación del equipo receptor. **Fuente**: Autor

# **4.6.4 Creación de la Base de Datos**

Para la creación de la base de datos utilizamos el gestor MySQL, para ingresar a la interfaz de PhpMyAdmin, es necesario proporcionar el usuario y contraseña que se especifica al momento de instalar Appserv, dentro de PhpMyAdmin se creó una base de datos, y dentro de esta tres tablas denominada "casa"," clientes"," usuarios" en cuyos campos se almacena información del usuario, clientes así como también información relacionada a la detección de los sensores. A continuación se define cada uno de ellos:

- **a) Id:** Con este campo es posible listar los eventos generados.
- **b) Id\_c:** corresponde al identificador de cada casa.
- **c) Fecha, Hora:** Campos indican la fecha y la hora en que ocurre un evento.
- **d) Observaciones:** Campo que en que se especifica las acciones realizadas una vez detectada la ocurrencia de un evento.
- **e) Estados:** Campo en el que se almacena los estados de los sensores. La figura 4.28 muestra la estructura de la taba creada.

|   |                |                 |                       |                                                             |                  |             | 題 Servidor: localhost ▶ 庙 Base de datos: sistemagsm ▶ 圓 Tabla: casas      |                            |   |               |                 |                   |     |                   |
|---|----------------|-----------------|-----------------------|-------------------------------------------------------------|------------------|-------------|---------------------------------------------------------------------------|----------------------------|---|---------------|-----------------|-------------------|-----|-------------------|
|   |                | <b>Examinar</b> | <b>IS Estructura</b>  | <b>23 SQL Buscar Filmsertar</b>                             |                  |             | 图 Exportar                                                                | 图 Importar   ※ Operaciones |   |               |                 | <b>The Vaciar</b> |     | <b>X</b> Eliminar |
|   |                | Campo           | <b>Tipo</b>           | Coteiamiento                                                | <b>Atributos</b> | <b>Nulo</b> | Predeterminado                                                            | Extra                      |   |               |                 | <b>Acción</b>     |     |                   |
| a |                | id              | int(11)               |                                                             |                  | No          |                                                                           | auto increment             | 擅 | $\mathscr{P}$ |                 | m                 | υ   | м<br>$\mathbf{r}$ |
| h | $\overline{1}$ | id c            | varchar(2)            | utf8 spanish ci                                             |                  | <b>No</b>   |                                                                           |                            | 圊 | o             |                 | m                 | π   | MТ                |
|   | ∩              | fecha           | date                  |                                                             |                  | <b>No</b>   |                                                                           |                            | 擅 | $\mathscr{P}$ | ж               | m                 | lū  | И<br>$\mathbf{r}$ |
|   | $\Box$         | hora            | time                  |                                                             |                  | <b>No</b>   |                                                                           |                            | 眉 | $\mathscr{Q}$ |                 | n                 | π   | м<br>$\mathbf{H}$ |
|   |                | observaciones   | varchar(50)           | utf8 spanish ci                                             |                  | <b>No</b>   |                                                                           |                            | 膻 | o             |                 | m                 | ы   | м<br>厅            |
|   |                | _estados        | $\mathsf{varchar}(5)$ | utf8 spanish ci                                             |                  | <b>No</b>   |                                                                           |                            | 囿 |               | $\mathscr{P}$ X | $\blacksquare$    | lo. | 12 元              |
| d |                |                 |                       |                                                             |                  |             | Marcar todos/as / Desmarcar todos Para los elementos que están marcados:  | 拒                          |   |               | х               | 甯                 | Ū   | 眵                 |
| e |                | 3-i Añadir 1    |                       | Nista de impresión Manteamiento de la estructura de tabla m |                  |             | campo(s) o Al final de la tabla o Al comienzo de la tabla o Después de id |                            |   |               |                 |                   |     | <b>Continua</b>   |

**Figura 4.28:** Estructura de la tabla casas

#### **Fuente:** Autor

La siguiente figura corresponde a la tabla clientes, y consta de los siguientes campos:

- **f) Id\_c:** corresponde al identificador de cada casa.
- **g) Código:** corresponde al código de una casa.
- **h) Nombre, Apellido, Dirección, e-mail, Teléfono:** Estos campos corresponden a información del cliente.
- **i) Observaciones:** Campo que en que se especifica las acciones realizadas una vez detectada la ocurrencia de un evento.

|   | 頭 Servidor: localhost › A Base de datos: sistemagsm › 图 Tabla: clientes |             |                                                          |                  |             |                                                                          |                                            |   |                        |           |                           |                   |
|---|-------------------------------------------------------------------------|-------------|----------------------------------------------------------|------------------|-------------|--------------------------------------------------------------------------|--------------------------------------------|---|------------------------|-----------|---------------------------|-------------------|
|   | 图 Examinar                                                              |             | <b>Estructura R</b> SQL <b><i>C</i>Buscar Filmsertar</b> |                  |             | <b>Exportar</b>                                                          | <b>Millmportar</b><br><b>% Operaciones</b> |   |                        |           | <b>WACCIAT X Eliminar</b> |                   |
|   | Campo                                                                   | <b>Tipo</b> | Cotejamiento                                             | <b>Atributos</b> | <b>Nulo</b> | Predeterminado                                                           | <b>Extra</b>                               |   |                        | Acción    |                           |                   |
|   | 'id c                                                                   | int(11)     |                                                          |                  | <b>No</b>   |                                                                          | auto increment                             | 厘 | I                      |           | M<br>π                    |                   |
| g | <del>-c</del> odiao                                                     | varchar(2)  | utf8 spanish ci                                          |                  | <b>No</b>   |                                                                          |                                            |   | $\mathscr{Q}$          |           | ΠU.                       | $\times$ $\times$ |
|   | <b>Combre</b>                                                           |             | varchar(50) utf8_spanish_ci                              |                  | <b>No</b>   |                                                                          |                                            |   | $\mathscr{P}$          |           | IV.<br>υ                  | $ \overline{x} $  |
| h | apellido                                                                |             | varchar(50) utf8 spanish ci                              |                  | <b>No</b>   |                                                                          |                                            |   | $\mathscr{P}$          |           | υ                         | $\times$ $\times$ |
|   | <b>direccion</b>                                                        |             | varchar(50) utf8_spanish_ci                              |                  | <b>No</b>   |                                                                          |                                            |   | $\mathscr{P}$ $\times$ |           | π<br>M                    | $ \tau $          |
|   | l email                                                                 |             | varchar(50) utf8 spanish ci                              |                  | <b>No</b>   |                                                                          |                                            |   | $\sqrt{2}$             | <b>BM</b> | <b>IX</b><br>ΠU.          | $ \tau $          |
|   | telefono<br>$\Box$                                                      |             | varchar(10) utf8_spanish_ci                              |                  | No          |                                                                          |                                            |   | $\mathscr{P}$          | m         | υ                         | $\frac{1}{2}$ T   |
|   | -observaciones                                                          |             | varchar(50) utf8 spanish ci                              |                  | <b>No</b>   |                                                                          |                                            |   | $\mathscr{P}$ X        |           | TU.                       | <b>AT</b>         |
|   |                                                                         |             |                                                          |                  |             | Marcar todos/as / Desmarcar todos Para los elementos que están marcados: | 讀                                          |   |                        |           | ю                         | <b>IF</b>         |

**Figura 4.29:** Estructura de la tabla clientes **Fuente:** Autor

En la figura 4.30 muestra en cambio los campos de la tabla usuarios, con la cual se puede gestionar los operadores del sistema. A diferencia de las anteriores tablas, esta tiene dos campos en los cuales se crea un User y un password con el cual quien va a operar el sistema se debe autentificarse.

| 題 |                          |                           |                                                                 |                  |             | Servidor: localhost » A Base de datos: sistemagsm » ■ Tabla: usuarios                       |                    |                      |               |          |           |                   |   |                   |   |
|---|--------------------------|---------------------------|-----------------------------------------------------------------|------------------|-------------|---------------------------------------------------------------------------------------------|--------------------|----------------------|---------------|----------|-----------|-------------------|---|-------------------|---|
|   | 图 Examinar               | r <sup>®</sup> Estructura | $37$ SQL                                                        | <b>Buscar</b>    | dinsertar   | <b>Exportar</b>                                                                             | <b>in</b> Importar | <b>X</b> Operaciones |               |          |           | <b>The Vaciar</b> |   | $\times$ Eliminar |   |
|   | Campo                    | <b>Tipo</b>               | Cotejamiento                                                    | <b>Atributos</b> | <b>Nulo</b> | Predeterminado                                                                              | <b>Extra</b>       |                      |               |          | Acción    |                   |   |                   |   |
|   | id                       | int(11)                   |                                                                 |                  | <b>No</b>   |                                                                                             | auto increment     | п                    | $\mathscr{I}$ |          |           | υ                 | M | $\mathbf{r}$      |   |
|   | nombre                   | varchar(50)               | utf8 spanish ci                                                 |                  | No.         |                                                                                             |                    | 肩                    | $\mathscr{I}$ | <b>X</b> | <b>IN</b> | π                 | M | $\overline{17}$   |   |
|   | apellido                 | varchar(50)               | utf8 spanish ci                                                 |                  | <b>No</b>   |                                                                                             |                    |                      |               | х        |           | υ                 | M | 匠                 |   |
|   | usuario                  | varchar(50)               | utf8 spanish ci                                                 |                  | <b>No</b>   |                                                                                             |                    | 闫                    | $\mathscr{I}$ | x        | m         | υ                 | M | lπ                |   |
|   | password                 |                           | varchar(50) utf8 spanish ci                                     |                  | <b>No</b>   |                                                                                             |                    |                      |               | x        | <b>IM</b> | π                 | M | 匠                 |   |
|   |                          |                           |                                                                 |                  |             | Marcar todos/as / Desmarcar todos Para los elementos que están marcados:                    |                    | 瞦                    | $\mathscr{I}$ |          | ×         | m                 | π |                   | 肜 |
| Ж | <sup>3</sup> i∔ Añadir 1 |                           | Vista de impresión de Planteamiento de la estructura de tabla o |                  |             | campo(s) Al final de la tabla $\bigcirc$ Al comienzo de la tabla $\bigcirc$ Después de [id] |                    |                      |               |          |           |                   |   | Continuar         |   |

**Figura 4.30:** Estructura de la tabla clientes

**Fuente:** Autor

### **4.6.5 Diseño de la interfaz**

A través de la interfaz un operador es capaz de interpretar los estados de los sensores, y una vez interpretada la información dar aviso hacia las diversas entidades de seguridad. Ésta interfaz fue diseñada tomando en cuenta criterios de la guía ergonómica para el diseño de interfaces de supervisión o GUÍA GEDIS [49], la cual se enfoca al diseño de pantallas de supervisión en ambientes industriales; sin embargo en este caso se la enfocado al área de seguridad electrónica.

Las salidas de los sensores son de tipo lógica NC, por ende si alguno de ellos cambia su estado de operación normal, entonces esto indica la ocurrencia de una situación anormal en un domicilio; A continuación se muestra una tabla donde se identifica los eventos recibidos.

| <b>Estados</b> | <b>Sensor activo</b>  | Estado de alarma |
|----------------|-----------------------|------------------|
| 000            | Ninguno               | Normal           |
| 001            | Magnético             | Crítico          |
| 010            | Humo                  | Crítico          |
| 100            | Presencia             | Crítico          |
|                | $\Gamma$ wonto: Anton |                  |

**Tabla Nº4.9:** Identificación de los eventos recibidos

La interfaz se desarrolló en base al esquema general de la metodología de desarrollo de la interfaz de la Guía Gedis, la cual consta de los siguientes elementos:

# **a) Arquitectura.**

La arquitectura de la interfaz se la diseñó tomando en cuenta la plantilla para un sinóptico de proceso de la guía guedis, en la figura 4.31 es posible identificar la arquitectura de la interfaz desarrollada.

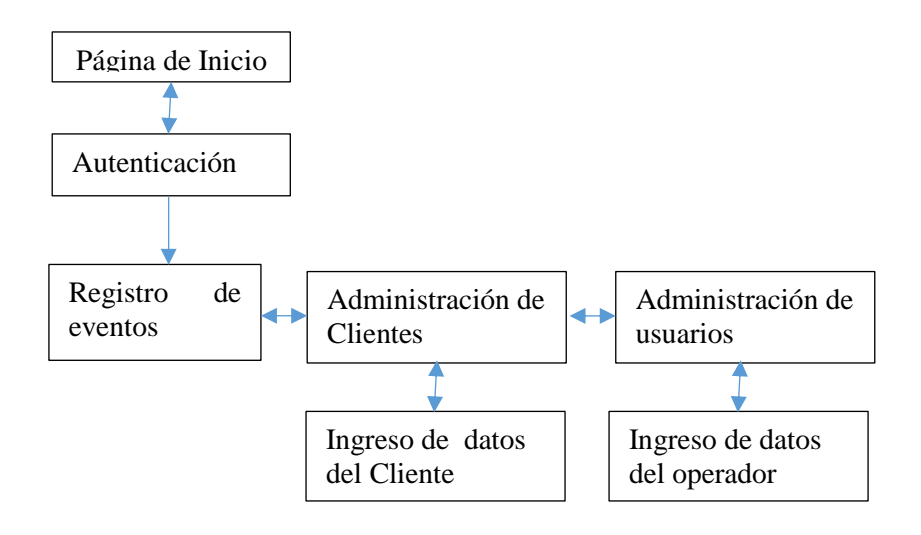

**Figura 4.31:** Arquitectura y navegación entre pantallas.

**Fuente:** Autor

**Página de inicio:** Corresponde al diseño de la pantalla principal de la interfaz de monitoreo que se visualiza en el navegador, y desde la cual es posible acceder a las distintas opciones de la misma, la figura 4.32 muestra la pantalla principal de la interfaz.

**Fuente**: Autor

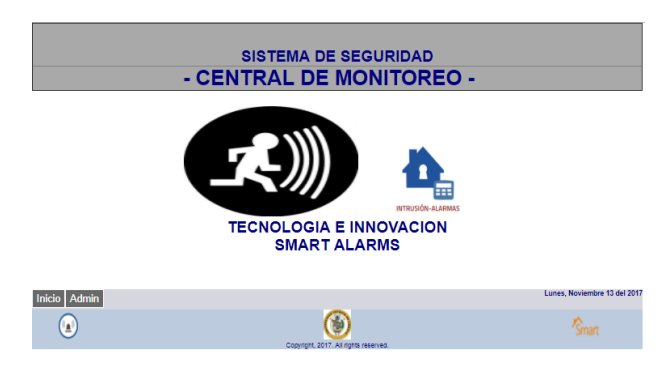

**Figura 4.32:** Pantalla de inicio de la interfaz **Fuente**: Autor

**Autenticación:** Página en la cual el operador se identifica, para tener acceso y control de las demás opciones de la interfaz. La figura 4.33 muestra la pantalla de autenticación del operador de la interfaz.

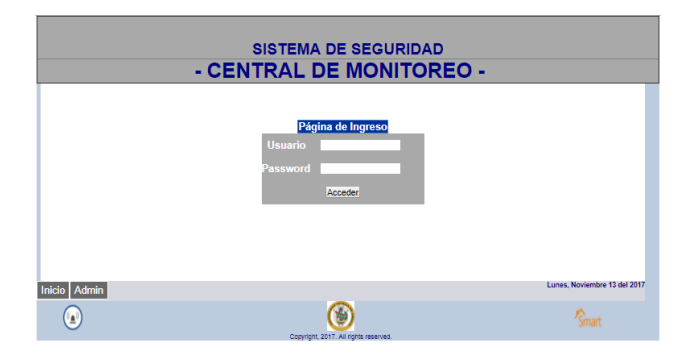

**Figura 4.33:** Pantalla de Autenticación **Fuente**: Autor

**Registro de Eventos:** En esta pantalla se muestran los eventos correspondientes a los estados de los sensores de la central de alarmas. La figura 4.34 muestra la pantalla de registro de eventos.

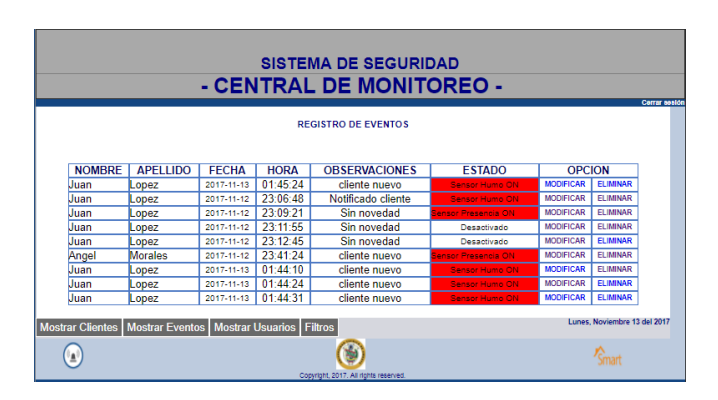

**Figura 4.34:** Registro de Eventos **Fuente**: Autor

**Administración de Clientes:** Muestra la información correspondiente a los clientes como sus nombres completos, dirección, teléfono, además permite la creación de un nuevo cliente. La Figura 4.35 muestra la pantalla de Administración de Clientes.

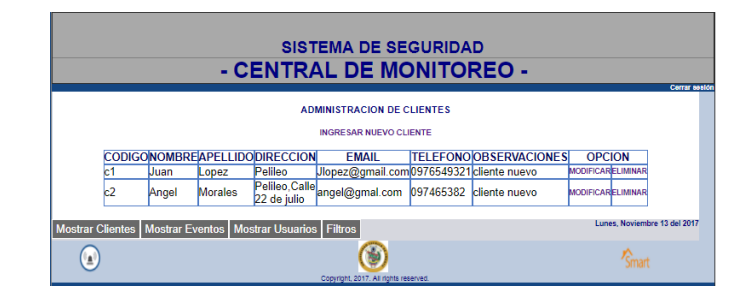

**Figura 4.35:** Administración de Clientes **Fuente**: Autor

**Administración de usuario:** Muestra información de los operadores de la estación, además permite el registro de un nuevo operador. La figura 4.36 muestra la pantalla de administración de usuarios.

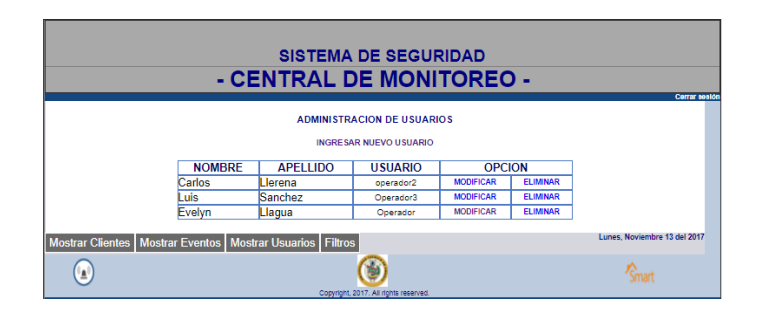

**Figura 4.36:** Administración de usuarios **Fuente**: Autor

# **b) Navegación.**

La navegación determina como se realiza el desplazamiento por las diversas pantallas de la interfaz, para lo cual se utilizó botones, links con hipervínculos, también es posible visualizar la secuencia de navegación en la figura 4.31.

# **c) Distribución**.

Se distribuyó en base a la clasificación de pantallas, tanto para clientes, usuarios, eventos y filtros, tomando en cuenta la plantilla de sinópticos de la guía Gedis

### **d) Colores y Texto**

Se normalizó para diferenciar títulos, contenido de tablas y contenido general de la interfaz. Los colores en la interfaz están distribuidos de la siguiente manera:

| Fondo de pantalla y Botones                | Gris  |
|--------------------------------------------|-------|
| Operación normal de los sensores           | Verde |
| Estados críticos de los sensores.          | Rojo  |
| Contenido de texto, títulos de<br>Pantalla | Azul  |

**Tabla N 4.10:** Tabla de asignación de colores.

**Fuente**: Autor.

## **4.7 Pruebas de funcionamiento**

Para la presentación del proyecto y realizar las pruebas correspondientes, fue necesario la construcción de una maqueta para verificar el comportamiento del sistema; los sensores con los que se trabajó se encuentran instalados según muestra la figura 4.37, y su conexión es normalmente cerrada (NC) de esta manera se pudo monitorear tres zonas; estos sensores son parte de la central de alarmas, y la información procedente de los mismos es procesada por el panel. La siguiente figura muestra las zonas en las que se instalaron los sensores.

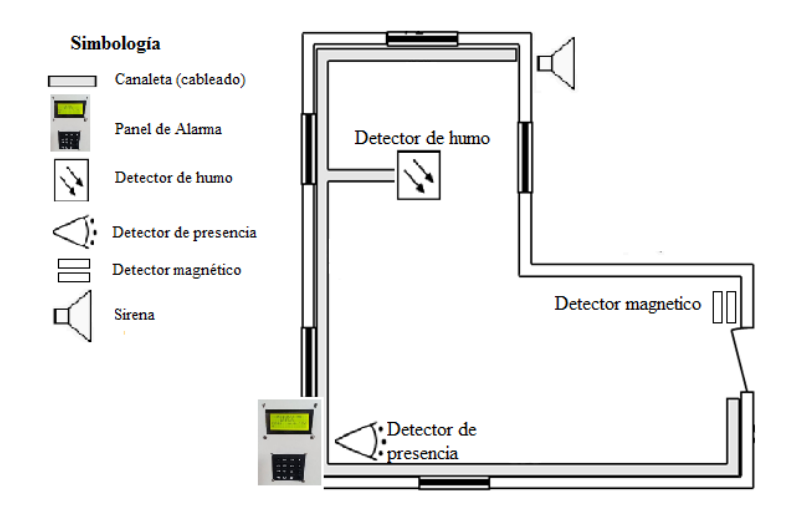

**Figura 4.37:** Distribución de las zonas a Monitorear **Fuente:** Autor.

Una vez encendido, el sistema tarda un tiempo de 20 segundos para que los módulos y los sensores se inicialicen correctamente. A continuación se muestra una tabla con las respuestas de detección de los sensores.

| <b>Sensor</b> | <b>Tiempo</b> |
|---------------|---------------|
| Magnético     | 1 segundo     |
| <b>Humo</b>   | 17 segundos   |
| Presencia     | 1 segundo     |

**Tabla Nº 4.11:** Tiempo de respuesta de los sensores.

La central de alarmas tiene dos modos de operación "Inactivo" y "Activo"; en el modo inactivo únicamente se detecta el estado de los sensores, es decir verifica que sensor no ha cerrado sus contactos, así asegura que el sistema se encuentre correctamente armado. Como los sensores trabajan bajo la lógica NC, entonces su estado de operación normal es un nivel lógico alto, mientras que si detectaron alguna situación anormal, sus contactos se abren produciendo un cambio de sus estado lógico, es decir un nivel lógico "0" lo que indica que los sensores detectaron algún evento no usual. A continuación demuestran las gráficas de respuesta de los sensores:

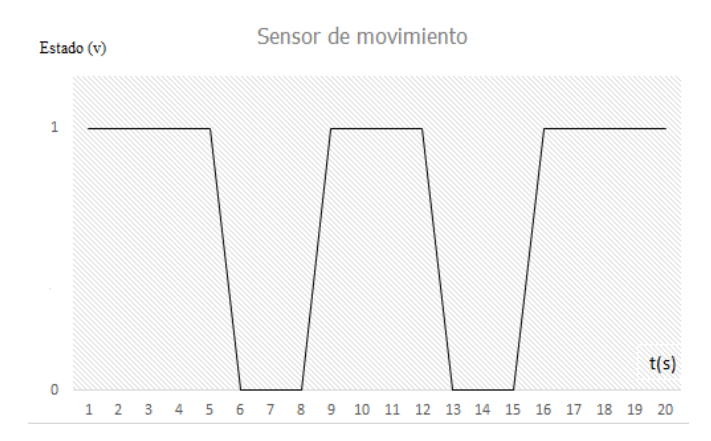

**Figura Nº4.38:** Gráfica de respuesta del sensor de movimiento

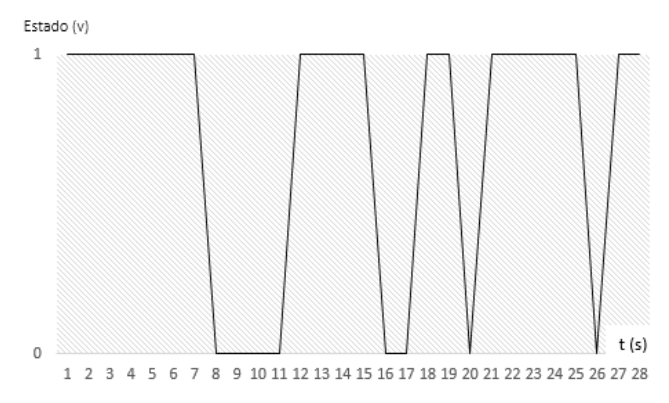

**Figura Nº4.39:** Gráfica de respuesta del sensor magnético

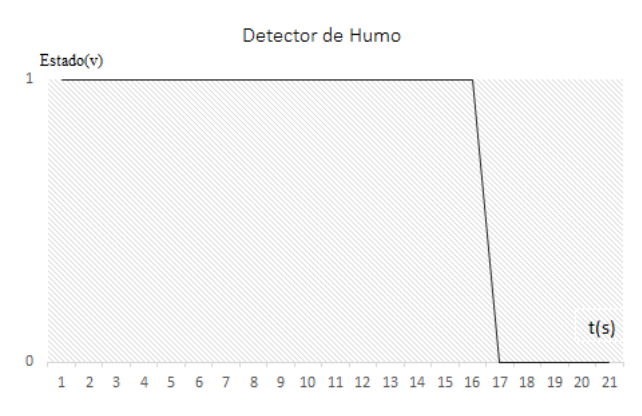

**Figura Nº4.40:** Gráfica de respuesta del sensor humo

Se tiene un tiempo de 10 segundos para que un usuario salga de su residencia una vez activado el sistema; una vez que el sistema se encuentra operando, cualquier variación que sea detectada por los sensores activa la sirena y envía la información de los sensores a través de un SMS hacia la estación central de monitoreo

Cuando uno de los sensores cambia su estado, el sistema acciona un modo de pre alarma, en el cual el SMS es enviado y la sirena se activa en 2 periodos de 10 segundos; si se vuelve a detectar variaciones de los sensores, entonces el sistema envía nuevamente el mensaje y enciende la sirena de forma permanente hasta que sea el dueño el que desactive el sistema.

Las figuras siguientes muestran una gráfica de activación de la sirena en modo pre alarma, y de forma continua.

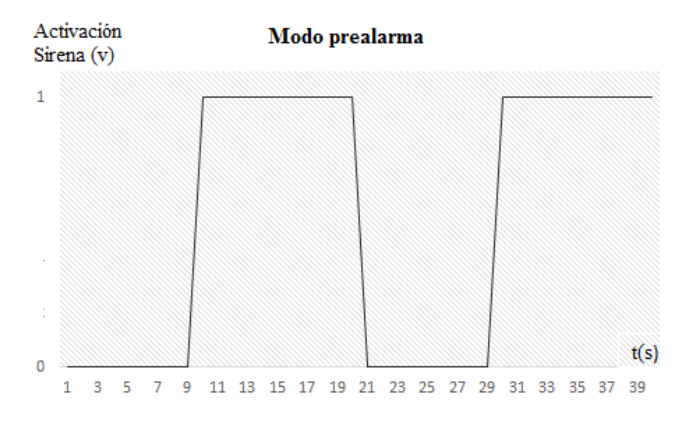

**Figura Nº4.41:** Gráfica de activación de la sirena en modo pre alarma.

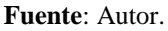

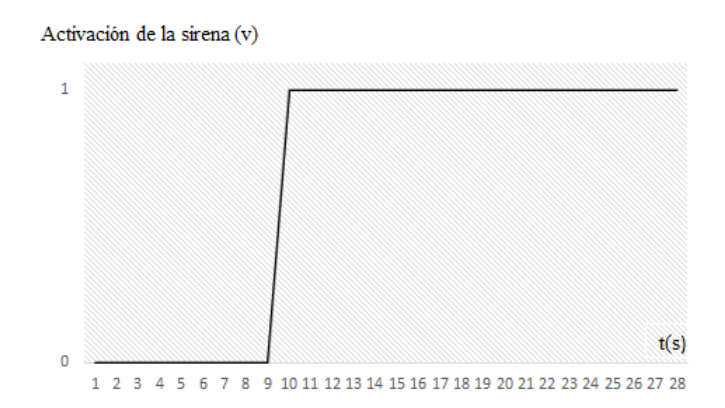

**Figura Nº4.42:** Gráfica de activación de la sirena de forma continua **Fuente**: Autor.

El mensaje que es enviado desde la central de alarmas utilizando la red movistar hacia la central de monitoreo tarda alrededor de 5 segundos; cuando el SMS es receptado inmediatamente es posible visualizar su contenido a través del LCD del equipo receptor, y mediante la actuación de un buzzer un operador es capaz de identificar el acontecimiento de un problema o situación no normal. La siguiente figura indica el tiempo que tarda en llegar el SMS desde la central de alarmas y el tiempo que tarda en almacenarse en la base de datos.

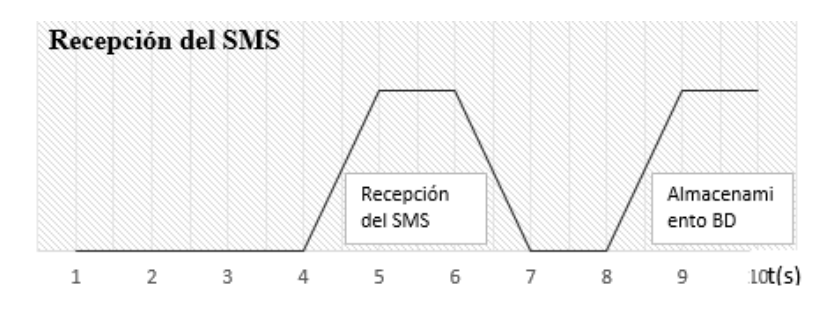

**Figura Nº4.43:** Gráfica de recepción del SMS. **Fuente**: Autor.

La interfaz de monitoreo permite registrar varios clientes, y por ende vigilar varias viviendas, pero esto implica la construcción de nuevas centrales de alarma para cada uno de los clientes registrados, sin embargo para las respectivas pruebas se definió un número límite de casas a monitorear, y a cada una se le asigna un identificador, con el cual se pueda diferenciar a cada vivienda y reconocer a cual le pertenecen los eventos que se generen. A continuación se muestra una tabla con identificadores correspondientes a las casas que se registren.

| # Casa        | Identificador | # Casa | Identificador | # Casa | <b>Identificador</b> |
|---------------|---------------|--------|---------------|--------|----------------------|
|               | @             |        |               | 15     | m                    |
| $\mathcal{P}$ |               |        | g             | 16     | n                    |
| 3             | a             | 10     |               | 17     |                      |
|               |               | 11     |               | 18     |                      |
|               |               | 12     |               | 19     |                      |
| 6             |               | 13     |               | 20     |                      |
|               | A             | 14     |               |        |                      |

Tabla Nº4.12: Identificadores asignados a las casas registradas [Autor].

Desde la central de alarma se envía una cadena de caracteres cuyo contenido corresponde al identificador de una casa y a los estados de los sensores. A continuación el formato que debe tener cada central de alarma se muestra en la tabla Nº5:

Tabla Nº4.13: Cadena enviada desde la central alarma [Autor].

| Identificador   Estados   Identificador |     |          |
|-----------------------------------------|-----|----------|
| (a)                                     | 100 | $\omega$ |

Esta cadena se encuentra definida en la tarjeta electrónica, y es enviada a través de un mensaje de texto mediante la red celular, donde:

- $@:$  Es el identificador de la casa, que en este caso pertenece a la casa 1,
- 100: corresponde a la detección del sensor de presencia.

Para una segunda casa la trama que debe ser enviada desde otra central de alarma debe tener la siguiente forma:

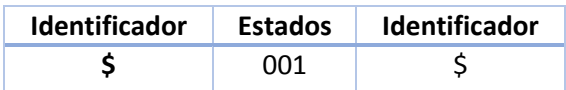

Tabla Nº4.14: Cadena correspondiente a una segunda casa [Autor].

- \$: Corresponde al identificador de la segunda casa
- 001: corresponde a la detección del sensor magnético**.**

# **4.7.1 Pruebas de Transmisión y Recepción**

Una vez que los sensores detectan una situación no normal, sus estados son enviados en un mensaje de texto hacia la central de monitoreo, donde el tiempo que tarda en almacenarse los eventos en la base de datos, se muestra en la siguiente tabla.

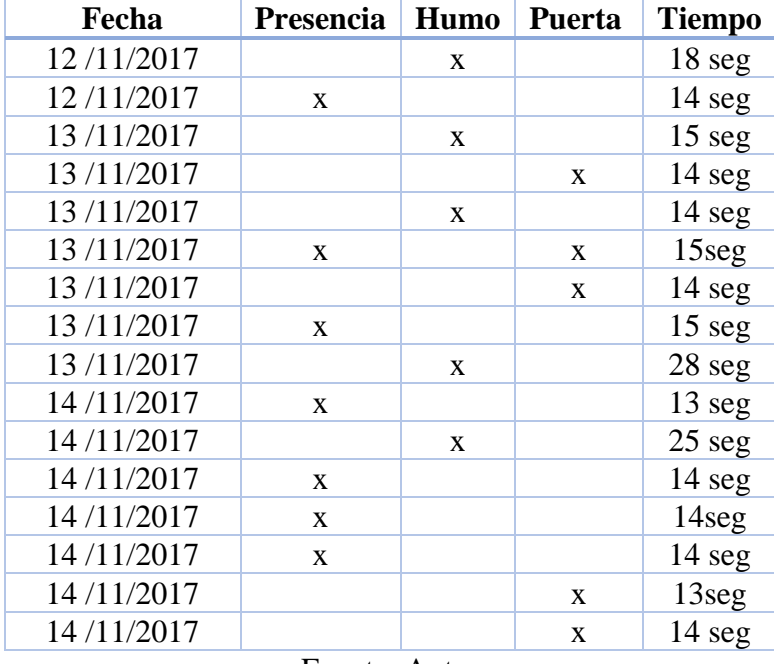

Tabla Nº4.15: Tabla de tiempo de visualización en la interfaz.

Fuente: Autor

Para el registro de eventos de otras casas, es necesario la construcción de nuevas centrales de alarma, por tanto para las respectivas pruebas se utilizó un dispositivo móvil para simular nuevas centrales. Desde el dispositivo móvil se envía una cadena a través de un mensaje de texto, cuyo contenido representa el identificador de casa y los estados de detección de los sensores.

La tabla siguiente muestra los eventos receptados de cuatro clientes registrados.

| Cadena       | <b>Identificador</b>    |           | <b>Sensores</b> |           |
|--------------|-------------------------|-----------|-----------------|-----------|
| receptada    | de una casa<br>en la BD | Magnético | Humo            | Presencia |
| @001@        | c01                     | x         |                 |           |
| @010@        | c01                     |           | x               |           |
| @100@        | c01                     |           |                 | x         |
| \$001\$      | c02                     | x         |                 |           |
| \$010\$      | c02                     |           | X               |           |
| \$100\$      | c02                     |           |                 | X         |
| a001a        | c03                     | x         |                 |           |
| a010a        | c03                     |           | X               |           |
| a100a        | c03                     |           |                 | x         |
| b001b        | c04                     | x         |                 |           |
| b010b        | c04                     |           | X               |           |
| <b>b100b</b> | c04                     |           |                 | x         |

Tabla Nº4.16: Registro de eventos en la central de monitoreo [Autor]

La figura Nº4.44 corresponde a los eventos registrados en la interfaz correspondientes a la casa uno, donde se muestra los eventos receptados en los días en los que se realizaron las pruebas.

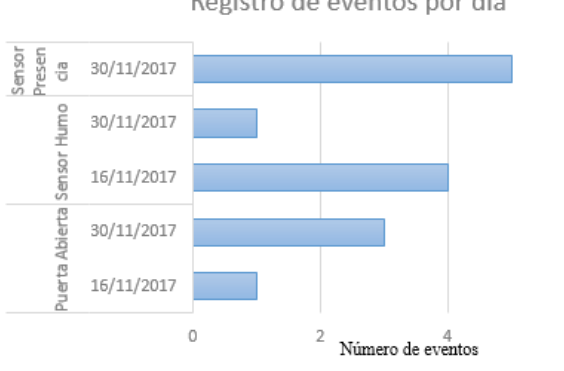

Registro de eventos por día

Figura Nº4.44: Registro de eventos de la casa 1[Autor].

La figura Nº4.45 corresponde a los eventos registrados en la interfaz correspondientes a la casa dos.

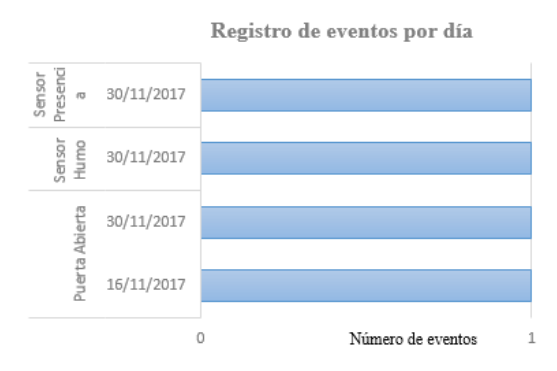

Figura Nº4.45: Registro de eventos de la casa 2[Autor].

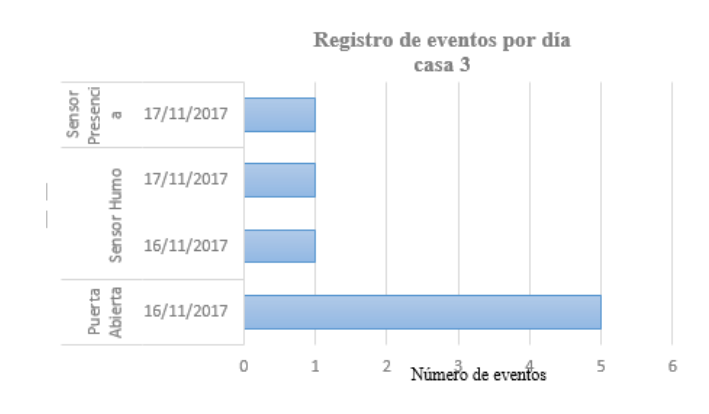

La figura Nº4.46 corresponde a los eventos registrados en la interfaz correspondientes a la casa tres.

Figura Nº4.46: Registro de eventos de la casa 3[Autor].

La figura Nº4.47 corresponde a los eventos registrados en la interfaz correspondientes a la casa cuatro.

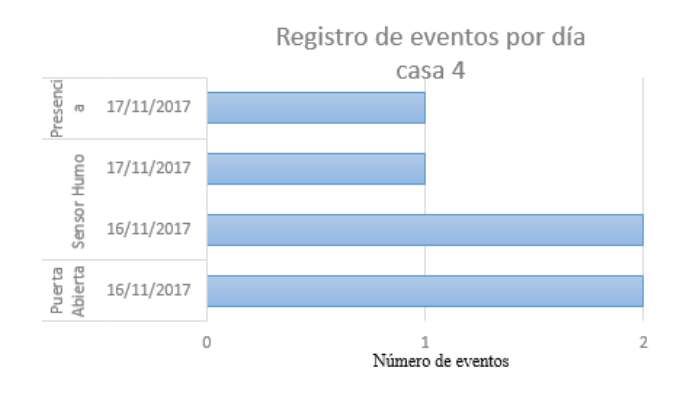

Figura Nº4.47: Registro de eventos de la casa 4[Autor].

En la siguiente figura es posible visualizar que se ha producido un evento, y que se envió un SMS, el contenido del mensaje corresponde a la detección del sensor de movimiento y el estado que se trasmite hacia el receptor es el siguiente 100.

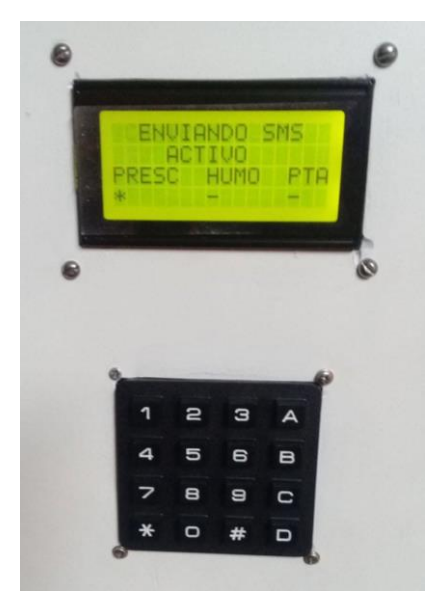

**Figura Nº4.48:** Detección y transmisión de un evento hacia la central de monitoreo. **Fuente**: Autor.

En la siguiente figura se puede observar que el contenido del SMS corresponde a la casa 1 y a la detección del sensor de movimiento.

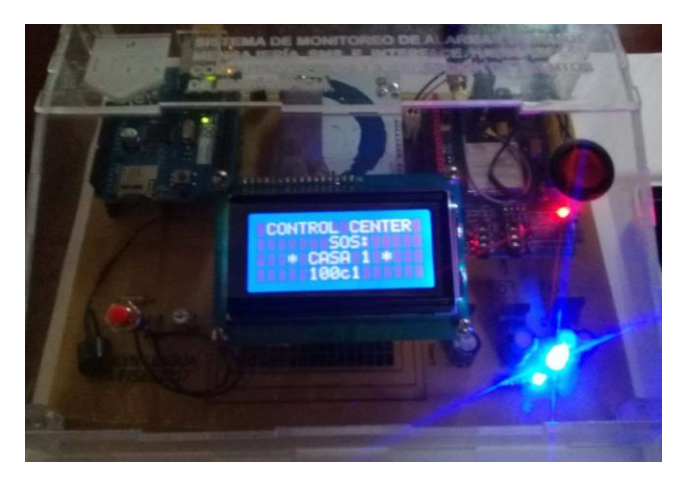

**Figura Nº4.49:** Recepción de un evento desde la central de alarma. **Fuente**: Autor.

En la siguiente figura se puede observar el registro de todos los eventos que se han generado.

|               |                 |              |                     | <b>REGISTRO DE EVENTOS</b>     |                                               |                  |                 |
|---------------|-----------------|--------------|---------------------|--------------------------------|-----------------------------------------------|------------------|-----------------|
|               |                 |              |                     |                                |                                               |                  |                 |
|               |                 |              |                     |                                |                                               |                  |                 |
|               |                 |              |                     | SIMBOLOGIA DEL SISTEMA GSM *   |                                               |                  |                 |
|               |                 |              |                     | <b>ALARMA(s) CRITICA(s)</b>    |                                               |                  |                 |
|               |                 |              | <b>COLOR VERDE:</b> | <b>FUNCIONANDO NORMALMENTE</b> |                                               |                  |                 |
| <b>NOMBRE</b> | <b>APELLIDO</b> | <b>FECHA</b> | <b>HORA</b>         | <b>OBSERVACIONES</b>           | <b>ESTADO</b>                                 | <b>OPCION</b>    |                 |
| Juan          | Lopez           | 2017-11-12   | 23:06:48            | Notificado cliente             | <b>Sensor Humo ON</b>                         | <b>MODIFICAR</b> | <b>ELIMINAR</b> |
| Juan          | Lopez           | 2017-11-12   | 23:09:21            | Sin novedad                    | <b>Bensor Presencia Of</b>                    | <b>MODIFICAR</b> | <b>FLIMINAR</b> |
| Juan          | Lopez           | 2017-11-12   | 23:11:55            | Sin novedad                    | Desactivado                                   | <b>MODIFICAR</b> | <b>ELIMINAR</b> |
| Juan          | Lopez           | 2017-11-12   | 23:12:45            | Sin novedad                    | Desactivado                                   | <b>MODIFICAR</b> | <b>ELIMINAR</b> |
| Juan          | Lopez           | 2017-11-13   | 01:44:10            | cliente nuevo                  | <b>Sensor Humo ON</b>                         | <b>MODIFICAR</b> | <b>ELIMINAR</b> |
| Juan          | Lopez           | 2017-11-13   | 01:44:24            | cliente nuevo                  | <b>Sensor Humo ON</b>                         | <b>MODIFICAR</b> | <b>ELIMINAR</b> |
| Juan          | Lopez           | 2017-11-13   | 01:44:31            | cliente nuevo                  | <b>Sensor Humo ON</b>                         | <b>MODIFICAR</b> | <b>ELIMINAR</b> |
| Juan          | Lopez           | 2017-11-13   | 01:45:24            | cliente nuevo                  | <b>Sensor Humo ON</b>                         | <b>MODIFICAR</b> | <b>ELIMINAR</b> |
| Juan          | Lopez           | 2017-11-13   | 10:52:45            | cliente nuevo                  | <b>Puerta Abierta</b>                         | <b>MODIFICAR</b> | <b>ELIMINAR</b> |
| Juan          | Lopez           | 2017-11-13   | 11:44:55            | cliente nuevo                  | Desactivado                                   | <b>MODIFICAR</b> | <b>ELIMINAR</b> |
| Juan          | Lopez           | 2017-11-13   | 11:48:28            | cliente nuevo                  | <b>Sensor Humo ON</b>                         | <b>MODIFICAR</b> | <b>ELIMINAR</b> |
| Juan          | Lopez           | 2017-11-13   | 11:49:12            | cliente nuevo                  | <b>Sensor Humo ON</b>                         | <b>MODIFICAR</b> | <b>ELIMINAR</b> |
| Evelyn        | Llaqua          | 2017-11-13   | 11:52:07            | nuevo cliente                  | <b>Sensor Presencia y</b><br><b>Puerta ON</b> | <b>MODIFICAR</b> | <b>ELIMINAR</b> |
| Evelyn        | Llaqua          | 2017-11-13   | 11:55:02            | cliente nuevo                  | <b>Puerta Abierta</b>                         | <b>MODIFICAR</b> | <b>ELIMINAR</b> |
| Evelyn        | Llaqua          | 2017-11-13   | 12:14:55            | nuevo cliente                  | <b>Bensor Presencia Of</b>                    | <b>MODIFICAR</b> | <b>ELIMINAR</b> |
| Evelyn        | Llagua          | 2017-11-13   | 12:16:42            | nuevo cliente                  | <b>Sensor Presencia O</b>                     | <b>MODIFICAR</b> | <b>ELIMINAR</b> |
| Juan          | Lopez           | 2017-11-13   | 17:02:30            | cliente nuevo                  | <b>Sensor Presencia O</b>                     | <b>MODIFICAR</b> | <b>ELIMINAR</b> |
| Juan          | Lopez           | 2017-11-13   | 17:09:39            | cliente nuevo                  | <b>Sensor Humo ON</b>                         | <b>MODIFICAR</b> | <b>ELIMINAR</b> |
| Evelyn        | Llaqua          | 2017-11-13   | 17:11:11            | nuevo cliente                  | <b>Sensor Humo ON</b>                         | <b>MODIFICAR</b> | <b>ELIMINAR</b> |
|               |                 |              |                     |                                |                                               |                  |                 |

**Figura Nº4.50:** Visualización de los eventos desde la interfaz **Fuente**: Autor.

Para simular una segunda casa se hizo uso de un dispositivo móvil con el cual se envió en un SMS los estados de detección de los sensores, el contenido del mensaje es posible visualizarlo en la figura 4.51 cuyo contenido indica la activación del sensor de humo, mientras que en el equipo receptor de la figura 4.52 se muestra el identificador de la casa y los estados correspondientes a la activación del sensor de humo, la figura 4.53 corresponde al registro de eventos, en el cual se muestra además la información del propietario de la casa 2.

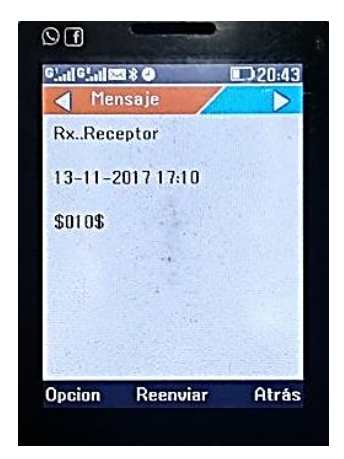

**Figura Nº4.51:** Envío de un SMS correspondiente a una segunda casa **Fuente**: Autor.

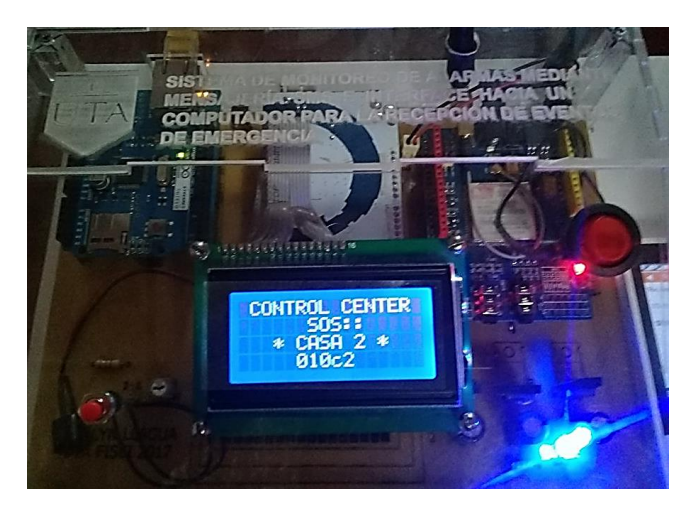

**Figura Nº4.52:** Visualización de eventos desde el equipo receptor

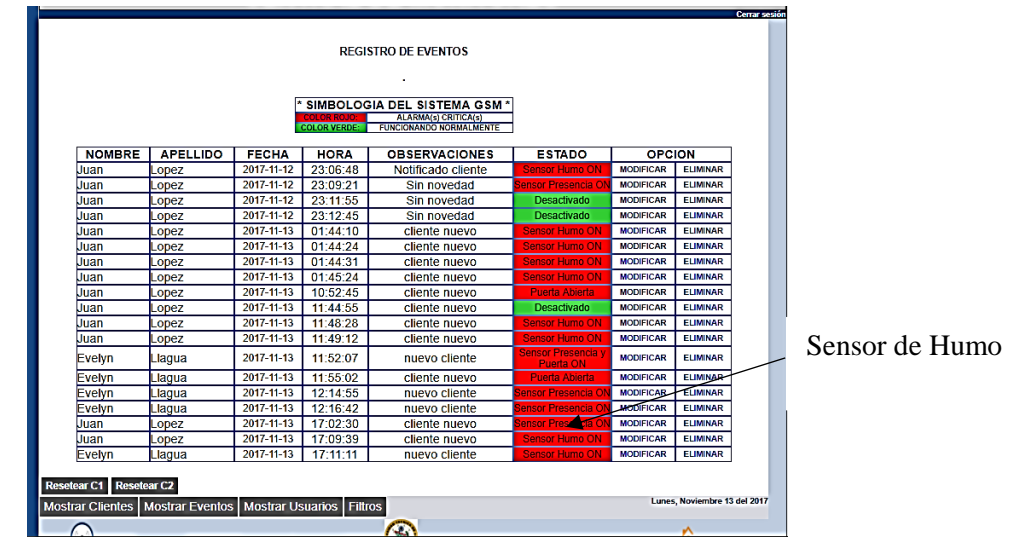

**Fuente**: Autor.

**Figura Nº4.53:** Visualización de eventos desde la interfaz **Fuente**: Autor.

## **4.8 Presupuesto del Proyecto**

La implementación del prototipo requiere una inversión total de \$380,35. A continuación se muestra en la tabla Nº4.13 el presupuesto del proyecto, y se especifica en detalle el costo de cada uno de los módulos, sensores, y elementos que se utilizó tanto en la central de alarmas como en el equipo receptor.

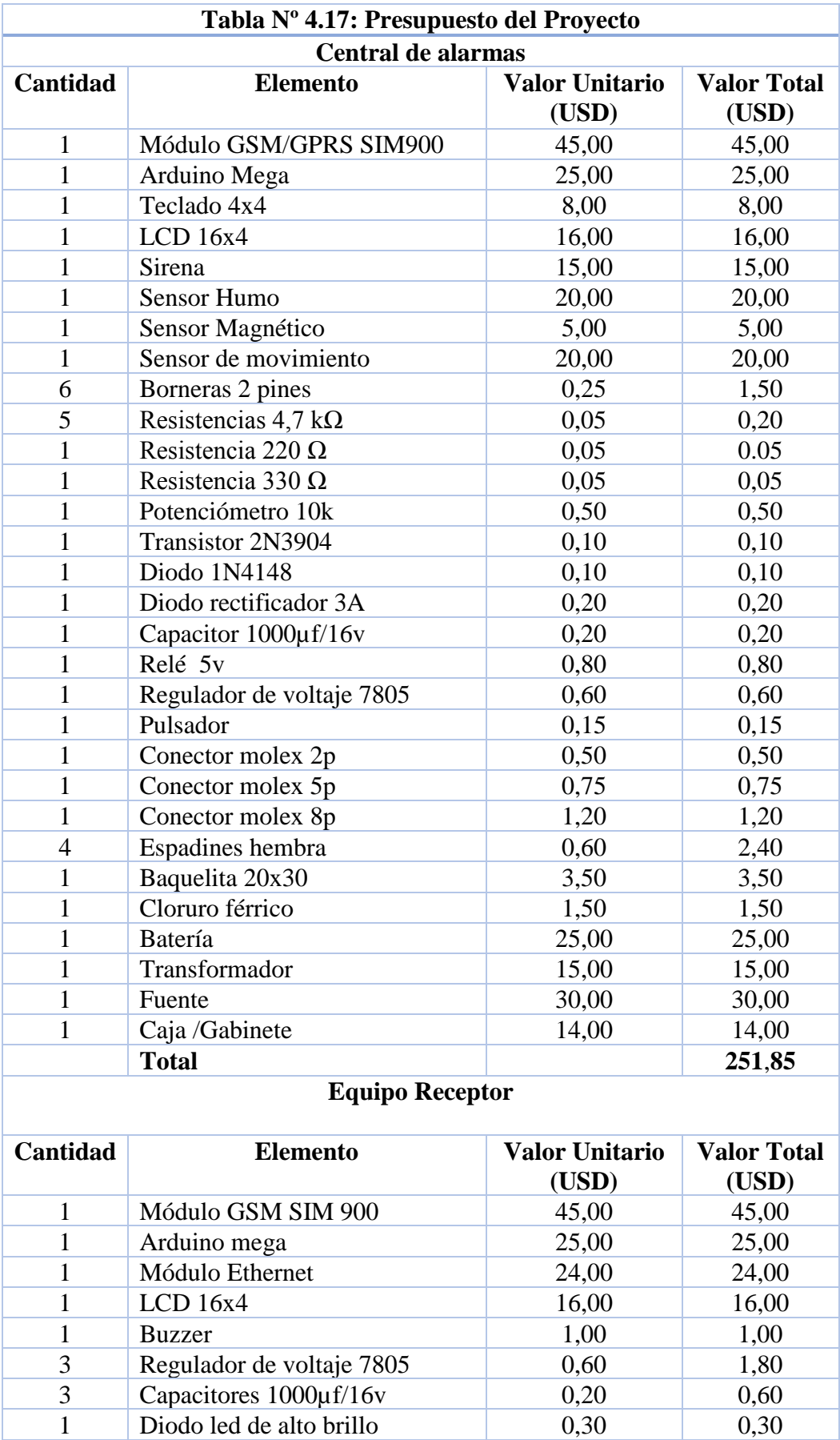

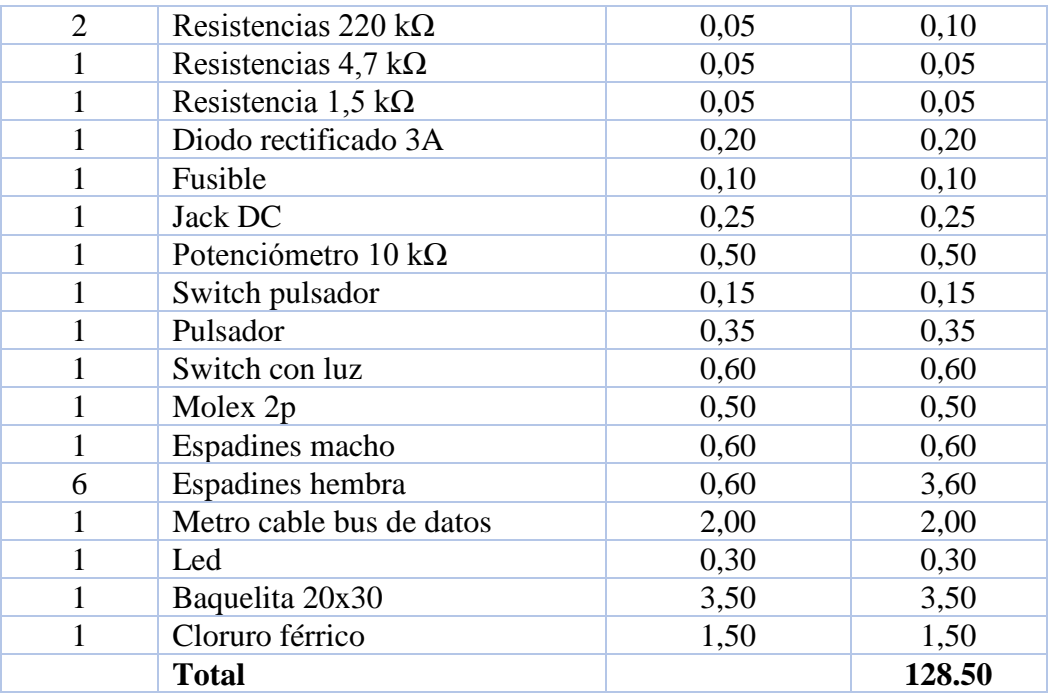

**Fuente:** Autor

# **Capítulo V**

#### **Conclusiones y Recomendaciones**

## **5.1 Conclusiones**

- Con el desarrollo del presente se concluye que la utilización de estas dos útiles herramientas como son: la red Móvil, y los sistemas de alarmas, es posible elevar los niveles de seguridad en una vivienda, debido a que no depende únicamente de la actuación de un elemento de aviso, si no que gracias al monitoreo a distancia es posible actuar ante una determinada situación, dando aviso a las diversas entidades de seguridad.
- El sistema en cuestión ha sido desarrollado en dos partes como son: la central de alarma y la central de monitoreo, que son indispensables para el óptimo funcionamiento y operación del sistema de monitoreo.
- El diseño de la interfaz se realizó utilizando el lenguaje de marcas de hipertexto o HTML, y tomando en cuenta ciertos criterios de la Guía Gedis para el diseño de interfaces de supervisión, con el fin de facilitar al operador la visualización e interpretación de los eventos recibidos.
- Se consiguió diseñar un prototipo para el monitoreo de alarmas utilizando la red GSM, para obtener información de los estados de los sensores mediante mensajes cortos de texto.

## **5.2 Recomendaciones**

- La información relacionada a los estados de los sensores solamente puede ser visualizada en la estación de monitoreo a través de una interfaz web; sin embargo es posible también que dicha información sea visualizada en cualquier lugar por medio del internet, para lo cual es recomendable la contratación de un servicio de web hosting o alojamiento web.
- El uso de comandos AT, es importante, puesto que con dichos comandos es posible establecer comunicación con los módulos GSM, y configurarlos de forma que se pueda enviar y recibir un SMS.
- Si no se desea depender de las distintas operadoras telefónicas disponibles en el país, se debe considerar otro medio de comunicación para establecer el enlace entre la central de alarmas con la central de monitoreo, un ejemplo son las redes de radio frecuencia, que también brindan un elevado nivel de seguridad al igual que la red GSM, pero su costo de implementación es más elevado.

### **Referencias**

- [1] Michael, «Sistemas de Alarmas: ALARM.TECH,» 12 2 2016. [En línea]. Available: http://www.alarma.tech. [Último acceso: 27 8 2016].
- [2] H. Herrera, «Estructura de una Central de monitoreo,» 30 3 2012. [En línea]. Available: https://www.tecnoseguro.com. [Último acceso: 11 21 2016].
- [3] «PRANA INC:SEGURIDAD ELECTRONICA CONTRA ROBOS E INCENDIOS,» [En línea]. Available: http://www.pranainc.com.ec. [Último acceso: 28 8 2016].
- [4] «MONITOREO: SEALARM,» [En línea]. Available: http://sealarm.com.ec. [Último acceso: 28 8 2016].
- [5] «INSTALACION Y MONITOREO DE ALARMAS:CGB,» [En línea]. Available: http://cgbseguridad.com/. [Último acceso: 28 8 2016].
- [6] I. S.R.L, «INGERTOOLS S.R.L Ingenieria, Diseño y Desarrollo,» [En línea]. Available: http://www.ingertools.com/telemetria.html. [Último acceso: 31 10 2016].
- [7] K. L. C. M. Augusto Daniel Aviles Salazar, «https://dspace.ups.edu.ec/,» 2 2015. **IED Example 1 If the lineal.** Available: https://dspace.ups.edu.ec/bitstream/123456789/10401/1/UPS-GT001444.pdf. [Último acceso: 30 11 2017].
- [8] D. G. Monje, «https://addi.ehu.es/,» 6 2014. [En línea]. Available: https://addi.ehu.es/bitstream/handle/10810/13331/PFC.pdf;jsessionid=CB57D 5AE01BD77691B47C777D29812B1?sequence=2. [Último acceso: 30 11 2017].
- [9] J. F. C. P. Fabio Fernando Martínez Orozco, «http://repository.unad.edu.co,» 7 2016. **If Lease Example 2016. Constant Constant Constant Constant Constant Constant Constant Constant Constant** Constant Constant Constant Constant Constant Constant Constant Constant Constant Constant Constant Constant http://repository.unad.edu.co/bitstream/10596/7918/3/1110448165.pdf. [Último acceso: 30 11 2017].
- [10] V. G. R. Diana Cristina Eras Vivanco, «Diseño e implementacion del sistema para mensajeria masiva aplicada al monitoreo de alrmasen la empresa SCANNER EXPRESS, 2013. [En línea]. Available: https://issuu.com/pucesd/docs/11\_tesis. [Último acceso: 16 12 2016].
- [11] F. d. l. C. Mario, «Introducción a los sistemas de telefonía celular,» Hispano Americana HASA, Argentina, 2009.
- [12] «Ministerio de Energia, Turismoy Agenda Digital,España,» [En línea]. Available: http://www.minetur.gob.es/telecomunicaciones/bandaancha/tecnologias/movil/Paginas/UMTS.aspx. [Último acceso: 9 11 2016].
- [13] «LTE, Iqual Networks,» 5 2014. [En línea]. Available: http://www.iquall.net/doc/ES/whitepapers/LTE%20Whitepaper.pdf. [Último acceso: 9 11 2011].
- [14] ARCOTEL, «Telefonía Móvil; Agencia de Regulación y Control de las Telecomunicaciones,» [En línea]. Available: http://controlenlinea.arcotel.gob.ec/wps/portal/informacion/informaciontecnic a/telefoniamovil/. [Último acceso: 9 11 2016].
- [15] ingeniatic, «SMS(Servicio de mensajes cortos) Ingeniatic,» [En línea]. Available: http://www.ingeniatic.net/index.php/tecnologias/item/600-smsservicio-de-mensajes-cortos. [Último acceso: 13 11 2016].
- [16] J. R. Fernández, Circuito Cerrado de Television y Seguridad Electrónica, España: Paraninfo,SA, 2013.
- [17] H. M. Chamorro, Manual del vigilante de seguridad, Tomo 1, San Vicente (Alicante): Club Universitario.
- [18] A. Solé, «Protocolos de Comunicación Capitulo 3; Tellexpress S.A,» [En línea]. Available: http://www.rnds.com.ar/articulos/062/196\_W.pdf. [Último acceso: 2016 11 23].
- [19] J. G. G.-A. Ivan Gonzáles, «Hadware Libre: Clasificación y desarrollo de hardware reconfigurabl en entornos GNU/Linux,» 6 9 2003. [En línea]. Available: http://es.tldp.org/Presentaciones/200309hispalinux/8/8.pdf. [Último acceso: 18 12 2016].
- [20] J. T. D. V.-V. Alan Lazalde, «Hardware: ecosistemas de innovacion y producción basados en hardware libre(v2.0).En Vila-Viñas,d.&Barandiaran, X.E. (eds.) Buen conocer - FLOK Society políticas públicas para una economía social del conocimiento común y abierto en el Ecuador. Quito, Ecuad,» [En línea]. Available: disponible en http://book.floksociety.org/ec/4/4-1-hardwareecosistemas-de-innovacion-y-produccion-basados-en-hardware-libre.. [Último acceso: 19 12 2016].
- [21] M. V. Miguel, Instalaciones Domóticas, España: Paraninfo,SA, 2011.
- [22] S. R. A. C. Rudiger Groning, «Telemedicine: Insulin pump controlled via the Global System for Mobile Comunications (GSM),» ELSEVIER, 2007.
- [23] H. S. F. P. M. K. M. H. M. A. J. R. H. Maisan Jalilian, «Desing and implementation of the monitoring and control systems for distribution transformer by using GSM network,» ELsevier, 2015.
- [24] P. F. S.A., «Punto Flotante S.a,» [En línea]. Available: http://www.puntoflotante.net/TUTORIA-MODEM-GSM-GPRS.htm. [Último acceso: 22 2 2017].
- [25] D. Aranda, Electrónica: Plataformas Arduino y Raspberry Pi, Buenos Aires: Fox Andina, DÀLAGA S.A., 2014.
- [26] «Bluehack the Spanish Bluetooth Security Group,» 2005. [En línea]. Available: http://bluehack.elhacker.net/proyectos/comandosat/comandosat.html. [Último acceso: 23 6 2017].
- [27] «PROMETEC,» [En línea]. Available: https://www.prometec.net/comandosat-gsm-gprs-gps/#. [Último acceso: 23 6 2017].
- [28] R. M. Stallman, Software libre para una sociedad libre, Madrid: Traficantes de sueños, 2004.
- [29] «Onyx Systems,» [En línea]. Available: http://www.onyxsystems.es/que-es-unservidor.html. [Último acceso: 7 2017].
- [30] «Prometec,» [En línea]. Available: http://www.prometec.net/gprs-llamarenviar-sms/#. [Último acceso: 18 7 2017].
- [31] «arduino.cl,» [En línea]. Available: http://arduino.cl/que-es-arduino/. [Último acceso: 18 7 2017].
- [32] «Web-Robótica.com,» [En línea]. Available: http://www.webrobotica.com/arduino/como-funciona-el-modulo-arduino-ethernet-shield. [Último acceso: 13 7 2017].
- [33] «Aprendiendo Arduino,» [En línea]. Available: https://aprendiendoarduino.wordpress.com/2016/12/11/ide-arduino/. [Último acceso: 20 7 2017].
- [34] «GENBETA,» marzo 2006. [En línea]. Available: https://www.genbeta.com/web/como-instalar-appserv-phpmysqlapache-sobrewindows. [Último acceso: 20 7 2017].
- [35] «Desarrollo Web,» [En línea]. Available: https://desarrolloweb.com/articulos/332.php. [Último acceso: 29 8 2017].
- [36] «Aprendiendo arduino,» [En línea]. Available: https://aprendiendoarduino.wordpress.com/tag/w5100/. [Último acceso: 20 7 2017].
- [37] ViperTek, «viperteksecurity,» [En línea]. Available: http://macroquil.com/wpcontent/uploads/2015/07/VIP-PH100-vipertek.pdf. [Último acceso: 22 7 2017].
- [38] «Plusto,» [En línea]. Available: http://www.plusto.com/uploads/5718/docs/Downloads/467PETPROANALOG UEMOTIONDETECTORHARDWIRED.PDF. [Último acceso: 22 8 2017].
- [39] «Tecnnología de la Seguridad,» mayo 2015. [En línea]. Available: http://serviciostc.com/central-de-alarmas/. [Último acceso: 14 8 2017].
- [40] X. P. D. V. Stefan Junestrand, Domotica y hogar digital, España: Paraninfo.
- [41] «openSignal,» [En línea]. Available: https://opensignal.com/networks/ecuador/movistar-cobertura. [Último acceso: 16 8 2017].
- [42] «Arduino.cc.» [En línea]. Available: https://www.arduino.cc/en/Reference/Serial. [Último acceso: 16 8 2017].
- [43] C. J. Date, Introducción a los sistemas de base de datos, séptima edición, Pearson Prentice Hall.
- [44] M. Cabello, Introducción las Bases de Datos Relacionales, Visión Libros, 2010.
- [45] E. Vértice, Diseño básico de páginas web en HTML, eSPAÑA: Vértice, 2009.
- [46] «Netcraft,» 2 27 2017. [En línea]. Available: https://news.netcraft.com/archives/2017/02/27/february-2017-web-serversurvey.html. [Último acceso: 10 2017].
- [47] «Alarmas Acusticas y Visuales,» 10 2014. [En línea]. Available: http://alarmasacusticas.blogspot.com/2014/10/alarmas-acusticas.html. [Último acceso: 11 2017].
- [48] M. S. García, «aprenderaprogramar.com,» [En línea]. Available: http://www.aprenderaprogramar.com/index.php?option=com\_content&view= article&id=542:que-es-un-servidor-y-cuales-son-los-principales-tipos-de-

servidores-proxydns-webftppop3-y-smtp-dhcp&catid=57&Itemid=179. [Último acceso: 7 2017].

[49] P. P. A. Granollers, «epsevg.upc.edu,» [En línea]. Available: https://www.epsevg.upc.edu/hcd/material/lecturas/pantalla.pdf. [Último acceso: 11 2017].

### **Anexos A**

## **Programación de la Central de Alarmas**

#include <SoftwareSerial.h> #include <Keypad.h> #include <LiquidCrystal.h>

Pines para comunicación con módulo GSM. SoftwareSerial mySerial(11,10);

LiquidCrystal lcd (23, 25, 27, 29, 31, 33);

Definición de las dimensiones del Teclado

const byte filas  $= 4$ ; const byte columnas  $= 4$ ; byte pinsFilas[filas] =  ${53,51,49,47}$ ; byte pinsColumnas[columnas] =  $\{45,43,41,39\}$ ;

```
char teclas[filas][columnas] = {
  {'1','2','3','A'},
  {'4','5','6','B'},
  {'7','8','9','C'},
 {'}*','0','#','D'},
};
```
Keypad teclado = Keypad(makeKeymap(teclas), pinsFilas, pinsColumnas, filas, columnas); char tecla;

```
Definición de variables 
int xte=0; 
int timAlarm=0;
int conteo=0;
int num=0;
int m=0;
int i=0;
int spuerta=0;
int shumo=0;
int spresencia=0;
int puerta=2;
int humo=3;
int presencia=4;
int sirena=5;
int cant=0;
int powerGSM=9;
int n=0;
String dato="";
String a,b,c="";
```
```
String a1,b1,c1="";
String trama="";
void setup() {
mySerial.begin(19200); 
lcd.begin(16, 4);
Definición de entradas y salidas 
pinMode(puerta,INPUT);
pinMode(humo,INPUT);
pinMode(presencia,INPUT);
pinMode(powerGSM,OUTPUT);
pinMode(sirena,OUTPUT);
lcd.clear(); 
lcd.setCursor(0,0); 
lcd.print("INICIALIZANDO..");
delay(500);lcd.clear();
lcd.setCursor(0,0);
lcd.print(" ");
delay(500);
lcd.clear();
lcd.setCursor(0,0);
lcd.print("INICIALIZANDO..");
delay(500);lcd.clear();
lcd.setCursor(0,0);
lcd.print("INICIALIZANDO..");
delay(500);
lcd.clear();
lcd.setCursor(0,0);r
lcd.print(" ");
delay(500);
lcd.clear();
lcd.setCursor(0,0);
lcd.print("INICIALIZANDO..");
delay(500);
m=1;
encenderGSM(); 
lcd.clear();
lcd.setCursor(0,0);
lcd.print("INICIALIZANDO");
lcd.setCursor(0,1);
lcd.print("GSM");
delay(7000);
```

```
}
void loop() {
while(m==1){
do{
lcd.begin(16, 4);
lecturasensores();
visualizacionpantalla();
lcd.setCursor(4,1);
lcd.print("INACTIVO");
casecant();
delay(200);
tecla=teclado.getKey();
}
while(tecla!='*');
m=2;
espera();
avisoalarmaactivado();
}
while(m == 2)\{lcd.begin(16, 4);
lecturasensores();
visualizacionpantalla();
lcd.setCursor(4,1);
lcd.print("ACTIVO");
casecant();
delay(200);
tecla=teclado.getKey();
Serial.println("imprimo Tecla");
Serial.println(tecla);
if (cant>0) {
enviosms2();
enviosms();
cant=0; 
visualizacionpantalla();
lecturasensores();
casecant();
lcd.setCursor(4,1);
lcd.print("ALERTA");
encendidoAlarma();
xte=0;
while(xte\leq=40){ // 4 seg
tecla=teclado.getKey();
if (tecla=='B'){
seguridad();
xte=70;
}
xte+=1:
delay(100);
```

```
} 
} 
} 
} 
void teclado4x4()
{
do{
tecla = teclado.getKey();delay(200);
}while (tecla == NO<sub>KEY</sub>);
conversion();
}
void conversion()
{
if (tecla =='0')
{ num=0;}
else if (tecla=='1') 
{ num=1;}
else if (tecla=='2') 
{ num=2;}
else if (tecla=='3') 
{ num=3;}
else if (tecla=='4') 
{ num=4;}
else if (tecla=='5') 
{ num=5; }
else if (tecla=='6') 
{ num=6;}
else if (tecla=='7') 
{ num=7;}
else if (tecla=='8') 
{ num=8; }
else if (tecla=='9') 
{ num=9; }
else 
{ num=11; }
}
void modo(){
m=0;
lcd.clear();
lcd.setCursor(0,0);
lcd.print(" INGRESE MODO");
delay(1000);
for(i=1; i<=2; i++){
teclado4x4();
f(num==11){
i=6;
```

```
}
else
{
m=m*10+num;lcd.setCursor(0,1);
lcd.print(m); 
}
}
do{
lcd.clear();
lcd.setCursor(0,0);
lcd.print(" **intro**");
lcd.setCursor(0,1);
lcd.print(m);
delay(100);
tecla=teclado.getKey();
}
while(tecla!='*');
delay(200);
if(1 == m)lcd.clear();
lcd.setCursor(0,0);
lcd.print(" **MODO (1)**");
m=1;
lcd.setCursor(0,1);
lcd.print(" **activado**");
delay(3000);
}
if(2 == m)lcd.clear();
lcd.setCursor(0,0);
lcd.print(" **MODO (2)**");
m=2:
lcd.setCursor(0,1);
lcd.print(" **activado**");
delay(3000);
}
if ( (m!=1) && (m!=2) ){
lcd.clear();
lcd.setCursor(0,0);
lcd.print(" ** MODO **");
lcd.setCursor(0,1);
lcd.print(" !INCORRECTO !");
delay(3000);
modo();
}
}
void lecturasensores()
{
```

```
spuerta=digitalRead(puerta);
shumo=digitalRead(humo);
spresencia=digitalRead(presencia);
cant=0;
if(spuerta==LOW){
cant=cant+1;
c="on";c1 = "1";}
else{
c="off";
c1 = "0";}
if(shumo==LOW)
{
cant=cant+2;
b="on";
b1 = "1";
}
else{
b="off";
b1 = "0";}
if(spresencia==LOW)
{
cant=cant+4;
a="on";
a1="1";
} else{
a="off";
a1="0";
}
}
void casecant()
{
switch (cant){
case 0:
lcd.setCursor(-4,3);
lcd.print("- - -");
break;
    case 1:
   lcd.setCursor(-4,3);
   lcd.print("- - *");
    break;
    case 2:
    lcd.setCursor(-4,3);
   lcd.print("- * -");
    break;
    case 3:
```

```
 lcd.setCursor(-4,3);
  lcd.print("- * *");
   break;
   case 4:
   lcd.setCursor(-4,3);
  led.print("*- -");
   break;
   case 5:
   lcd.setCursor(-4,3);
  led.print(" * - *"); break;
   case 6:
   lcd.setCursor(-4,3);
   lcd.print("* * -");
   break;
   case 7:
 lcd.setCursor(-4,3);
lcd.print("* * *");
   break;
    }
   }
  void visualizacionpantalla()
  {
   lecturasensores();
   lcd.clear();
   lcd.setCursor(1,0);
   lcd.print("CONTROL ALARMA");
   lcd.setCursor(-4,2);
   lcd.print("PRESC HUMO PTA");
   }
   void espera(){
  i=10;while(i>=0){
   lcd.clear();
   lcd.setCursor(0,0);
   lcd.print("alarma se activa");
   lcd.setCursor(7,1);
   lcd.print("en");
   lcd.setCursor(3,2);
   lcd.print (i);
  i=i-1;
   delay(1000);
   }
   }
```

```
 void avisoalarmaactivado(){
 digitalWrite(sirena,HIGH);
```

```
 delay(300);
  digitalWrite(sirena,LOW); 
  delay(300);
  digitalWrite(sirena,HIGH); 
  delay(300);
  digitalWrite(sirena,LOW); 
  delay(300);
}
void encenderGSM(){
digitalWrite(powerGSM,HIGH);
delay(500); 
}
void enviosms(){
mySerial.println("AT+CMGF=1");
delay(1000);
mySerial.print("AT+CMGS=\"0979216331\"");
  mySerial.println();
  mySerial.print((char)26);
  delay(250);
  mySerial.println("ALERTA");
  mySerial.println("MONITOREO DE SENSORES");
  mySerial.print("SENSOR PRESCENCIA:");
  mySerial.println(a);
  mySerial.print("SENSOR HUMO:");
  mySerial.println(b);
  mySerial.print("SENSOR PUERTA:");
  mySerial.println(c);
 delay(100); mySerial.print((char)26);
  delay(2000);
  lcd.setCursor(0,0);
  lcd.print("ENVIANDO SMS");
  delay(1000); 
}
void enviosms2(){
trama="@"+a1+b1+c1+"@";
mySerial.println("AT+CMGF=1");
  delay(1000);
  mySerial.print("AT+CMGS=\"0979216333\""); 
  mySerial.println();
  mySerial.print((char)26);
 delay(250); mySerial.println(trama);
  delay(100);
  mySerial.print((char)26);
  delay(2000);
  lcd.setCursor(0,0);
  lcd.print("ENVIANDO SMS");
  delay(1000);
```

```
 }
void seguridad()
{
 i=0;
  n=0;
  dato="";
  lcd.clear();
  lcd.setCursor(0,0);
  lcd.print(" **PASSWORD**");
  delay(1000);
 for (i=1; i < = 4; i++){
  teclado4x4();
if(num==11){
i=6;
}
else{
n=n*10+num;dato=dato+"*";
lcd.setCursor(5,1);
lcd.print(n);
digitalWrite(sirena,HIGH);
}
}
do{
lcd.clear();
lcd.setCursor(0,0);
lcd.print(" **intro**");
lcd.setCursor(0,1);
delay(100);
tecla=teclado.getKey();
}
while(tecla!='*');
delay(200);
   if(1234 == n) lcd.clear();
     lcd.setCursor(0,0);
     lcd.print(" **PASSWORD**");
     lcd.setCursor(0,1);
     lcd.print(" **CORRECTO**");
    m=1;
     digitalWrite(sirena,LOW);
     delay(3000); 
     }
    else{
     lcd.clear();
     lcd.setCursor(0,0);
     lcd.print(" **PASSWORD**");
     lcd.setCursor(0,1);
```

```
 lcd.print(" **INCORRECTO**");
     digitalWrite(sirena,HIGH);
     delay(2000);
     dato="";
    i=0;
     seguridad();
    }
   }
void encendidoAlarma(){
  tecla=teclado.getKey(); 
  timAlarm=0;
  //Enciende por 1 min
  while((timAlarm<=100)&&(tecla!='B') ){
  digitalWrite(sirena,HIGH);
 delay(100); timAlarm+=1;
  tecla=teclado.getKey(); 
  }
  tecla=teclado.getKey(); 
 timAlarm=0;
  //Apaga por 1 min
  while((timAlarm<=100)&&(tecla!='B')){
  digitalWrite(sirena,LOW);
 delay(100); timAlarm+=1;
  tecla=teclado.getKey();
  }
  tecla=teclado.getKey(); 
  timAlarm=0;
  //Enciende por 1 min
  while((timAlarm<=100)&&(tecla!='B') ){
  digitalWrite(sirena,HIGH);
  delay(100);
  timAlarm+=1;
  tecla=teclado.getKey(); 
  }
digitalWrite(sirena,LOW);
}
```
#### **Anexo B**

#### **Programación de la Central de Monitoreo**

#include <SPI.h> #include <Ethernet.h> #include <LiquidCrystal.h>

LiquidCrystal lcd(23, 25, 27, 29, 31, 33); byte mac[] =  $\{ 0xDE, 0xAD, 0xBE, 0xEF, 0xFE, 0xED \};$ IPAddress server(192,168,1,2); IPAddress ip(192, 168, 1, 3); EthernetClient client;

```
Definición de variables 
int led=3;
int boton=4;
int j=0;
int i=0:
char datosSERIAL[255]; 
char DATO_uno;
char DATO_dos;
char DATO tres;
char c;
String union1="";
String as,bs,cs="";
int powerGSM=2;
void setup()
{
Serial2.begin(19200); 
Serial.begin(9600); 
lcd.begin(16,4);
Serial.println("antes de conexion ethernet"); 
pinMode(led,OUTPUT); 
pinMode(boton,INPUT); 
while (!Serial) { 
   ; 
  }
lcd.clear();
lcd.setCursor(0,0);
lcd.print("Loading Ethernet");
delay(500);if (Ethernet.begin(mac) == 0) {
Serial.println("Failed to configure Ethernet using DHCP");
Ethernet.begin(mac, ip); 
}
delay(1000);
```

```
 Serial.println("connecting...");
```

```
 lcd.clear();
  lcd.setCursor(0,0);
  lcd.print("Loading GSM...");
 delay(500); pinMode(powerGSM,OUTPUT); 
 delay(4000);
  digitalWrite(powerGSM,HIGH);
  delay(4000);
  digitalWrite(powerGSM,LOW);
  delay(5000);
  lcd.clear();
}
void loop(){
if(j==0){
Serial2.println("AT+CMGF=1");
delay(2000);
Serial2.println("AT+CNMI=1,2,0,0,0");
delay(2000);
Serial.println("ok1");
i=1;
}
lcd.setCursor(0,0);
lcd.print(" CONTROL CENTER");
delay(500);
receptar();
if (as! = "")conexionBD();
}
if (digitalRead(boton)==HIGH){
lcd.clear();
}
}
void receptar()
{ 
salir: 
while(Serial2.available()) {
if (Serial2.available() >0) {
char c = Serial2.read();
if(c =='@')\{while(true){
if (Serial2.available()>0){
delay(10);
char DATO_uno= Serial2.read(); 
if ( DATO_uno == \omega'){
as=union1; 
Serial.println(as);
```

```
union1="";
digitalWrite(led,HIGH);
lcd.setCursor(0,1);
lcd.print(" SOS:");
lcd.setCursor(0,2);
lcd.print("12");
lcd.setCursor(0,3);
lcd.print(as);
delay(2000);
goto salir;
}
union1 += DATO_uno;}
}
}
}
} 
}
void conexionBD(){
delay(1000);
if (client.connect(server, 80)) {
Serial.println("connected");
delay(10);client.print("GET /monitoreoGSM/control/envio2.php?valor="); 
delay(10);client.print(as); 
delay(10);client.println(" HTTP/1.0");
client.println("Connection: close");
client.println();
as="";
digitalWrite(led,LOW);
}
else 
{
Serial.println("connection failed");
}
client.stop();
delay(3000);
}
```
#### **Anexo C**

#### **Entrevista**

La siguiente entrevista se realiza al Ing. Geovanni Brito Gerente de la empresa Sidepro Cia. Ltda.

1) Cuál es su criterio sobre el uso se los diversos medios de comunicación inalámbrica para el monitoreo de los sistemas de seguridad electrónica?

Estos medios de comunicación ofrecen un mayor nivel de seguridad ya que la dependencia de los medios convencionales como la línea telefónica tenía la desventaja de que si ocurría algún daño o si sucedía un corte en la línea entonces se el monitoreo también se suspendía.

2) ¿Qué opina Ud. Sobre los sistemas de Monitoreo de Alarmas?

Normalmente un Sistema de Monitoreo de Alarma funciona con una línea telefónica convencional, que al momento en que una alarma se activa, automáticamente marca a un número que se encuentra programado en la alarma, y en la central de monitoreo se muestra el número del cliente y la activación que se produjo indicando la zona o los dispositivos que se activaron.

3) ¿Considera que la red GSM es una buena herramienta para el monitoreo a distancia. Si, puesto que es necesario un nuevo sistema que no dependa de la línea

telefónica, si no que sea independiente a ella, lo cual podría ser mediante mensajes de texto.

4) Cuál es su opinión sobre la utilidad de la red GSM en el área de seguridad electrónica?

El hacer uso de la red GSM, específicamente de los mensajes de texto para monitoreo de los diferentes dispositivos, aumenta la seguridad de los sistemas en cuestión, ya que los sistemas convencionales tienen cierta debilidad.

5) ¿Cuenta su empresa con un sistema este tipo?

No, actualmente se cuenta una amplia gama de servicios tanto en el sector público como privado, y actualmente presta los siguientes servicios y productos:

- Sistemas de radiocomunicación de dos vías.
- $-$  Transmisión de datos.
- Automatización y Control.
- Vigilancia por Video-CCTV IP y Análogo.
- Sistemas de Seguridad Electrónica.
- Sistemas de Telefonía, y Sistema de Control de Acceso.

#### **Anexo D**

#### **Datasheet Sensor e Movimiento**

#### Español

El detector Paradox PRO+ con Inmunidad contra Mascotas (476 PET) es una obra maestra de los sistemas de detección analógicos, que incorpora las siguientes características exclusivas:

- Patentado Procesamiento Automático de Señales de Pulso con dos niveles programables
- · Su lente especialmente diseñado ofrece una inmunidad contra mascotas de hasta 18kg (40lbs) de peso
- · Blindaje metálico con rechazo mejorado a interferencias electromagnéticas y de radiofrecuencia
- Compensación Automática de Temperatura
- · Diseño de Dispositivo de Montaie Superficial (SMD)

#### Instalación

Instalados a la altura recomendada de 2.1m (7ft) ±10%. los detectores PRO+ (476PET) brindan una cobertura total desde 1.5m (5ft) hasta 11m (35ft) y hasta 15m (50ft) con los haces centrales.

No ubique el detector cerca de las siguientes fuentes de interferencia: superficies reflectantes, corrientes de aire provenientes de sistemas de ventilación, ventiladores y ventanas: fuentes de vapor de aqua / humo de aceite: fuentes de luces infrarrojas; y objetos que provoquen cambios de temperatura como aparatos de calefacción, refrigeradores y hornos. No ponga objetos o muebles de más de 0.9m (3ft) de altura, sobre los cuales pueda trepar una mascota (ej. un gato sobre un sofá), a 2.1m (7ft) o menos del detector. Además, no dirija el detector hacia una escalera por donde pueda entrar una mascota

Después de seleccionar la ubicación del detector, quite con cuidado la placa de circuito impreso (PCI) E desajustando su tornillo D y haga agujeros para los tornillos como se muestra en la Figura 1 y la Figura 2. Pase los cables a través de los dos agujeros de entrada identificados como C (ver la Figura 2) y conectelos siguiendo las marcas en la base plástica o como se muestra en la Figura 1.

Para aplicaciones homologadas por cUL, la unidad debe ser instalada en concordancia con la Parte 1 del Código Eléctrico Canadiense.

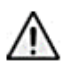

No toque la superficie del sensor pues puede provocar un mal funcionamiento del detector. De ser necesario, limpie la superficie del sensor con un paño delicado y alcohol puro.

#### Inmunidad contra Mascotas

El que un animal no genere falsas alarmas depende de su tamaño, temperatura, y del largo de su pelaje. El pelo largo y el tamaño pequeño disminuyen la generación de falsas alarmas, mientras que un animal de pelo corto y gran tamaño tiene más posibilidades de crear una falsa alarma. Para los casos en que sea necesaria un nivel de inmunidad superior, considere usar nuestro detector de movimiento de doble sensor DG75, inmune a mascotas de hasta 40kg (90lbs) de peso.

#### J1 - Configuración de luces LED

Cuando el detector detecta movimiento, la luz LED verde se ilumina por 3 segundos. Par deshabilitar la visualización LED. quite el puente J1 (ver la Figura 1).

ON (de fábrica) = Esto habilitará la luz LED verde OFF = Esto deshabilitará la luz LED verde

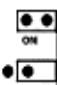

#### J2 – Modo Lento / Rápido

El puente J2 está ubicado dentro del blindaje metálico y su posición de fábrica es "ON" (modo rápido), que es el modo recomendado para la mayoría de las instalaciones. Se sugiere usar el modo lento (puente J2 "OFF") en áreas con mayor riesgo de falsas alarmas. Use un destornillador pequeño para con cuidado abrir el blindaje metálico F para acceder al puente J2. Sírvase consultar la Figura 1.

Si el animal es de gran tamaño (cerca a los 18kg / 40lb) con pelo corto, la sensibilidad debe ser reducida (poner el puente J2 en modo lento)

ON (de fábrica) = Modo Rápido (alta sensibilidad) OFF = Modo Lento (baja sensibilidad)

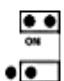

En Modo Lento, el alcance del detector podría disminuir.

#### Prueba Caminando

Para poder efectuar una prueba del detector, camine por el área protegida por el detector. Si, la luz LED verde se ilumina por 3 segundos, el detector está funcionando. Para probar la inmunidad contra mascotas, haga que el animal camine por la ruta de detección. Si la luz no se enciende, el animal no fue detectado; es decir la inmunidad funciona bien. Al efectuar la prueba caminado, muévase siempre atravesando la trayectoria de detección, no hacia el detector.

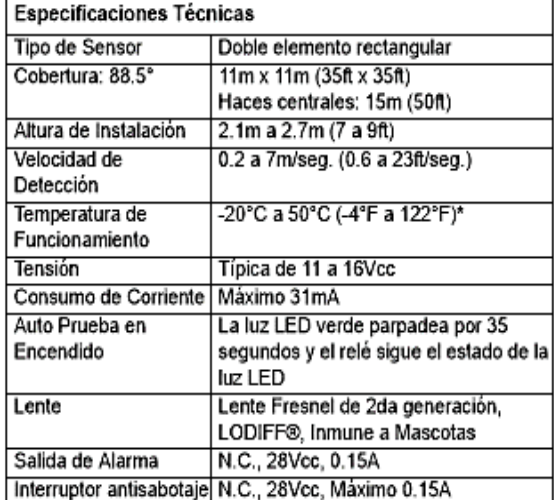

\* Probado por ULASUL entre 0°C y +49°C (+32°F y +120°F)

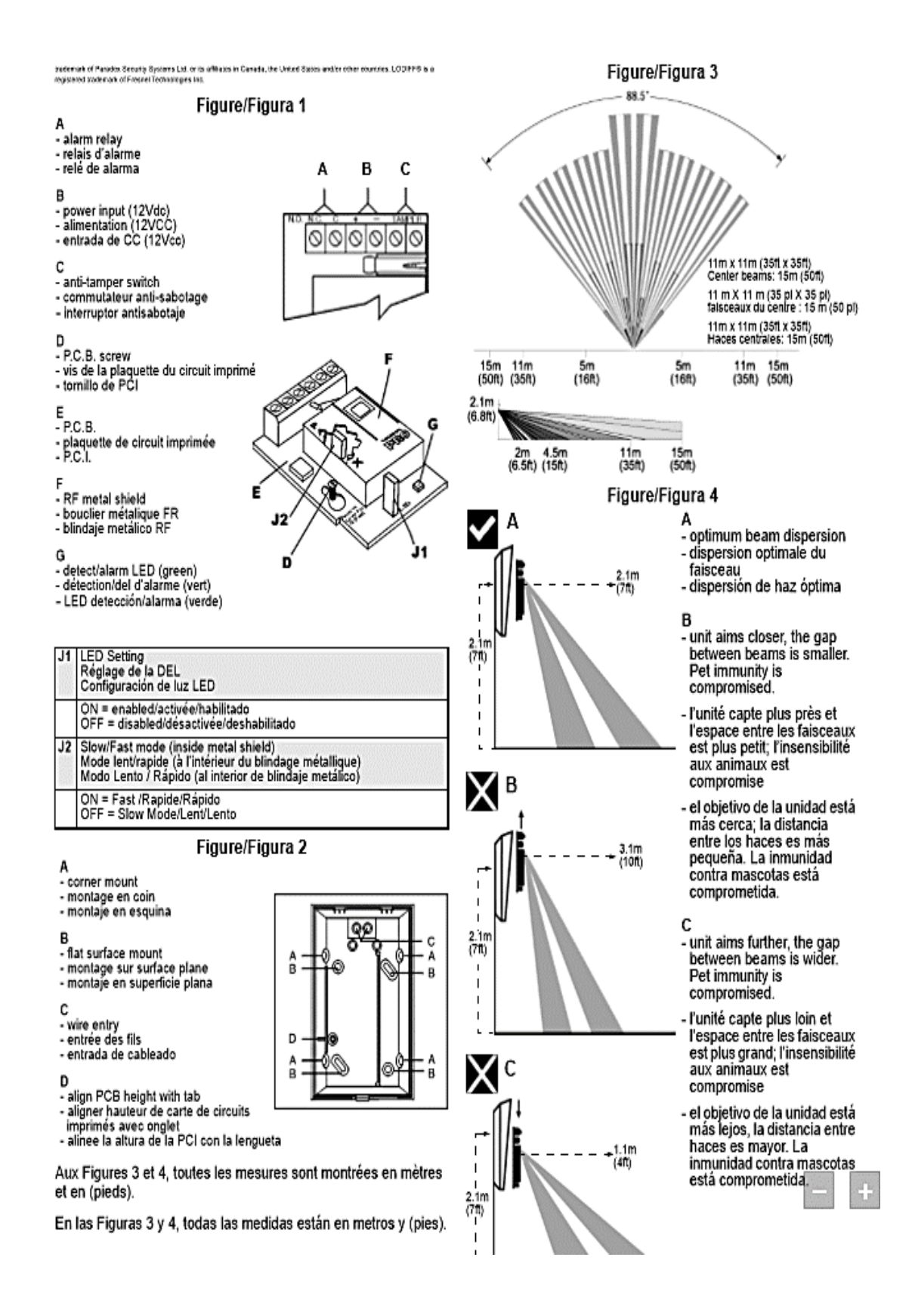

## **Anexo E**

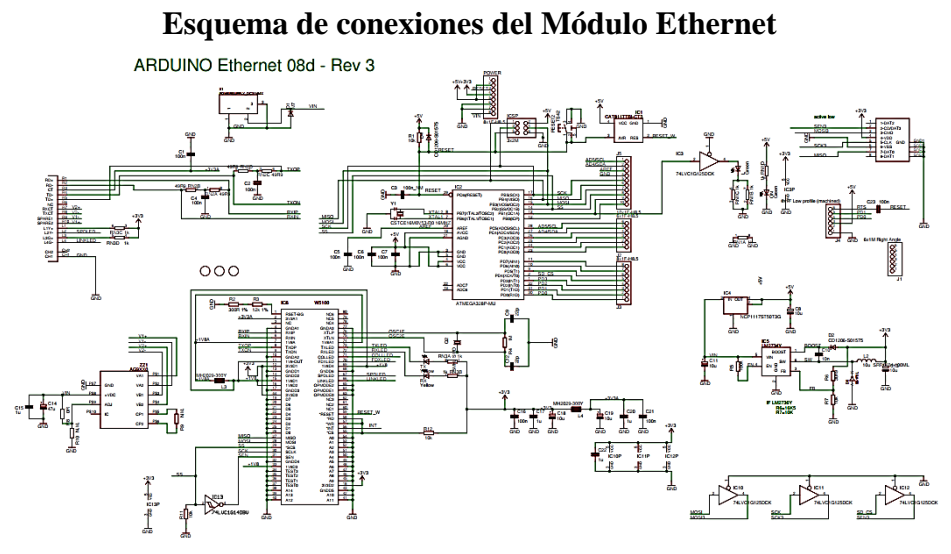

## **Datasheet módulo Ethernet**

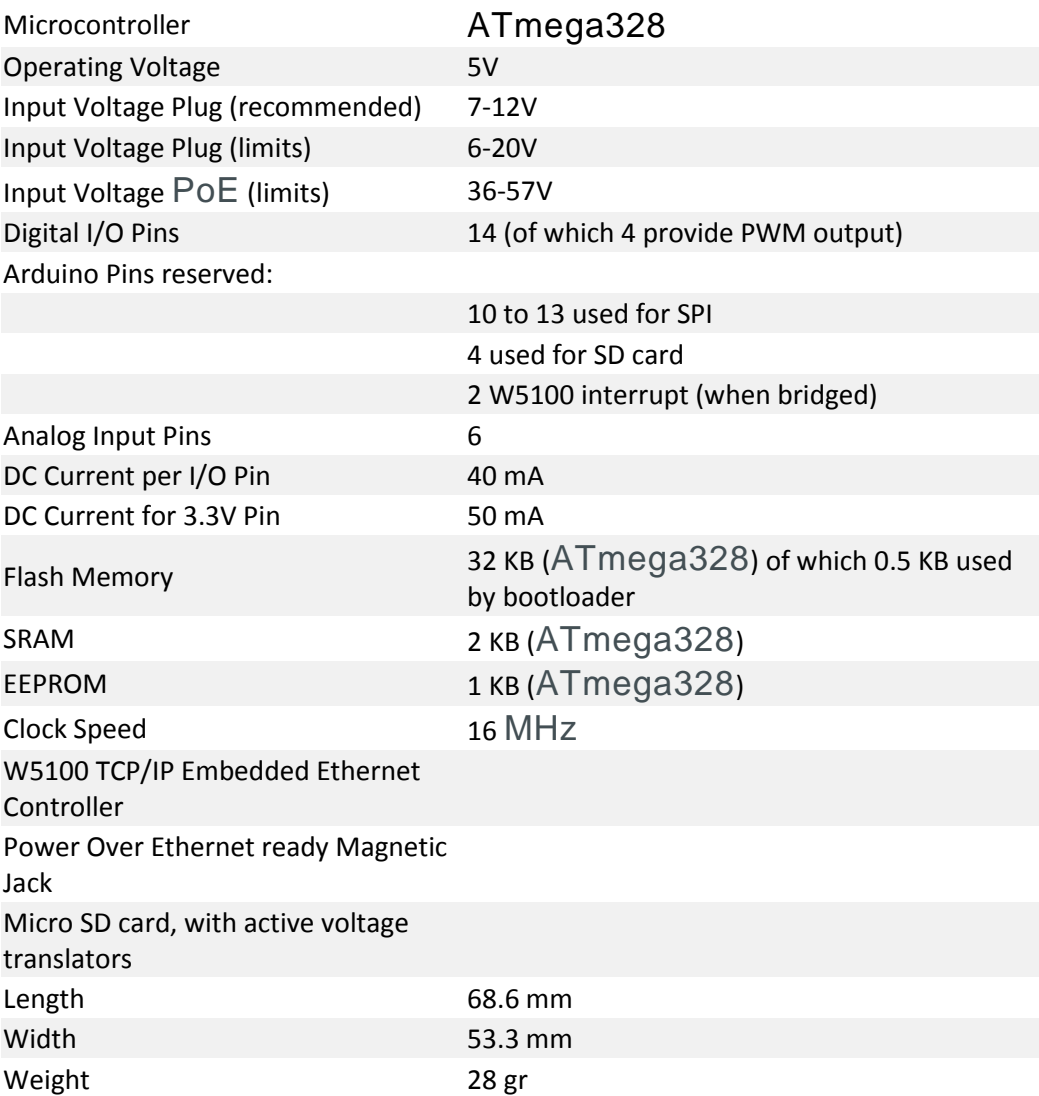

#### **Anexo F**

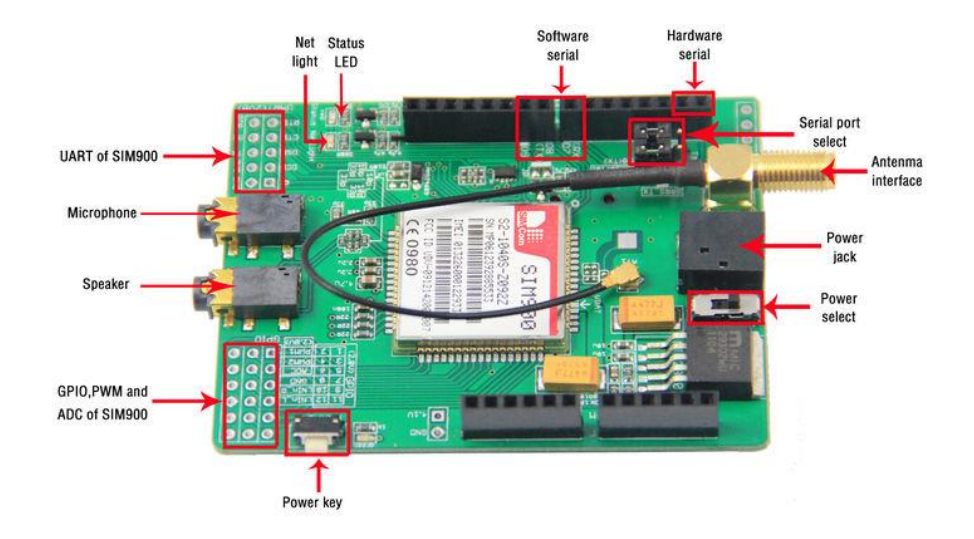

### **Módulo GSM/GPRS SIM900**

#### **Especificaciones Técnicas del Módulo GSM/GPRS SIM900**

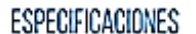

#### Especificaciones Técnicas:

# TÉCNICAS

- > Quad-Band 850 / 900/1800 / 1900 MHz funciona en todas las redes celulares del planeta.
- > GPRS multi-slot class 10/8
- > Estación móvil GPRS clase B
- > Cumple con GSM phase 2/2+
- > Clase 4 (2 W @ 850 / 900 MHz)
- > Clase 1 (1 W @ 1800 / 1900MHz)
- > Controlable via comandos AT estándar: GSM 07.07 & 07.05 | Comandos mejorados: SIMCOM AT Commands.
- > Servicio Short Message Service(SMS) para poder enviar pequeños paquetes de datos a través de la rediceiular.
- > Pila TCP/UDP incorporada permite enviar datos a un servidor web. Ejem: Pachube, Fusion Tables
- > Incorpora un Real Time Clock RTC. (Requiere pila)
- > Puerto seríal configurable para crimunicación con el shield.
- > Soporte para comunicación por softwareSerial (pines 6 y 7).
- > Jack para audifonos y micrófono (handsfree)
- > Bajo consumo (en modo sleep) 1.5mA
- > Jack para alimentación externa.
- > Soporta rangos temperatura -40°C to +85 °C

**Anexo G**

## **Datasheet Arduino Mega 2560**

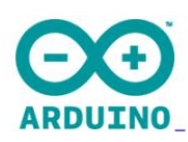

# Arduino Mega 2560 Datasheet

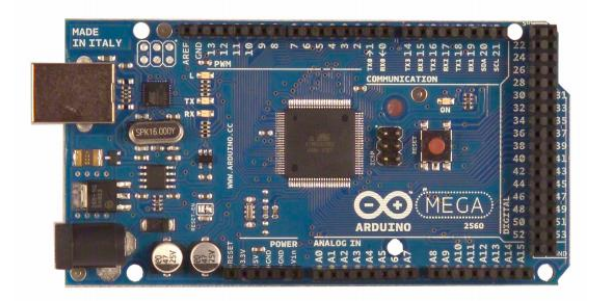

## **Características técnicas del Arduino Mega 2560**

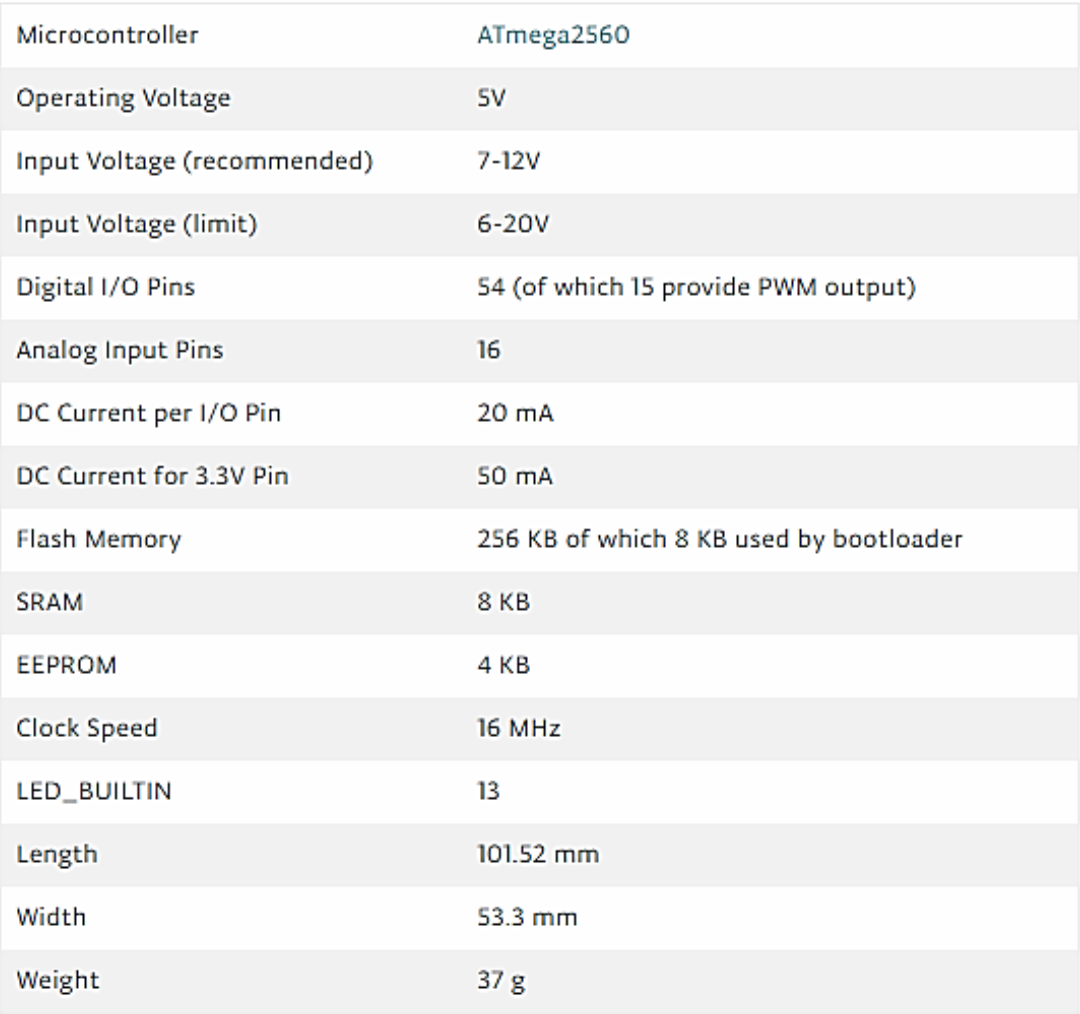

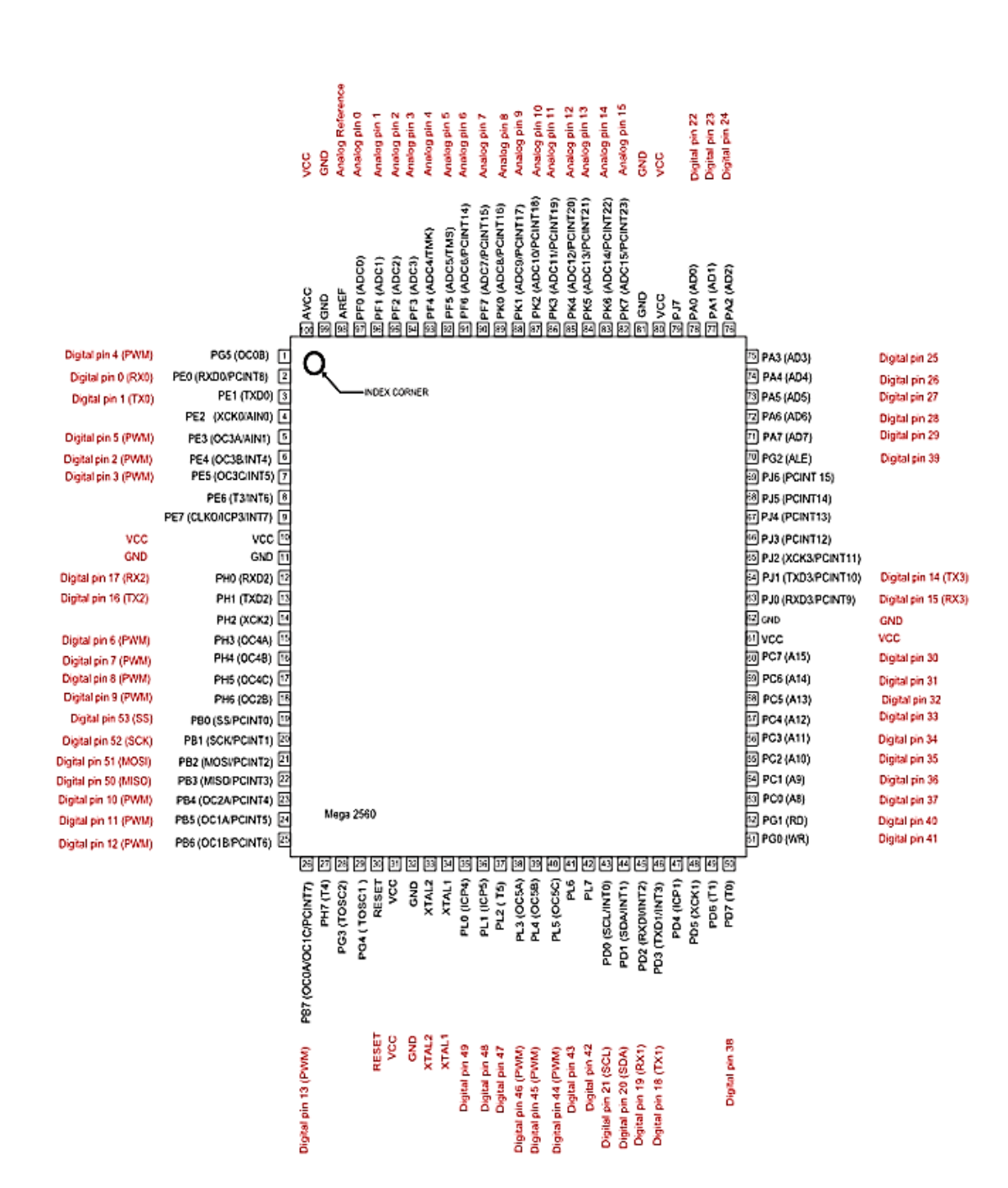

## **Manual**

## **Central de alarma**

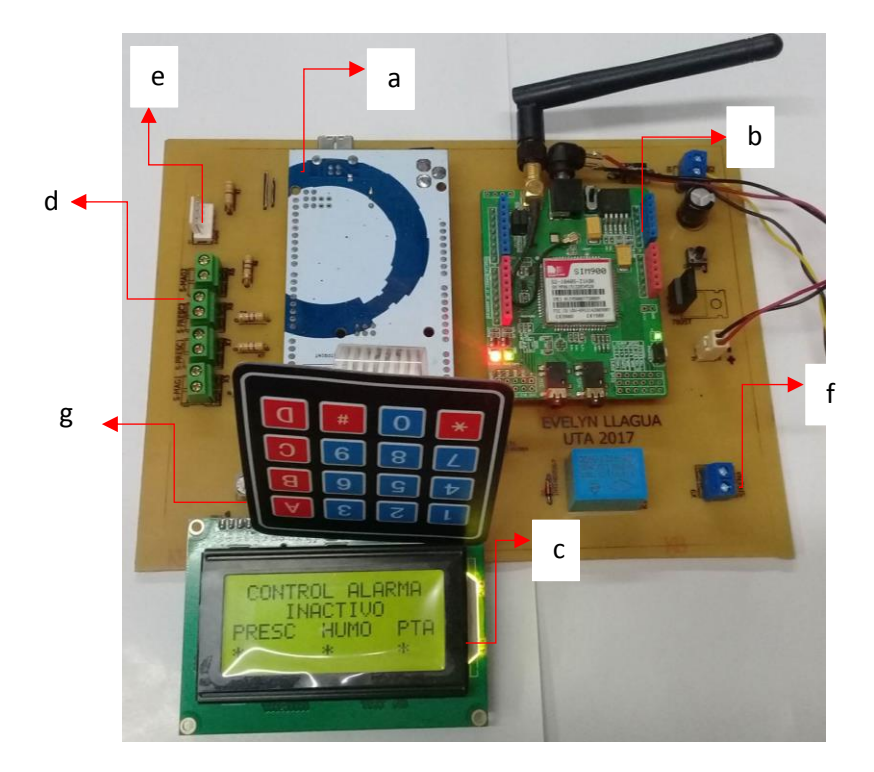

- **a)** Arduino Mega 2560
- **b)** Módulo GSM/GPRS SIM 900
- **c)** Display
- **d)** Entrada Sensores
- **e)** Entrada sensor Humo
- **f)** Salida Sirena
- **g)** Teclado

El circuito es alimentado por una fuente 12VDC, y una batería de respaldo de 12V-4A.

La tarjeta de Arduino es alimentada con 5V, los sensores de humo, magnético, sirena y el módulo GSM son alimentados con 12V.

Los sensores en condiciones normales trabajan bajo la lógica NC, si hay detección entonces cambia a NA que lo que produce la activación de la sirena el envió del SMS.

El desbloqueo del sistema únicamente se realiza cuando éste este activo y en modo pre alarma o alarma continua, para desbloquear el sistema se utiliza la letra B del teclado.

# Vista interna de la maqueta

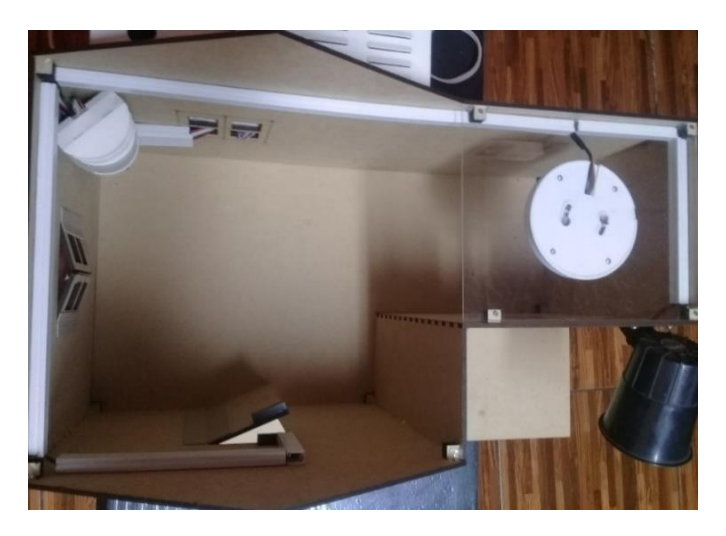

Vista posterior

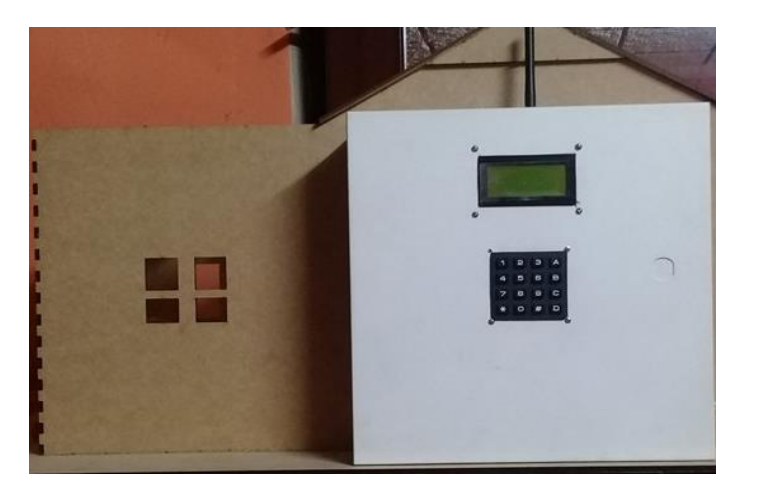

Acoplamiento de los circuitos en el gabinete

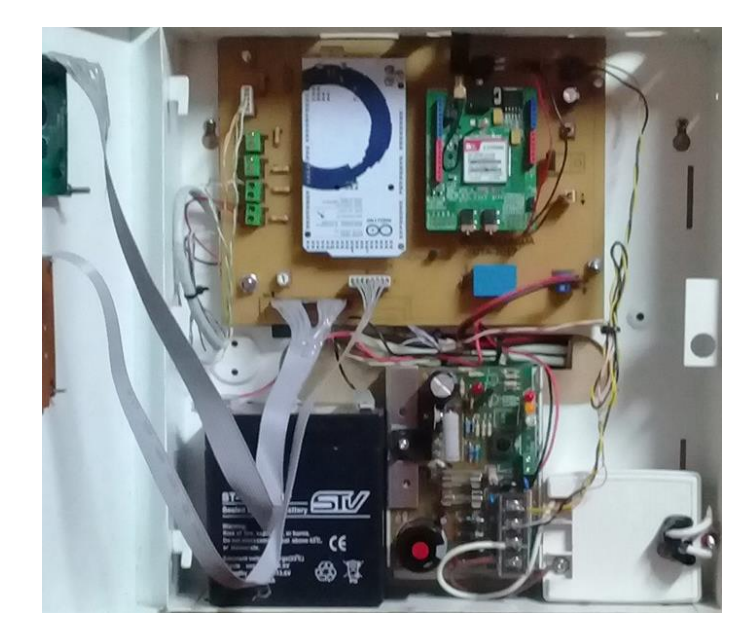

## **Manual**

## **Equipo Receptor**

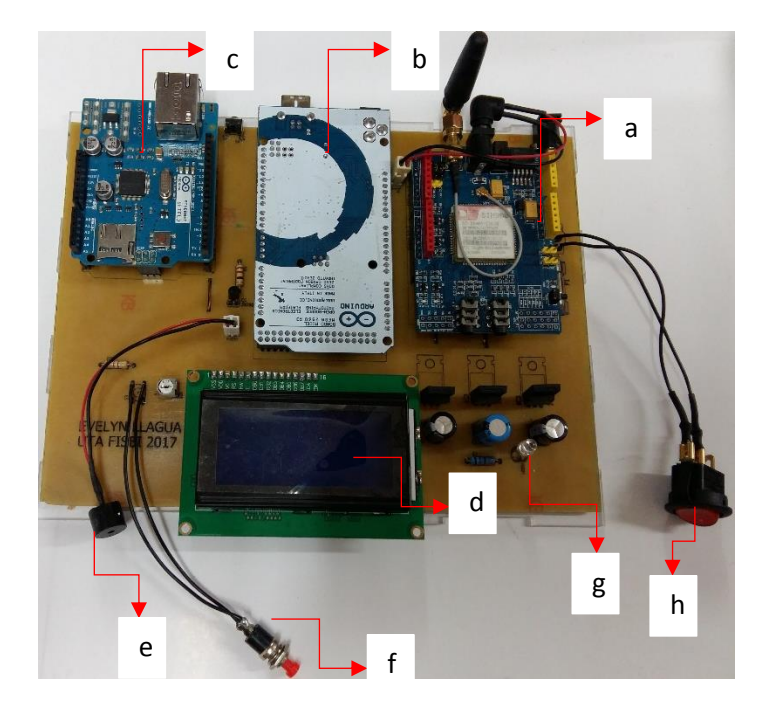

- **a)** Módulo GSM/GPRS SIM900
- **b)** Tarjeta de Arduino Mega 2560
- **c)** Módulo Ethernet
- **d)** Display
- **e)** Buzzer
- **f)** Botón de reset del Display
- **g)** Led
- **h)** Switch ON/OF

Se alimenta con una fuente de 12V- 2 mA

El modulo Ethernet posee un puerto Ethernet Rj45, por lo cual, es necesario configurar a una red de área local para que los eventos puedan visualizarse en la interfaz.

Para limpiar el Display se utiliza el pulsador

Una vez receptado un SMS se activa el buzzer, y emite una señal acústica hasta que el dato receptado se almacene en la BD.

# Equipo Receptor

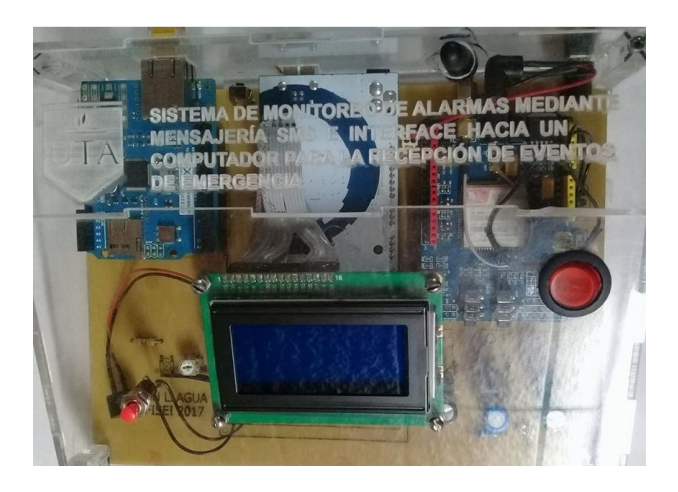

Recepción de un evento

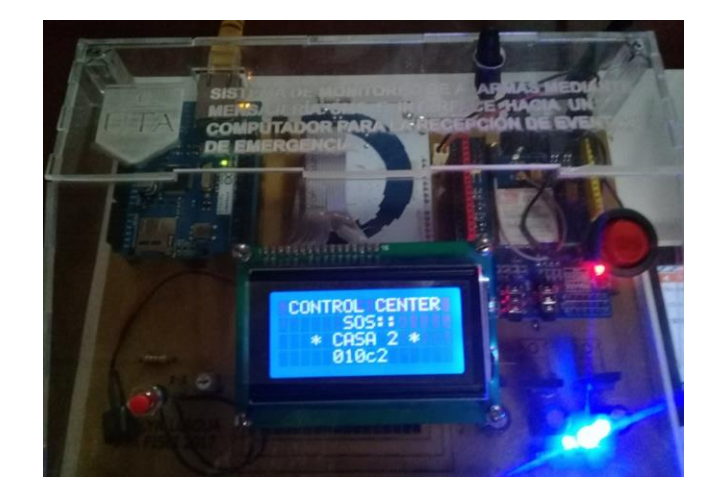

Estación de monitoreo

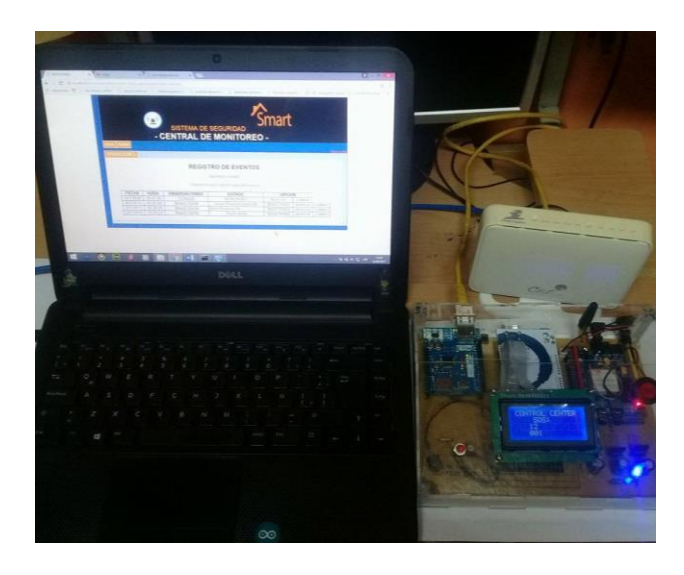

## **Monitoreo**

# **Registro de Eventos**

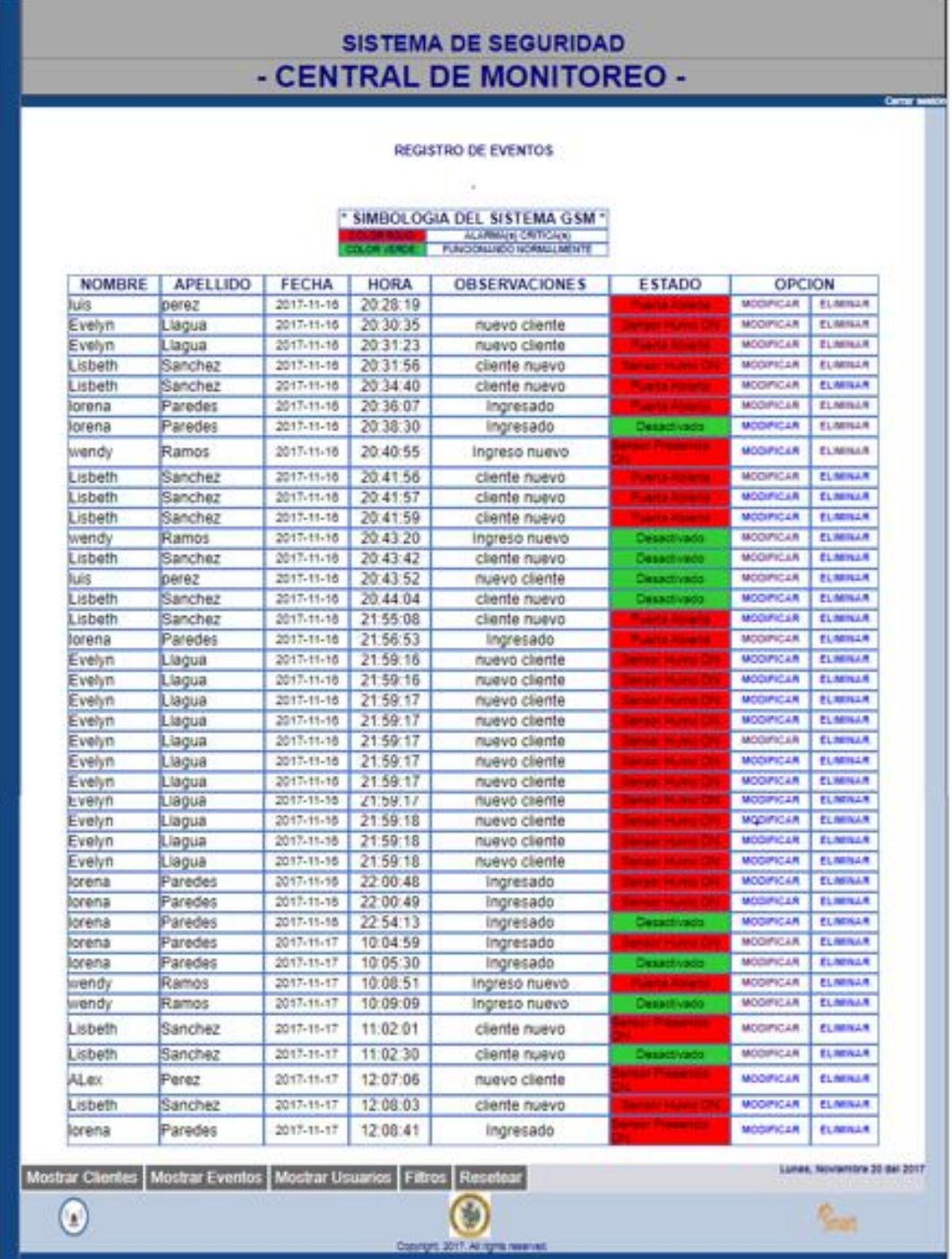

### **Pantalla registro de clientes**

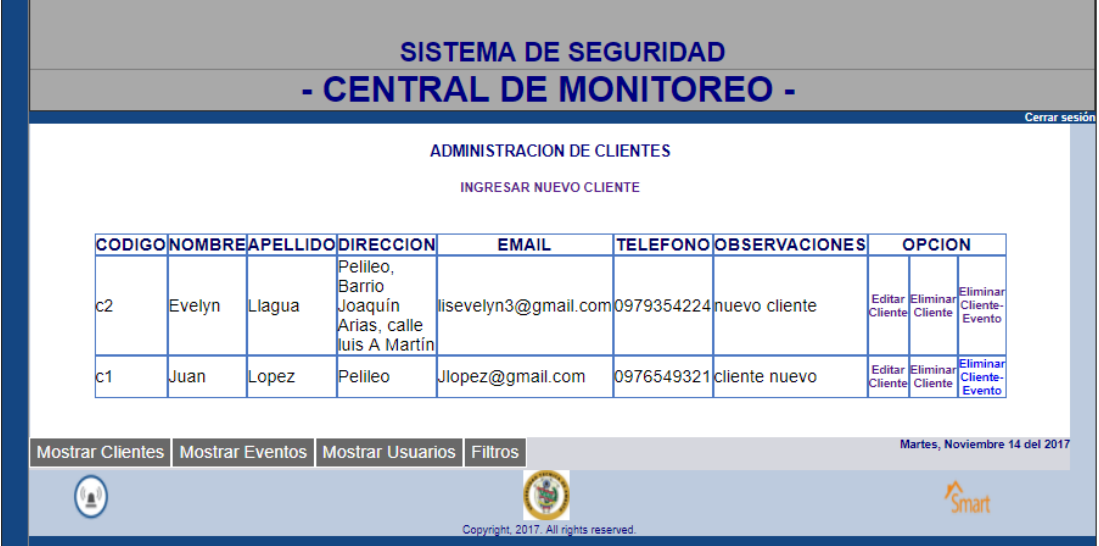

Datos filtrados por nombre

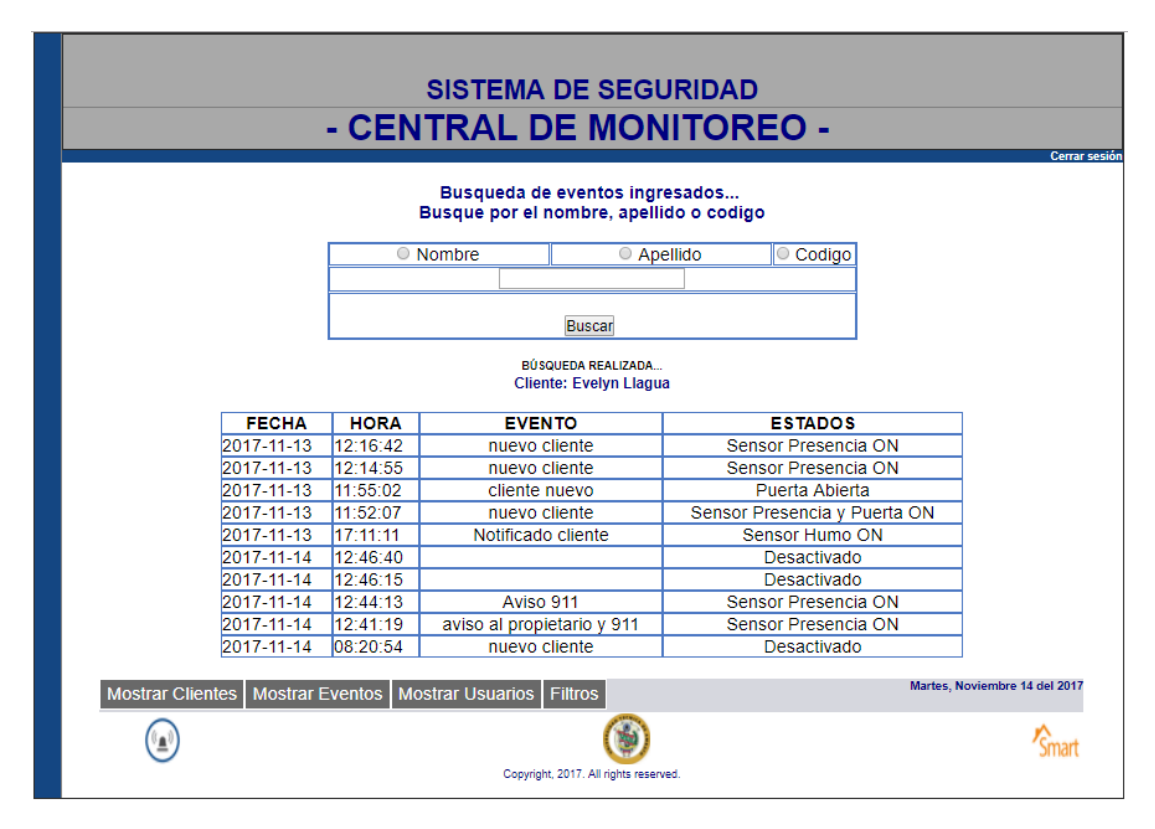

## Datos filtrados por apellido

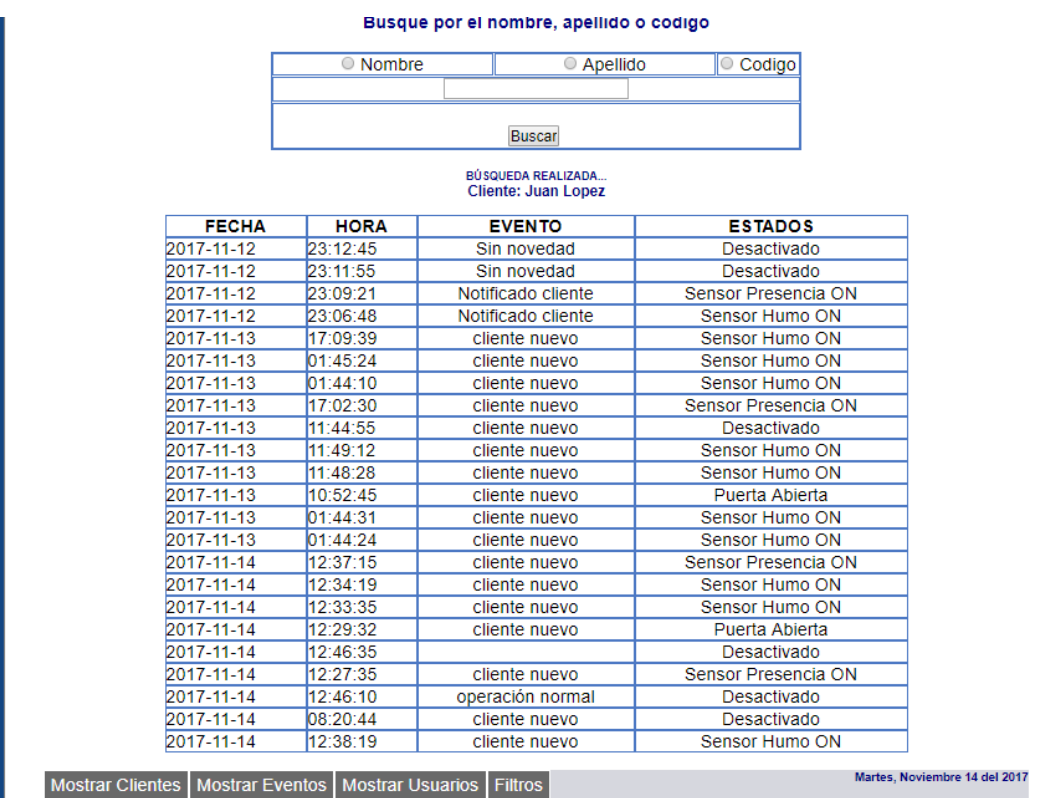

# Datos filtrados por código de casa

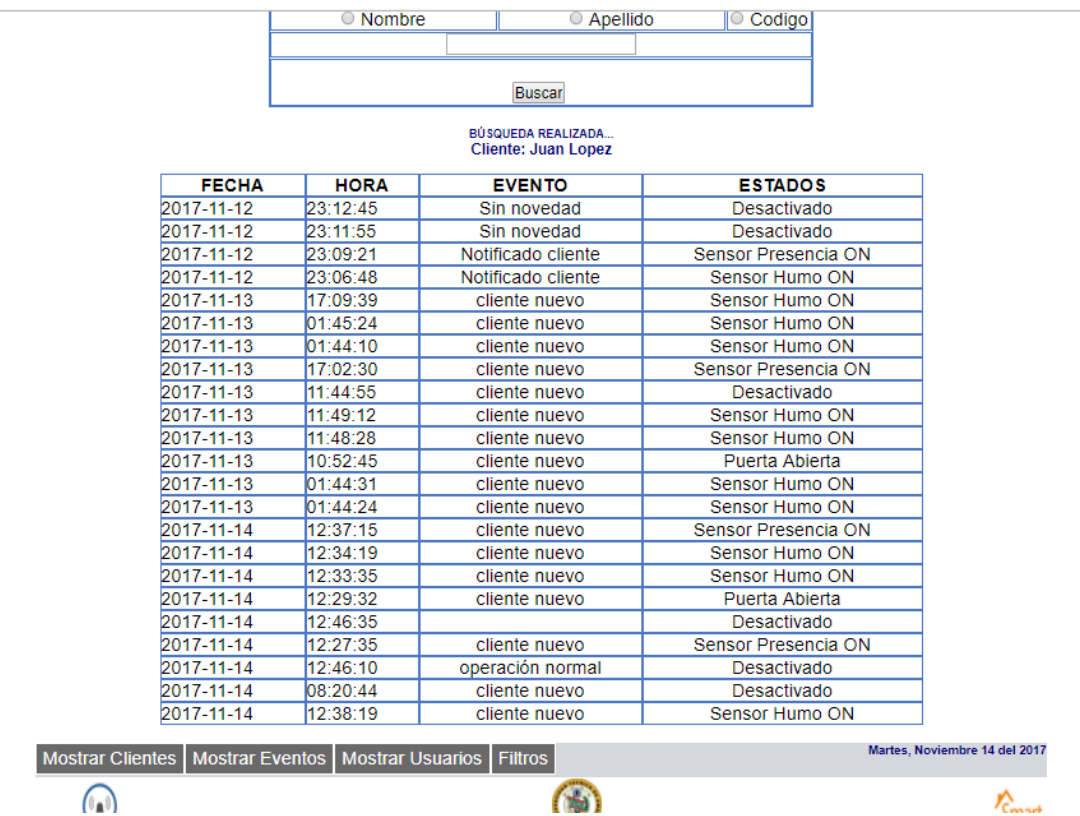

# **SISTEMA DE SEGURIDAD** - CENTRAL DE MONITOREO -

# Busqueda de eventos ingresados...<br>Busque por el nombre, apellido o codigo

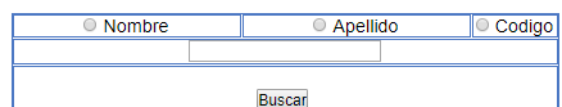

# BÚSQUEDA REALIZADA...<br>Cliente: Evelyn Llagua

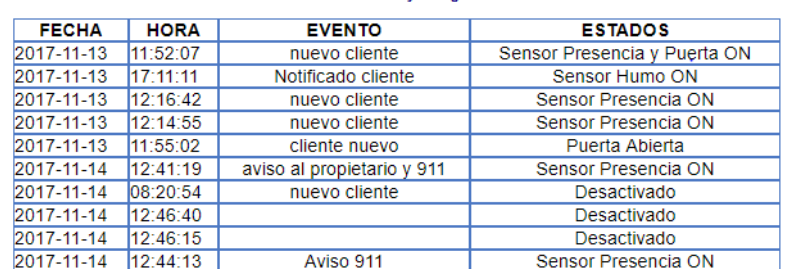

Mostrar Clientes | Mostrar Eventos | Mostrar Usuarios | Filtros

Martes, Noviembre 14 del 2017

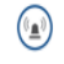

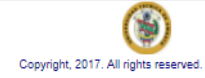

Smart